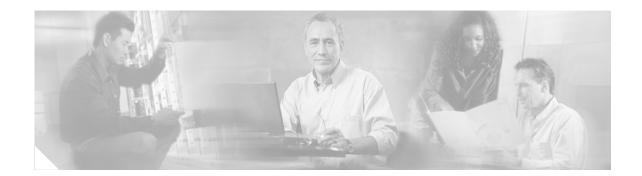

# **Cisco CallManager Express 3.0 Commands: A through M**

This chapter documents commands to configure and maintain Cisco CallManager Express. The commands are presented in alphabetical order. Some commands required for configuring voice may be found in other Cisco IOS command references. Use the Cisco IOS Release 12.3 Master Indexes or search online to find these commands.

For detailed information on how to configure Cisco CallManager Express applications and features, refer to the *Cisco CallManager Express System Administration Guide*.

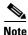

ſ

Prior to Version 3.0, Cisco CallManager Express was known as Cisco IOS Telephony Services (Cisco ITS).

I

### after-hour exempt

To specify that an IP phone does not have any of its outgoing calls blocked even though call blocking has been enabled, use the **after-hour exempt** command in ephone configuration mode. To remove the exemption, use the **no** form of this command.

### after-hour exempt

#### no after-hour exempt

**Defaults** The IP phone is not exempt from call blocking.

**Command Modes** Ephone configuration

| Command History | <b>Cisco IOS Release</b> | <b>Cisco CME Version</b> | Modification                               |
|-----------------|--------------------------|--------------------------|--------------------------------------------|
|                 | 12.2(15)ZJ               | 3.0                      | This command was introduced.               |
|                 | 12.3(4)T                 | 3.0                      | This command was integrated into Cisco IOS |
|                 |                          |                          | Release 12.3(4)T.                          |

Usage GuidelinesCall blocking on IP phones is defined in the following way. First, one or more patterns of outgoing digits<br/>are defined using the after-hours block pattern command. Next, one or more time periods during which<br/>calls that match those patterns are to be blocked are defined using the after-hours date or after-hours<br/>day command or both. By default, all IP phones in a Cisco CallManager Express system are restricted<br/>during the specified time if at least one pattern and at least one time period are defined. Individual phones<br/>can be exempted from call blocking using the after-hour exempt command.

### **Examples** The following example specifies that outgoing calls from this phone are not blocked:

Router(config)# ephone 23
Router(config-ephone)# mac 00e0.8646.9242
Router(config-ephone)# button 1:33
Router(config-ephone)# after-hour exempt

| <b>Related Commands</b> | Command                      | Description                                                                                                    |
|-------------------------|------------------------------|----------------------------------------------------------------------------------------------------|
|                         | after-hours block<br>pattern | Defines a pattern of digits for blocking outgoing calls from IP phones.                                                          |
|                         | after-hours date             | Defines a recurring period based on date during which outgoing calls that match defined block patterns are blocked on IP phones. |

Γ

| Command         | Description                                                                                                    |
|-----------------|----------------------------------------------------------------------------------------------------|
| after-hours day | Defines a recurring period based on day of the week during which outgoing calls that match defined block patterns are blocked on IP phones. |
| ephone          | Enters ephone configuration mode.                                                                                                    |

# after-hours block pattern

To define a pattern of outgoing digits for call blocking from IP phones, use the **after-hours block pattern** command in telephony-service configuration mode. To delete a call-blocking pattern, use the **no** form of this command.

after-hours block pattern pattern-tag pattern [7-24]

no after-hours block pattern pattern-tag

| Syntax Description | pattern-tag                                                                                                    | Identifier for a call-b<br>defined in separate c                                                                                                    | locking pattern. Up to 32 call-blocking patterns can be ommands. |  |  |  |
|--------------------|----------------------------------------------------------------------------------------------------|----------------------------------------------------------------------------------------------------|------------------------------------------------------------------|--|--|--|
|                    | pattern                                                                                                    | Outgoing call digits to be matched for blocking.                                                                                                    |                                                                  |  |  |  |
|                    | 7-24                                                                                                    | (Optional) If the <b>7-24</b> keyword is specified, the pattern is always blocked, 7 days a week, 24 hours a day. If the <b>7-24</b> keyword is not specified, the pattern is blocked during the days and dates that are defined with the <b>after-hours day</b> and <b>after-hours date</b> commands. |                                                                  |  |  |  |
| Defaults           | No pattern is define                                                                                                    | d.                                                                                                    |                                                                  |  |  |  |
| Command Modes      | Telephony-service c                                                                                                    | onfiguration                                                                                                    |                                                                  |  |  |  |
| Command History    | Cisco IOS Release                                                                                                    | Cisco CME Version                                                                                                    | Modification                                                     |  |  |  |
|                    | 12.2(15)ZJ                                                                                                    | 3.0                                                                                                    | This command was introduced.                                     |  |  |  |
|                    | 12.3(4)T                                                                                                    | 3.0                                                                                                    | This command was integrated into Cisco IOS<br>Release 12.3(4)T.  |  |  |  |
| Usage Guidelines   | Call blocking on IP phones is defined in the following way. First, one or more patterns of outgoing digits are defined using the <b>after-hours block pattern</b> command. Next, one or more time periods during which calls that match those patterns are to be blocked are defined using the <b>after-hours date</b> or <b>after-hours day</b> command or both. By default, all IP phones in a Cisco CallManager Express system are restricted during the specified time if at least one pattern and at least one time period are defined. Individual phones can be exempted from call blocking using the <b>after-hour exempt</b> command. Blocked calls return a fast-busy tone to the user for approximately 10 seconds before the call is terminated and the line is returned to on-hook status. |                                                                                                    |                                                                  |  |  |  |
| Examples           | The following example defines pattern 1, which blocks international calls after hours for a Cisco CallManager Express system that requires dialing 9 for external calls:<br>Router(config)# telephony-service<br>Router(config-telephony-service)# after-hours block pattern 1 9011                                                                                                    |                                                                                                    |                                                                  |  |  |  |

Γ

| <b>Related Commands</b> | Command           | Description                                                                                                    |
|-------------------------|-------------------|----------------------------------------------------------------------------------------------------|
|                         | after-hour exempt | Specifies that an IP phone does not have any of its outgoing calls blocked even though call blocking has been defined.                      |
|                         | after-hours date  | Defines a recurring period based on date during which outgoing calls that match defined block patterns are blocked on IP phones.            |
|                         | after-hours day   | Defines a recurring period based on day of the week during which outgoing calls that match defined block patterns are blocked on IP phones. |
|                         | telephony-service | Enters telephony-service configuration mode.                                                                                                |

## after-hours date

To define a recurring period based on date during which outgoing calls that match defined block patterns are blocked on IP phones, use the **after-hours date** command in telephony-service configuration mode. To delete a defined time period, use the **no** form of this command.

after-hours date month date start-time stop-time

no after-hours date month date

| Syntax Description | month                                                                                                    |                                                                                                    | The following abbreviations for month are valid: <b>jan</b> , <b>feb</b> , <b>jul</b> , <b>aug</b> , <b>sep</b> , <b>oct</b> , <b>nov</b> , <b>dec</b> . |  |  |
|--------------------|----------------------------------------------------------------------------------------------------|----------------------------------------------------------------------------------------------------|----------------------------------------------------------------------------------------------------|--|--|
|                    | date                                                                                                    | Date of the month. Range is from 1 to 31.                                                                                                    |                                                                                                    |  |  |
|                    | start-time<br>stop-time                                                                                                    | Beginning and ending times for call blocking, in an HH:MM format using a 24-hour clock. The stop time must be greater than the start time. The value 24:00 is not valid. If 00:00 is entered as an stop time, it is changed to 23:59. If 00:00 is entered for both start time and stop time, calls are blocked for the entire 24-hour period on the specified date. |                                                                                                    |  |  |
| Defaults           | No time period base                                                                                                    | ed on date is defined for call blocking.                                                                                                    |                                                                                                    |  |  |
| Command Modes      | Telephony-service c                                                                                                    | configuration                                                                                                    |                                                                                                    |  |  |
| Command History    | Cisco IOS Release                                                                                                    | Cisco CME Version                                                                                                    | Modification                                                                                                    |  |  |
| -                  | 12.2(15)ZJ                                                                                                    | 3.0                                                                                                    | This command was introduced.                                                                                                    |  |  |
|                    | 12.3(4)T                                                                                                    | 3.0                                                                                                    | This command was integrated into Cisco IOS<br>Release 12.3(4)T.                                                                                          |  |  |
| Usage Guidelines   | Call blocking on IP phones is defined in the following way. First, one or more patterns of outgoing dig<br>are defined using the <b>after-hours block pattern</b> command. Next, one or more time periods during wh<br>calls that match those patterns are to be blocked are defined using the <b>after-hours date</b> or <b>after-hour<br/>day</b> command or both. By default, all IP phones in a Cisco CallManager Express system are restrict<br>during the specified time if at least one pattern and at least one time period are defined. Individual I<br>phones can be exempted from call blocking using the <b>after-hour exempt</b> command. |                                                                                                    |                                                                                                    |  |  |
|                    | Call blocking for the time period that is defined in this command recurs annually on the date specified in the command.                                                                                                    |                                                                                                    |                                                                                                    |  |  |
| Examples           | -                                                                                                    | ple defines January 1 a<br>block pattern comman                                                                                                    | as an entire day on which calls that match the pattern specified nd are blocked:                                                                         |  |  |
|                    | Router(config)# <b>telephony-service</b><br>Router(config-telephony-service)# <b>after-hours date jan 1 00:00 00:00</b>                                                                                                    |                                                                                                    |                                                                                                    |  |  |

Γ

| <b>Related Commands</b> | Command                      | Description                                                                                                    |
|-------------------------|------------------------------|----------------------------------------------------------------------------------------------------|
|                         | after-hour exempt            | Specifies that an IP phone does not have any of its outgoing calls blocked even though call blocking has been defined.                      |
|                         | after-hours block<br>pattern | Defines a pattern of digits for blocking outgoing calls from IP phones.                                                                     |
|                         | after-hours day              | Defines a recurring period based on day of the week during which outgoing calls that match defined block patterns are blocked on IP phones. |
|                         | telephony-service            | Enters telephony-service configuration mode.                                                                                                |

1

# after-hours day

To define a recurring period based on day of the week during which outgoing calls that match defined block patterns are blocked on IP phones, use the **after-hours day** command in telephony-service configuration mode. To delete a defined time period, use the **no** form of this command.

after-hours day day start-time stop-time

**no after-hours day** *day* 

| Syntax Description | day                                                                                                    | Abbreviated day of the valid: <b>sun</b> , <b>mon</b> , <b>tue</b> | ne week. The following abbreviations for day of the week are<br>, wed, thu, fri, sat. |  |
|--------------------|----------------------------------------------------------------------------------------------------|--------------------------------------------------------------------|---------------------------------------------------------------------------------------|--|
|                    | start-timeBeginning and ending times for call blocking, in an HH:MM format using a<br>24-hour clock. The stop time can be smaller than the start time. The value 24:00<br>is not valid. If 00:00 is entered as an stop time, it is changed to 23:59. If 00:00 is<br>entered for both start time and stop time, calls are blocked for the entire 24-hour<br>                                                                                                    |                                                                    |                                                                                       |  |
| Defaults           | No time period base                                                                                                    | ased on day of the week is defined for call blocking.              |                                                                                       |  |
| Command Modes      | Telephony-service c                                                                                                    | onfiguration                                                       |                                                                                       |  |
| Command History    | Cisco IOS Release                                                                                                    | Cisco CME Version                                                  | Modification                                                                          |  |
|                    | 12.2(15)ZJ                                                                                                    | 3.0                                                                | This command was introduced.                                                          |  |
|                    | 12.3(4)T                                                                                                    | 3.0                                                                | This command was integrated into Cisco IOS<br>Release 12.3(4)T.                       |  |
| Usage Guidelines   | Call blocking on IP phones is defined in the following way. First, one or more patterns of outgoing digit<br>are defined using the <b>after-hours block pattern</b> command. Next, one or more time periods during whic<br>calls that match those patterns are to be blocked are defined using the <b>after-hours date</b> or <b>after-hour<br/>day</b> command or both. By default, all IP phones in a Cisco CallManager Express system are restricted<br>during the specified time if at least one pattern and at least one time period are defined. Individual phone<br>can be exempted from call blocking using the <b>after-hour exempt</b> command.<br>Call blocking occurs during the hours between the start time and stop time on the day of the week tha<br>is specified in this command. This time period recurs weekly unless it is removed using the <b>no</b> form of<br>this command. |                                                                    |                                                                                       |  |
|                    |                                                                                                    |                                                                    |                                                                                       |  |
| Examples           | The following exam<br>an after-hours call-b                                                                                                    |                                                                    | from Monday night at 7 p.m. to Tuesday morning at 7 a.m. as                           |  |
|                    | Router(config)# <b>telephony-service</b><br>Router(config-telephony-service)# <b>after-hours day mon 19:00 07:00</b>                                                                                                    |                                                                    |                                                                                       |  |

Γ

| Related Commands | Command                      | Description                                                                                                    |
|------------------|------------------------------|----------------------------------------------------------------------------------------------------|
|                  | after-hour exempt            | Specifies that an IP phone does not have any of its outgoing calls blocked even though call blocking has been defined.           |
|                  | after-hours block<br>pattern | Defines a pattern of digits for blocking outgoing calls from IP phones.                                                          |
|                  | after-hours date             | Defines a recurring period based on date during which outgoing calls that match defined block patterns are blocked on IP phones. |
|                  | telephony-service            | Enters telephony-service configuration mode.                                                                                     |

# application (ephone-dn)

To select a session-level application for a specific extension (ephone-dn) in a Cisco CallManager Express (Cisco CME) system, use the **application** command in ephone-dn configuration mode. To disable use of the application, use the **no** form of this command.

**application** *application-name* [**out-bound**]

no application application-name [out-bound]

| Syntax Description | application-name                                | Interactive void                                | ce response (IVR) application name.                                                                                              |
|--------------------|-------------------------------------------------|-------------------------------------------------|----------------------------------------------------------------------------------------------------|
|                    | out-bound                                       |                                                 | lication handles the dial peer in outgoing mode.                                                                                 |
| Defaults           | No application is set                           | lected for the phone.                           |                                                                                                    |
| Command Modes      | Ephone-dn configur                              | ation                                           |                                                                                                    |
| Command History    | Cisco IOS Release                               | Cisco CME Version                               | Modification                                                                                                    |
|                    | 12.2(2)XT                                       | 2.0                                             | This command was introduced on the Cisco 1750,<br>Cisco 1751, Cisco 2600 series, Cisco 3600 series, and<br>Cisco IAD2420 series. |
|                    | 12.2(8)T                                        | 2.0                                             | This command was integrated into Cisco IOS Release 12.2(8)T and implemented on the Cisco 3725, Cisco 3745, and Cisco MC3810-V3.  |
|                    | 12.2(8)T1                                       | 2.0                                             | This command was implemented on the Cisco 2600-XM and Cisco 2691.                                                                |
|                    | 12.2(11)T                                       | 2.01                                            | This command was implemented on the Cisco 1760.                                                                                  |
| Usage Guidelines   | Use this command to<br>extension (ephone-d      | -                                               | and Language (Tcl) IVR application to a Cisco IP phone                                                                           |
|                    | Use the <b>show call a</b>                      | pplication voice sum                            | mary command to display a list of applications.                                                                                  |
| Examples           | The following exam                              | ple sets the IVR appli                          | cation for directory number 1:                                                                                                   |
|                    | Router(config)# <b>eg</b><br>Router(config-epho | <b>phone-dn 1</b><br>pne-dn) <b>application</b> | TCL IVR                                                                                                    |

Γ

| Related Commands | Command Description                 |                                                |
|------------------|-------------------------------------|------------------------------------------------|
|                  | ephone-dn                           | Enters ephone-dn configuration mode.           |
|                  | show call application voice summary | Displays information about voice applications. |

# application (telephony-service)

To select a session-level application for all extensions (ephone-dns) in a Cisco CallManager Express (Cisco CME) system, use the **application** command in telephony-service configuration mode. To disable use of an application for all extensions, use the **no** form of this command.

**application** *application-name* 

no application

| Syntax Description           | application-name                                                                                                    | Interactive void                                                                                       | ce response (IVR) application name.                                                                                                    |
|------------------------------|----------------------------------------------------------------------------------------------------|----------------------------------------------------------------------------------------------------|----------------------------------------------------------------------------------------------------|
| Defaults                     | No application is sele                                                                                                    | ected for all extension                                                                                | ns.                                                                                                    |
| Command Modes                | Telephony-service co                                                                                                    | nfiguration                                                                                            |                                                                                                    |
| Command History              | Cisco IOS Release                                                                                                    | Cisco CME Version                                                                                      | Modification                                                                                                    |
|                              | 12.2(11)YT                                                                                                    | 2.1                                                                                                    | This command was introduced.                                                                                                    |
|                              | 12.2(15)T                                                                                                    | 2.1                                                                                                    | This command was integrated into Cisco IOS Release                                                                                              |
| Ilsano Guidelinos            | Use this command to                                                                                                    | assign a Tool Comm                                                                                     | 12.2(15)T.                                                                                                    |
| Usage Guidelines             | by the CME router.                                                                                                    | -                                                                                                    | and Language (Tcl) IVR application to all extensions served                                                                                     |
| Usage Guidelines             | by the CME router.                                                                                                    | -                                                                                                    |                                                                                                    |
| Usage Guidelines<br>Examples | by the CME router.                                                                                                    | plication voice sum                                                                                    | and Language (Tcl) IVR application to all extensions served<br>mary command to display a list of applications.                                  |
|                              | by the CME router.<br>Use the <b>show call ap</b>                                                                            | plication voice sum<br>ole sets the IVR appli<br>Lephony-service                                       | and Language (Tcl) IVR application to all extensions served<br><b>mary</b> command to display a list of applications.<br>cation for all phones: |
|                              | by the CME router.<br>Use the <b>show call ap</b><br>The following examp<br>Router (config) # <b>te</b> :                    | plication voice sum<br>ole sets the IVR appli<br>Lephony-service                                       | and Language (Tcl) IVR application to all extensions served<br><b>mary</b> command to display a list of applications.<br>cation for all phones: |
| Examples                     | by the CME router.<br>Use the <b>show call ap</b><br>The following examp<br>Router(config)# <b>te</b><br>Router(config-telep | plication voice sum<br>ole sets the IVR appli<br>lephony-service<br>phony-service) appl<br>Description | and Language (Tcl) IVR application to all extensions served<br><b>mary</b> command to display a list of applications.<br>cation for all phones: |

## auto assign

I

To automatically assign ephone-dn tags to Cisco IP phones as they register for service with the Cisco CallManager Express (Cisco CME) router, use the **auto assign** command in telephony-service configuration mode. To return to the default of not automatically assigning ephone-dn tags to IP phones, use the **no** form of this command.

auto assign dn-tag to dn-tag [type phone-type] [cfw extension-number timeout seconds]

no auto assign *dn-tag* to *dn-tag* [type *phone-type*] [cfw *extension-number* timeout *seconds*]

| Syntax Description | dn-tag <b>to</b> dn-tag  | Cisco CME sys                        | one-dn tags. The maximum number of ephone-dns per<br>ystem is platform-dependent and version-dependent. Refer to<br>e interface (CLI) help for the maximum number on your                         |  |  |  |
|--------------------|--------------------------|--------------------------------------|----------------------------------------------------------------------------------------------------|--|--|--|
|                    | type phone-type          |                                      | (Optional) Type of Cisco IP phone to which to restrict automatic assignment of ephone-dn tags. Valid entries are the following:                                                                   |  |  |  |
|                    |                          | • <b>7902</b> —Cise                  | co IP Phone 7902G.                                                                                                    |  |  |  |
|                    |                          | • <b>7905</b> —Cisco IP Phone 7905G. |                                                                                                    |  |  |  |
|                    |                          | • <b>7910</b> —Cise                  | co IP Phone 7910G.                                                                                                    |  |  |  |
|                    |                          | • <b>7912</b> —Cise                  | co IP Phone 7912G.                                                                                                    |  |  |  |
|                    |                          | • <b>7935</b> —Cise                  | co IP Conference Station 7935.                                                                                                    |  |  |  |
|                    |                          | • <b>7940</b> —Cise                  | co IP Phone 7940G.                                                                                                    |  |  |  |
|                    |                          | • <b>7960</b> —Cise                  | co IP Phone 7960G.                                                                                                    |  |  |  |
|                    |                          | • ata—Cisco                          | 0 ATA-186 or Cisco ATA-188.                                                                                                    |  |  |  |
|                    | cfw                      | · • ·                                | omatically assigned ephone-dns are provisioned for sy and no-answer to the specified extension number.                                                                                            |  |  |  |
|                    | extension-number         |                                      | (Optional) Extension number to which calls are to be forwarded on busy and no-answer conditions.                                                                                                  |  |  |  |
|                    | timeout seconds          | to wait when a c                     | (Optional; required if the <b>cfw</b> keyword is used) Amount of time, in seconds, to wait when a call is not being answered before forwarding it. Range is from 3 to 60000. There is no default. |  |  |  |
| Defaults           | Ephone-dn tags are       | not automatically assi               | gned to Cisco IP phones.                                                                                                    |  |  |  |
| Command Modes      | Telephony-service c      | onfiguration                         |                                                                                                    |  |  |  |
| Command History    | <b>Cisco IOS Release</b> | Cisco CME Version                    | Modification                                                                                                    |  |  |  |
| -                  | 12.2(15)ZJ               | 3.0                                  | This command was introduced.                                                                                                    |  |  |  |
|                    | 12.3(4)T                 | 3.0                                  | This command was integrated into Cisco IOS                                                                                                    |  |  |  |

Release 12.3(4)T.

#### **Usage Guidelines**

This command lets you assign ranges of ephone-dn tags according to the physical phone type. Multiple **auto assign** commands can be used to provide discontinuous ranges and to support multiple types of IP phones. Overlapping ephone-dn ranges may be assigned so that they map to more than one type of phone. If no type is specified, the values in the range are assigned to phones of any type, but if a specific range is assigned for a phone type, the available ephone-dns in that range are used first.

This command is also used by the Cisco CME setup tool to automatically assign ephone-dns after the tool has gathered information about the desired setup from the user. When lines are assigned by the Cisco CME setup tool in keyswitch mode with two ephone-dn entries created for each individual extension number, the automatic assignment mechanism assigns both ephone-dn entries to an individual phone.

The **auto assign** command cannot be used for the Cisco IP Phone 7914 Expansion Module. Phones with one or more expansion modules must be configured manually.

Automatically assigned ephone-dn tags must belong to normal ephone-dns and cannot belong to paging ephone-dns, intercom ephone-dns, music-on-hold (MOH) ephone-dns, or message-waiting-indication (MWI) ephone-dns. The ephone-dn tags that are automatically assigned must have at least a primary number defined.

All the ephone-dns in a single automatic assignment set must be of the same kind (either single-line or dual-line). Automatic assignment cannot create shared lines.

If an insufficient number of ephone-dns is available in the automatic assignment set, some phones will not receive ephone-dns.

Reversal or undoing of automatic assignment must be performed by manual command-line interface (CLI) entry.

This command must be followed by a reboot of the phones that are assigned. If you use the **type** keyword with this command, use the **reset** command to reboot the phones. If you do not use the **type** keyword with this command, use the **restart** command to perform a quick reboot.

Note

Care should be taken when using the **auto assign** command because this command grants telephony service to any IP phone that attempts to register. If you use the **auto assign** configuration option, make sure that your network is secure from unauthorized access by unknown IP phones.

### Examples

The following example designates ephone-dn tags 1 through 4 for automatic assignment to any type of IP phone:

```
Router(config)# telephony-service
Router(config-telephony-service)# auto assign 1 to 4
```

The following example designates ephone-dn tags 1 through 12 for automatic assignment to a Cisco IP Phone 7910 and designates ephone-dn tags 13 through 20 for automatic assignment to a Cisco IP Phone 7960 with call forwarding to extension 5001 on busy or after 30 seconds of ringing with no answer:

```
Router(config)# telephony-service
Router(config-telephony-service)# auto assign 1 to 12 type 7910
Router(config-telephony-service)# auto assign 13 to 20 type 7960 cfw 5001 timeout 30
```

### **Related Commands**

Γ

| Command                        | Description                                                                         |
|--------------------------------|-------------------------------------------------------------------------------------|
| reset (ephone)                 | Performs a complete reboot of a Cisco IP phone associated with a Cisco CME router.  |
| reset<br>(telephony-service)   | Performs a complete reboot of one or all phones associated with a Cisco CME router. |
| restart (ephone)               | Performs a fast reboot of a single phone associated with a Cisco CME router.        |
| restart<br>(telephony-service) | Performs a fast reboot of one or all phones associated with a Cisco CME router.     |
| telephony-service              | Enters telephony-service configuration mode.                                        |

# auto-line

To enable automatic line selection on an IP phone in a Cisco CallManager Express (Cisco CME) system, use the **auto-line** command in ephone configuration mode. To disable automatic line selection, use the **no** form of this command.

auto-line [incoming]

no auto-line

| Syntax Description                               | incoming                                                                                                    | (Optional) Enab                                                                                                    | bles automatic line selection for incoming calls only.                                                                                                    |
|--------------------------------------------------|----------------------------------------------------------------------------------------------------|----------------------------------------------------------------------------------------------------|----------------------------------------------------------------------------------------------------|
| Defaults                                         | Automatic line selec                                                                                                    | ction is enabled.                                                                                                    |                                                                                                    |
| Command Modes                                    | Ephone configuration                                                                                                    | n                                                                                                    |                                                                                                    |
| Command History                                  | Cisco IOS Release                                                                                                    | Cisco CME Version                                                                                                    | Modification                                                                                                    |
|                                                  | 12.2(15)ZJ                                                                                                    | 3.0                                                                                                    | This command was introduced.                                                                                                    |
|                                                  | 12.3(4)T                                                                                                    | 3.0                                                                                                    | This command was integrated into Cisco IOS<br>Release 12.3(4)T.                                                                                                    |
| Usage Guidelines                                 | being configured. Pi                                                                                                    | cking up a handset an                                                                                                    | words enables automatic line selection on the ephone that is<br>swers the first ringing line or, if no line is ringing, selects the<br>vior if this command is not used.                                                                                                    |
| Usage Guidelines                                 | being configured. Pi<br>first idle line. This i                                                                                                    | cking up a handset an<br>s also the default beha                                                                                                    | swers the first ringing line or, if no line is ringing, selects the wor if this command is not used.                                                                                                    |
| Usage Guidelines                                 | being configured. Pi<br>first idle line. This i<br>Using the <b>no auto-li</b><br>configured. Pressing<br>a line for an outgoin<br>Using the <b>auto-line</b>                                                                                                    | cking up a handset an<br>s also the default beha<br>ine command disables<br>the <b>Answer</b> soft key a<br>g call. Picking up the<br>incoming command e                                                                                                    | swers the first ringing line or, if no line is ringing, selects the<br>voor if this command is not used.<br>automatic line selection on the ephone that is being<br>inswers the first ringing line, and pressing a line button selects<br>handset does not answer calls or provide dial tone.<br>enables automatic line selection only for incoming calls.                                                                                                    |
| Usage Guidelines                                 | being configured. Pi<br>first idle line. This i<br>Using the <b>no auto-li</b><br>configured. Pressing<br>a line for an outgoin<br>Using the <b>auto-line</b><br>Picking up the hands                                                                                                | cking up a handset an<br>s also the default beha<br>ine command disables<br>the <b>Answer</b> soft key a<br>g call. Picking up the<br>incoming command e<br>set answers the first rin                                                                                        | swers the first ringing line or, if no line is ringing, selects the<br>voor if this command is not used.<br>automatic line selection on the ephone that is being<br>inswers the first ringing line, and pressing a line button selects<br>handset does not answer calls or provide dial tone.<br>enables automatic line selection only for incoming calls.                                                                                                    |
|                                                  | being configured. Pi<br>first idle line. This is<br>Using the <b>no auto-li</b><br>configured. Pressing<br>a line for an outgoin<br>Using the <b>auto-line</b><br>Picking up the hands<br>for an outgoing call.                                                                      | cking up a handset an<br>s also the default beha<br>ine command disables<br>the Answer soft key a<br>g call. Picking up the<br>incoming command e<br>set answers the first rin<br>Pressing a line button<br>ple disables automatic                                           | swers the first ringing line or, if no line is ringing, selects the<br>vior if this command is not used.<br>automatic line selection on the ephone that is being<br>inswers the first ringing line, and pressing a line button selects<br>handset does not answer calls or provide dial tone.<br>enables automatic line selection only for incoming calls.<br>nging line but, if no line is ringing, does not select an idle line                                           |
|                                                  | being configured. Pi<br>first idle line. This is<br>Using the <b>no auto-li</b><br>configured. Pressing<br>a line for an outgoin<br>Using the <b>auto-line</b><br>Picking up the hands<br>for an outgoing call.<br>The following exam                                                | cking up a handset an<br>s also the default beha<br>ine command disables<br>the <b>Answer</b> soft key a<br>g call. Picking up the<br><b>incoming</b> command e<br>set answers the first rin<br>Pressing a line button<br>ple disables automatic<br>n for calls:<br>phone 23 | swers the first ringing line or, if no line is ringing, selects the<br>vior if this command is not used.<br>automatic line selection on the ephone that is being<br>unswers the first ringing line, and pressing a line button selects<br>handset does not answer calls or provide dial tone.<br>enables automatic line selection only for incoming calls.<br>nging line but, if no line is ringing, does not select an idle line<br>n selects a line for an outgoing call. |
| Usage Guidelines<br>Examples<br>Related Commands | being configured. Pi<br>first idle line. This i<br>Using the <b>no auto-li</b><br>configured. Pressing<br>a line for an outgoin<br>Using the <b>auto-line</b><br>Picking up the hands<br>for an outgoing call.<br>The following exam<br>or press a line buttor<br>Router(config)# er | cking up a handset an<br>s also the default beha<br>ine command disables<br>the <b>Answer</b> soft key a<br>g call. Picking up the<br><b>incoming</b> command e<br>set answers the first rin<br>Pressing a line button<br>ple disables automatic<br>n for calls:<br>phone 23 | swers the first ringing line or, if no line is ringing, selects the<br>vior if this command is not used.<br>automatic line selection on the ephone that is being<br>unswers the first ringing line, and pressing a line button selects<br>handset does not answer calls or provide dial tone.<br>enables automatic line selection only for incoming calls.<br>nging line but, if no line is ringing, does not select an idle line<br>n selects a line for an outgoing call. |

## button

ſ

To associate ephone-dns with individual buttons on a Cisco IP phone and to specify ring behavior, use the **button** command in ephone configuration mode. To remove an ephone-dn association from a button, use the **no** form of this command.

**button** *button-number*{*separator*}*dn-tag* [[*button-number*{*separator*}*dn-tag*] ...]

**no button** *button-number*{*separator*}*dn-tag* [[*button-number*{*separator*}*dn-tag*] ...]

| Syntax Description | button-number | Number of a line button on a Cisco IP phone to be associated with an extension (ephone-dn).                                                                                                    |  |  |  |
|--------------------|---------------|----------------------------------------------------------------------------------------------------|--|--|--|
|                    |               | The maximum number of button–ephone-dn pairs is determined by phone type, as follows:                                                                                                    |  |  |  |
|                    |               | <ul> <li>Cisco IP Phone 7902G, Cisco IP Phone 7905G, Cisco IP Phone 7910G,<br/>Cisco IP Phone 7912G, Cisco IP Conference Station 7935, and Cisco IP<br/>Phone 7940G—One or two button–ephone-dn pairs.</li> </ul>                                                                           |  |  |  |
|                    |               | • Cisco IP Phone 7960G—Up to six button–ephone-dn pairs.                                                                                                    |  |  |  |
|                    |               | <ul> <li>Cisco IP Phone 7914 Expansion Module—Up to 14 button–ephone-dn pairs.</li> </ul>                                                                                                    |  |  |  |
|                    |               | <b>Note</b> The Cisco IP Phone 7910G has only one physical line button, but you can assign it up to two button–ephone-dn pairs.                                                                                                    |  |  |  |
|                    | separator     | Single character that denotes the characteristics to be associated with this button and extension or extensions. Valid entries include the following:                                                                                                    |  |  |  |
|                    |               | • : (colon)—Normal ring. For incoming calls on this extension, the phone produces audible ringing, a flashing ((< icon in the phone display, and a flashing red light on the handset. On the Cisco IP Phone 7914 Expansion Module, a flashing yellow light also accompanies incoming calls. |  |  |  |
|                    |               | • <b>b</b> —Beep but no ring. Audible ring is suppressed for incoming calls, but call-waiting beeps are allowed. Visible cues are the same as those described for a normal ring.                                                                                                    |  |  |  |
|                    |               | • <b>f</b> —Feature ring. Differentiates incoming calls on a special line from incoming calls on other lines on the phone. The feature ring cadence is a triple pulse, as opposed to a single pulse for normal internal calls and a double pulse for normal external calls.                 |  |  |  |
|                    |               | • <b>m</b> —Monitor mode for a shared line. Visible line status indicates in-use or not. Line cannot be used on this phone for incoming or outgoing calls.                                                                                                    |  |  |  |
|                    |               | • <b>o</b> —Overlay line. Multiple ephone-dns share a single button, up to a maximum of ten on a button. The <i>dn-tag</i> argument can contain up to ten individual dn-tags, separated by commas.                                                                                          |  |  |  |
|                    |               | • s—Silent ring. Audible ring and call-waiting beep are suppressed for incoming calls. Visible cues are the same as those described for a normal ring.                                                                                                    |  |  |  |
|                    | dn-tag        | Ephone-dn tag previously defined using the <b>ephone-dn</b> command. Note that when used with the <b>o</b> keyword, the <i>dn-tag</i> argument can contain up to ten individual dn-tags, separated by commas.                                                                               |  |  |  |

**Defaults** No buttons are defined for an ephone.

### **Command Modes** Ephone configuration

| Command History | Cisco IOS Release | <b>Cisco CME Version</b> | Modification                                                                                                  |
|-----------------|-------------------|--------------------------|----------------------------------------------------------------------------------------------------|
|                 | 12.1(5)YD         | 1.0                      | This command was introduced on the Cisco 2600 series,<br>Cisco 3600 series, and Cisco IAD2420 series.         |
|                 | 12.2(2)XT         | 2.0                      | This command was implemented on the Cisco 1750 and Cisco 1751.                                                |
|                 | 12.2(8)T          | 2.0                      | This command was integrated into Cisco IOS Release 12.2(8)T and implemented on the Cisco 3725 and Cisco 3745. |
|                 | 12.2(8)T1         | 2.0                      | This command was implemented on the Cisco 2600-XM and Cisco 2691.                                             |
|                 | 12.2(11)T         | 2.01                     | This command was implemented on the Cisco 1760.                                                               |
|                 | 12.2(11)YT        | 2.1                      | The <b>b</b> and <b>s</b> keywords were added.                                                                |
|                 | 12.2(15)ZJ        | 3.0                      | The <b>f</b> , <b>m</b> , and <b>o</b> keywords were added.                                                   |
|                 | 12.3(4)T          | 3.0                      | This command was integrated into Cisco IOS Release 12.3(4)T.                                                  |

#### **Usage Guidelines**

The **button** command assigns telephone extensions to Cisco IP phones by associating a button number with one or more extensions (ephone-dns).

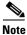

After adding or changing the button configuration on a phone using this command, you must perform a quick reboot of the phone using the **restart** command.

Telephone services such as call waiting and three-party conferences require a minimum of two phone lines (ephone-dns defined with the **ephone-dn** command) to be available and configured on a Cisco IP phone. The Cisco IP Phone 7910 has only one physical line button. To support call waiting and three-party conferences on a Cisco IP Phone 7910, a second (hidden) line is required. This line cannot be selected directly using a line button. You can access the second line when you press the Conference button. You can also support multiple-call services using the **ephone-dn dual-line** configuration option.

Silent ring can be configured on any type of phone, but typically you set silent ring only on buttons of a phone with multiple lines, such as a Cisco IP Phone 7940, a Cisco IP Phone 7960, or a Cisco IP Phone 7914 Expansion Module.

A line button set in monitor mode on one phone provides visual line status for a line that also appears on another phone. When monitor mode is set for a button with a shared line, the line status indicates that the shared line is either idle (shows an idle phone icon) or in use (shows a phone icon with a flashing X through it). The line and line button are available in monitor mode for visual status only. Calls cannot be made or received using a line button that has been set in monitor mode. Incoming calls on a line button that is in monitor mode do not ring and do not display caller ID or call-waiting caller ID. Monitor mode is intended to be used only in the context of shared lines so that a receptionist can visually monitor the in-use status of several users' phone extensions (for example, as a busy-lamp field). **Examples** 

The line button for a monitored line can also be used as a direct-station-select for a call transfer when the monitored line is in an idle state. In this case, the receptionist who transfers a call from a normal line can press the Transfer button and then press the line button of the monitored line, causing the call to be transferred to the phone number of the monitored line. The direct-station-select operation is not supported when the monitored line is in use.

A feature ring is a third type of ring cadence in addition to internal call and external call ring cadences. For example, an internal call in the United States rings for 2 seconds on and 4 seconds off (single-pulse ring), and an external call rings for 0.4 seconds on, 0.2 seconds off, 0.4 seconds on, and 0.2 seconds off (double-pulse ring). A feature ring is a triple-pulse ring. The purpose of associating a feature ring with a line button is to be able to identify from a distance a special line that is ringing on a multiline phone.

Overlay lines are ephone-dns that share a single button on a multibutton phone. When more than one incoming call arrives on lines that are set on a single button, the line (ephone-dn) that is the left-most in the **button** command list is given the highest priority. If this call is answered by another phone or if the caller hangs up, the phone selects the next line in its overlay set to present as the ringing call. The caller ID display updates to show the caller ID for the currently presented call.

Ephone-dns that are part of an overlay set can be single-line ephone-dns or dual-line ephone-dns, but the set must contain all single-line ephone-dns or all dual-line ephone-dns, and not a mixture of the two.

The following example assigns four button numbers on the phone to ephone-dn tags, and button 4 has a silent ring:

```
Router(config)# ephone 1
Router(config-ephone)# button 1:1 2:4 3:16 4s19
```

The following example shows three phones that each have three instances of extension number 1001 overlaid onto a single button, which allows three simultaneous calls to extension 1001. The first call arrives on ephone-dn 1 and rings button 1 on all three phones. The call is answered on ephone 10. A second call for 1001 hunts onto ephone-dn 2 and rings on the remaining two ephones, ephones 11 and 12, and is answered by ephone 12. A third call to 1001 hunts onto ephone-dn 3 and rings on ephone 12, where it is answered. This configuration creates a three-way shared line across three IP phones and can handle three simultaneous calls to the same telephone number.

```
ephone-dn 1
number 1001
no huntstop
Т
ephone-dn 2
number 1001
no huntstop
preference 1
L
ephone-dn 3
number 1001
no huntstop
preference 2
I
! The next ephone configuration includes the first instance of shared line 1001.
ephone 10
mac-address 1111.2222.3333
button 101,2,3
1
! The next ephone configuration includes the second instance of shared line 1001.
ephone 11
mac-address 1111.2222.4444
button 101,2,3
1
```

```
! The next ephone configuration includes the third instance of shared line 1001.
ephone 12
mac-address 1111.2222.555
button 101,2,3
!
```

### **Related Commands**

| Command                        | Description                                                                                               |
|--------------------------------|----------------------------------------------------------------------------------------------------|
| ephone                         | Enters ephone configuration mode to register Cisco IP phones.                                             |
| ephone-dn                      | Enters ephone-dn configuration mode to set ephone-dns and parameters for individual Cisco IP phone lines. |
| restart (ephone)               | Performs a fast reboot of a single phone associated with a Cisco CME router.                              |
| restart<br>(telephony-service) | Performs a fast reboot of one or all phones associated with a Cisco CME router.                           |
| show ephone                    | Displays Cisco IP phone output.                                                                           |

# caller-id

Γ

To specify whether to pass the local or original caller ID with calls from a Cisco CallManager Express extension (ephone-dn) that is using loopback, use the **caller-id** command in ephone-dn configuration mode. To return to the default, use the **no** form of this command.

caller-id {local | passthrough}

no caller-id {local | passthrough}

| Syntax Description           | local                                                                                       | Passes the local caller ID for redirected calls. For transferred calls, caller ID<br>is provided by the original caller-ID information source (for example, from<br>a separate loopback-dn that handles inbound calls or from a PSTN interface).<br>For forwarded calls, caller ID is provided by the original caller-ID<br>information source or, for local IP phones, is extracted from the redirected<br>information associated with the call. |                                                                 |  |  |  |
|------------------------------|---------------------------------------------------------------------------------------------|----------------------------------------------------------------------------------------------------|-----------------------------------------------------------------|--|--|--|
|                              | passthrough                                                                                 | Passes the original caller ID for redirected calls. For transferred calls, the caller ID is provided by the original caller-ID information that is obtained from the inbound side of the loopback-dn. For forwarded calls, the caller ID is provided by the original caller-ID information of the incoming call.                                                                                                    |                                                                 |  |  |  |
| Defaults                     | loopback-dn. For fo                                                                         | s, caller ID is provided by the number and name fields from the outbound side of the prwarded calls, caller ID is provided by the original caller ID of the incoming call.<br>ler-id block command and translation rules on the outbound side are executed.                                                                                                    |                                                                 |  |  |  |
| Command Modes                | Ephone-dn configur                                                                          | ation                                                                                                    |                                                                 |  |  |  |
| Command History              | Cisco IOS Release                                                                           | Cisco CME Version                                                                                                    | Modification                                                    |  |  |  |
|                              | 12.2(15)ZJ3                                                                                 | 3.0                                                                                                    | This command was introduced.                                    |  |  |  |
|                              | 12.3(4)T                                                                                    | 3.0                                                                                                    | This command was integrated into Cisco IOS<br>Release 12.3(4)T. |  |  |  |
| Usage Guidelines<br>Examples | The following exam<br>Router(config) <b>epi</b><br>Router(config-epho<br>Router(config-epho | and is valid only for ephone-dns that are being used for loopback.<br>ng example selects local caller ID for redirected calls:<br>fig) <b>ephone-dn 1</b><br>fig-ephone-dn) # <b>number 5001</b><br>fig-ephone-dn) # <b>loopback-dn 15 forward 4</b><br>fig-ephone-dn) # <b>caller-id local</b><br>fig-ephone-dn) # <b>no huntstop</b>                                                                                                    |                                                                 |  |  |  |

| Related Commands | Command     | Description                                                                                                    |
|------------------|-------------|----------------------------------------------------------------------------------------------------|
| ephone-dn        |             | Enters ephone-dn configuration mode.                                                                                                  |
|                  | loopback-dn | Creates a virtual loopback voice port (loopback-dn) to establish a demarcation point for VoIP voice calls and supplementary services. |

L

# caller-id block (ephone-dn)

To specify caller-ID blocking for outbound calls from a specific extension, use the **caller-id block** command in ephone-dn configuration mode. To disable caller-ID blocking for outbound calls, use the **no** form of this command.

#### caller-id block

no caller-id block

| Syntax Description | This command has no arguments or keywords. |
|--------------------|--------------------------------------------|
|--------------------|--------------------------------------------|

**Defaults** Caller-ID display is not blocked on calls originating from a Cisco IP phone.

**Command Modes** Ephone-dn configuration

| Command History | <b>Cisco IOS Release</b> | <b>Cisco CME Version</b> | Modification                                                                                                    |
|-----------------|--------------------------|--------------------------|----------------------------------------------------------------------------------------------------|
|                 | 12.1(5)YD                | 1.0                      | This command was introduced on the following platforms:<br>Cisco 2600 series, Cisco 3600 series, and Cisco IAD2420<br>series. |
|                 | 12.2(2)XT                | 2.0                      | This command was implemented on the Cisco 1750 and Cisco 1751.                                                                |
|                 | 12.2(8)T                 | 2.0                      | This command was integrated into Cisco IOS Release 12.2(8)T and implemented on the Cisco 3725 and Cisco 3745 routers.         |
|                 | 12.2(8)T1                | 2.0                      | This command was implemented on the Cisco 2600-XM and Cisco 2691.                                                             |
|                 | 12.2(11)T                | 2.01                     | This command was implemented on the Cisco 1760.                                                                               |

### **Usage Guidelines**

This command sets caller-ID blocking for outbound calls originating from a specific extension (ephone-dn). This command requests the far-end gateway device to block the display of the calling party information for calls received from the ephone-dn that is being configured. This command does not affect the ephone-dn calling party information display for inbound calls received by the ephone-dn.

If you want caller-ID name or number to be available on local calls but not on external calls, use the **clid strip name** command or the **clid strip** command in dial-peer configuration mode to remove caller-ID name or number from calls to VoIP. In this case, do not also use the **caller-id block** command, which blocks caller-ID information on all calls.

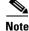

This command is not valid for ephone-dns that are being used for loopback.

### Examples

The following example shows how to set caller-ID blocking for the directory number 5001:

Router(config) **ephone-dn 1** Router(config-ephone-dn)# **number 5001** Router(config-ephone-dn)# **caller-id block** 

| Related | Commands | Co |
|---------|----------|----|
|         |          |    |

| Command                                                             | Description                                            |
|---------------------------------------------------------------------|--------------------------------------------------------|
| clid strip                                                          | Prevents display of caller-ID number on calls to VoIP. |
| clid strip name Prevents display of caller-ID name on calls to VoIP |                                                        |
| ephone-dn                                                           | Enters ephone-dn configuration mode.                   |

ſ

# caller-id block code (telephony-service)

To set a code for a user to dial to block the display of caller ID on selected outgoing calls from Cisco IP phones, use the **caller-id block code** command in telephony-service configuration mode. To remove the code, use the **no** form of this command.

caller-id block code code-string

no caller-id block code

| Syntax Description | code-string                                     | outgoing calls.         | to dial to enable blocking of caller ID display on selected<br>The first character must be an asterisk (*) and the remaining<br>be digits. The string can contain a maximum of 16 |
|--------------------|-------------------------------------------------|-------------------------|----------------------------------------------------------------------------------------------------|
| Defaults           | No caller-ID blockir                            | ng code is defined.     |                                                                                                    |
| Command Modes      | Telephony-service c                             | onfiguration            |                                                                                                    |
| Command History    | Cisco IOS Release                               | Cisco CME Version       | Modification                                                                                                    |
|                    | 12.2(15)ZJ                                      | 3.0                     | This command was introduced.                                                                                                    |
|                    | 12.3(4)T                                        | 3.0                     | This command was integrated into Cisco IOS<br>Release 12.3(4)T.                                                                                                    |
| Usage Guidelines   |                                                 | •                       | n defined using this command, phone users should enter the y call on which they want their caller ID not to display.                                                              |
| Examples           | The following exam                              | ple sets a caller-ID bl | ocking code of *4321:                                                                                                    |
|                    | Router(config)# <b>te</b><br>Router(config-tele |                         | ller-id block code *4321                                                                                                    |
| Related Commands   | Command                                         | Description             |                                                                                                    |
|                    | telephony-service                               |                         | y-service configuration mode.                                                                                                    |

# call-forward all (ephone-dn)

To configure call forwarding so that all incoming calls to an extension (ephone-dn) are forwarded to another extension, use the **call-forward all** command in ephone-dn configuration mode. To disable call forwarding, use the **no** form of this command.

call-forward all directory-number

no call-forward all

| Syntax Description              | directory-number                                                                                                    | Telephone nur<br>qualified E.16 | nber to which calls are forwarded. Represents a fully 4 number.                                                                    |  |
|---------------------------------|----------------------------------------------------------------------------------------------------|---------------------------------|----------------------------------------------------------------------------------------------------|--|
| Defaults                        | Call forwarding for all calls is not set.                                                                                                    |                                 |                                                                                                    |  |
| command Modes                   | Ephone-dn configur                                                                                                    | ation                           |                                                                                                    |  |
| Command History                 | Cisco IOS Release                                                                                                    | Cisco CME Version               | Modification                                                                                                    |  |
|                                 | 12.1(5)YD                                                                                                    | 1.0                             | This command was introduced on the following platforms<br>Cisco 2600 series, Cisco 3600 series, and Cisco IAD2420<br>series.       |  |
|                                 | 12.2(2)XT                                                                                                    | 2.0                             | This command was implemented on the Cisco 1750 and Cisco 1751.                                                                     |  |
|                                 | 12.2(8)T                                                                                                    | 2.0                             | This command was integrated into Cisco IOS Release 12.2(8)T and implemented on the Cisco 3725 and Cisco 3745.                      |  |
|                                 | 12.2(8)T1                                                                                                    | 2.0                             | This command was implemented on the Cisco 2600-XM and Cisco 2691.                                                                  |  |
|                                 | 12.2(11)T                                                                                                    | 2.01                            | This command was implemented on the Cisco 1760.                                                                                    |  |
| Jsage Guidelines<br><u>Note</u> | the phone on which                                                                                                    | the extension appears           | to an individual extension (ephone-dn) and is not applied<br>redence over the <b>call-forward busy</b> and <b>call-forward noa</b> |  |
| xamples                         | The following example forwards to extension 5005 all incoming calls made to the ephone-dn with t<br>dn-tag 1 and the number 5001.<br>Router(config)# ephone-dn 1<br>Router(config-ephone-dn)# number 5001<br>Router(config-ephone-dn)# call-forward all 5005 |                                 |                                                                                                    |  |

Γ

| Related Commands | Command           | Description                                                                                    |
|------------------|-------------------|------------------------------------------------------------------------------------------------|
|                  | call-forward busy | Configures call forwarding to another number when a Cisco IP phone is busy.                    |
|                  | call-forward noan | Configures call forwarding to another number when no answer is received from a Cisco IP phone. |
|                  | ephone-dn         | Enters ephone-dn configuration mode.                                                           |

# call-forward busy (ephone-dn)

To configure call forwarding so that incoming calls to a busy extension (ephone-dn) are forwarded to another extension, use the **call-forward busy** command in ephone-dn configuration mode. To disable call forwarding, use the **no** form of this command.

call-forward busy directory-number

no call-forward busy

| Syntax Description              | directory-number                                                                                                    | Telephone num<br>qualified E.16 | nber to which calls are forwarded. Represents a fully 4 number.                                                                     |  |
|---------------------------------|----------------------------------------------------------------------------------------------------|---------------------------------|----------------------------------------------------------------------------------------------------|--|
| Defaults                        | Call forwarding when the extension is busy is not set.                                                                                                    |                                 |                                                                                                    |  |
| command Modes                   | Ephone-dn configur                                                                                                    | ation                           |                                                                                                    |  |
| command History                 | Cisco IOS Release                                                                                                    | Cisco CME Version               | Modification                                                                                                    |  |
|                                 | 12.1(5)YD                                                                                                    | 1.0                             | This command was introduced on the following platforms<br>Cisco 2600 series, Cisco 3600 series, and<br>Cisco IAD2420 series.        |  |
|                                 | 12.2(2)XT                                                                                                    | 2.0                             | This command was implemented on the Cisco 1750 and Cisco 1751.                                                                      |  |
|                                 | 12.2(8)T                                                                                                    | 2.0                             | This command was integrated into Cisco IOS Release 12.2(8)T and implemented on the Cisco 3725 and Cisco 3745.                       |  |
|                                 | 12.2(8)T1                                                                                                    | 2.0                             | This command was implemented on the Cisco 2600-XM and Cisco 2691.                                                                   |  |
|                                 | 12.2(11)T                                                                                                    | 2.01                            | This command was implemented on the Cisco 1760.                                                                                     |  |
| Jsage Guidelines<br><u>Note</u> | the phone on which                                                                                                    | the extension appears           | to an individual extension (ephone-dn) and is not applied<br>redence over the <b>call-forward busy</b> and <b>call-forward noar</b> |  |
| xamples                         | The following example sets call forwarding of incoming calls to directory number 5005 when the ephone-dn with the dn-tag 1 and the number 5001 is busy:<br>Router(config)# ephone-dn 1<br>Router(config-ephone-dn)# number 5001<br>Router(config-ephone-dn)# call-forward busy 5005 |                                 |                                                                                                    |  |

Γ

| Related Commands | Command           | Description                                                                                    |
|------------------|-------------------|------------------------------------------------------------------------------------------------|
|                  | call-forward all  | Configures call forwarding for all incoming calls on one of the lines of a Cisco IP phone.     |
|                  | call-forward noan | Configures call forwarding to another number when no answer is received from a Cisco IP phone. |
|                  | ephone-dn         | Enters ephone-dn configuration mode.                                                           |

## call-forward noan (ephone-dn)

To configure call forwarding so that incoming calls to an extension (ephone-dn) that does not answer are forwarded to another extension, use the **call-forward noan** command in ephone-dn configuration mode. To disable call forwarding, use the **no** form of this command.

call-forward noan directory-number timeout seconds

no call-forward noan

|           | I | E.164 number.                                                                                                    |
|-----------|---|----------------------------------------------------------------------------------------------------|
| timeout s | f | Sets the duration that a call can ring with no answer before the call is<br>forwarded to another extension. Range is from 3 to 60000. There is no<br>lefault value. |

**Defaults** Call forwarding when the extension does not answer is not set.

### **Command Modes** Ephone-dn configuration

| Command History | Cisco IOS Release | Cisco CME Version | Modification                                                                                                    |
|-----------------|-------------------|-------------------|----------------------------------------------------------------------------------------------------|
|                 | 12.1(5)YD         | 1.0               | This command was introduced on the following platforms:<br>Cisco 2600 series, Cisco 3600 series, and Cisco IAD2420<br>series. |
|                 | 12.2(2)XT         | 2.0               | This command was implemented on the Cisco 1750 and Cisco 1751.                                                                |
|                 | 12.2(8)T          | 2.0               | This command was integrated into Cisco IOS Release 12.2(8)T and implemented on the Cisco 3725 and Cisco 3745.                 |
|                 | 12.2(8)T1         | 2.0               | This command was implemented on the Cisco 2600-XM and Cisco 2691.                                                             |
|                 | 12.2(11)T         | 2.01              | This command was implemented on the Cisco 1760.                                                                               |

### **Usage Guidelines**

The call forwarding mechanism is applied to an individual extension (ephone-dn) and is not applied to the phone on which the extension appears.

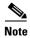

The **call-forward all** command takes precedence over the **call-forward busy** and **call-forward noan** commands.

### Examples

ſ

The following example sets call forwarding of incoming calls to directory number 5005 when the ephone-dn with the dn-tag 1 and the number 5001 does not answer. The timeout before the call is forwarded to extension 5005 is set for 10 seconds.

Router(config)# ephone-dn 1
Router(config-ephone-dn)# number 5001
Router(config-ephone-dn)# call-forward noan 5005 timeout 10

| <b>Related Commands</b> | Command           | Description                                                                                |
|-------------------------|-------------------|--------------------------------------------------------------------------------------------|
|                         | call-forward all  | Configures call forwarding for all incoming calls on one of the lines of a Cisco IP phone. |
|                         | call-forward busy | Configures call forwarding to another number when a Cisco IP phone is busy.                |
|                         | ephone-dn         | Enters ephone-dn configuration mode.                                                       |

# call-forward pattern

Γ

To specify a pattern for calling-party numbers that are able to support the ITU-T H.450.3 standard for call forwarding, use the **call-forward pattern** command in telephony-service configuration mode. To remove the pattern, use the **no** form of this command.

call-forward pattern pattern

no call-forward pattern pattern

| Syntax Description | pattern                                                                                                    | define a specific<br>H.450.3 standar              | ists of one or more digits and wildcard markers or dots (.) to<br>c pattern. Calling parties that match a defined pattern use the<br>d if they are forwarded. A pattern of .T specifies the H.450.3<br>dard for all incoming calls. |  |
|--------------------|----------------------------------------------------------------------------------------------------|---------------------------------------------------|----------------------------------------------------------------------------------------------------|--|
| Defaults           | No call-forward patt                                                                                                    | tern is defined.                                  |                                                                                                    |  |
| Command Modes      | Telephony-service c                                                                                                    | onfiguration                                      |                                                                                                    |  |
| Command History    | Cisco IOS Release                                                                                                    | Cisco CME Version                                 | Modification                                                                                                    |  |
|                    | 12.2(11)YT                                                                                                    | 2.1                                               | This command was introduced.                                                                                                    |  |
|                    | 12.2(15)T                                                                                                    | 2.1                                               | This command was integrated into Cisco IOS Release 12.2(15)T.                                                                                                    |  |
| Usage Guidelines   | a later version.<br>When H.450.3 call f<br>Language (Tcl) scrip                                                                                                    | Forwarding is selected, bot that supports the H.4 | ony Services (ITS) V2.1, Cisco CallManager Express 3.0, or<br>, the router must be configured with a Tool Command<br>450.3 protocol. The Tcl script is loaded on the router by using                                                |  |
|                    | the call application voice command.                                                                                                    |                                                   |                                                                                                    |  |
|                    | The pattern match in this command is against the phone number of the calling party. When an extension number has forwarded its calls and an incoming call is received for that number, the router sends an H.450.3 response back to the original calling party to request that the call be placed again using the forward-to destination. |                                                   |                                                                                                    |  |
|                    | -                                                                                                    | t do not match the pat<br>Ill forwarding for back | terns defined using this command are forwarded using ward compatibility.                                                                                                    |  |
|                    |                                                                                                    |                                                   |                                                                                                    |  |

| Examples         | The following example specifies that all 4-digit directory numbers that begin with 4 should use the H.450.3 standard whenever they are forwarded: |
|------------------|----------------------------------------------------------------------------------------------------|
|                  | Router(config)# <b>telephony-service</b><br>Router(config-telephony-service)# <b>call-forward pattern 4</b>                                       |
|                  | The following example forwards all calls that support the H.450.3 standard:                                                                       |
|                  | Router(config)# <b>telephony-service</b><br>Router(config-telephony-service)# <b>call-forward pattern .T</b>                                      |
| Related Commands | Command Description                                                                                                    |

| ted Commands | Command                | Description                                                                                                    |
|--------------|------------------------|----------------------------------------------------------------------------------------------------|
|              | call application voice | Defines an application, indicates the location of the corresponding Tcl files that implement the application, and loads the selected Tcl script. |
|              | telephony-service      | Enters telephony-service configuration mode.                                                                                                    |

# calling-number local

ſ

To replace a calling-party number and name with the forwarding-party number and name (the local number and name) in calls forwarded using local hairpin call routing, use the **calling-number local** command in telephony-service configuration mode. To reset to the default, use the **no** form of this command.

calling-number local [secondary]

no calling-number local

| Syntax Description | secondary                                                                                                    |                                                                                                    | lary number associated with the forwarding party instead of<br>nber. The primary number is the default if this keyword is not                                                                                                    |
|--------------------|----------------------------------------------------------------------------------------------------|----------------------------------------------------------------------------------------------------|----------------------------------------------------------------------------------------------------|
| Defaults           | Calling-party number                                                                                                    | ers and names are used                                                                                                    | d in forwarded calls.                                                                                                    |
| Command Modes      | Telephony-service configuration                                                                                                    |                                                                                                    |                                                                                                    |
| Command History    | Cisco IOS Release                                                                                                    | Cisco CME Version                                                                                                    | Modification                                                                                                    |
|                    | 12.2(15)ZJ3                                                                                                    | 3.0                                                                                                    | This command was introduced.                                                                                                    |
|                    | 12.3(4)T                                                                                                    | 3.0                                                                                                    | This command was integrated into Cisco IOS Release 12.3(4)T.                                                                                                    |
|                    |                                                                                                    |                                                                                                    |                                                                                                    |
|                    | 12.3(15)ZJ4                                                                                                    | 3.0                                                                                                    | The <b>secondary</b> keyword was introduced.                                                                                                    |
| Usage Guidelines   | This command is us<br>higher version.<br>If the ephone-dn use<br>and neither number i<br>as the calling numbe<br>only one of the num<br>appears as the callin<br>number is the numb<br>If the ephone-dn use                                                                                | ed with the Tool Com<br>ed by a forwarding par<br>is registered with the g<br>er on hairpin-forwarde<br>bers is registered with<br>ng number. If both nun<br>er that appears as the o<br>ed by a forwarding par                                                                                  | The <b>secondary</b> keyword was introduced.<br>mand Language (Tcl) script app-h450-transfer.2.0.0.7 or a<br>ty has a secondary number in addition to its primary number<br>atekeeper, then the primary number is the number that appears<br>ed calls when the <b>calling-number local</b> command is used. If<br>the gatekeeper, then the registered number is the number that<br>abers are registered with the gatekeeper, then the primary<br>calling number.<br>ty has a secondary number in addition to its primary number |
| Usage Guidelines   | This command is us<br>higher version.<br>If the ephone-dn use<br>and neither number<br>as the calling number<br>only one of the num<br>appears as the callin<br>number is the numb<br>If the ephone-dn use<br>and the <b>calling-num</b><br>appears as the calling<br>gatekeeper or if bot | ed with the Tool Com<br>ed by a forwarding par<br>is registered with the g<br>er on hairpin-forwarde<br>bers is registered with<br>ag number. If both nun<br>er that appears as the<br>ed by a forwarding par<br><b>iber local secondary</b><br>ag number on hairpin-f<br>h numbers are not regi | The <b>secondary</b> keyword was introduced.<br>mand Language (Tcl) script app-h450-transfer.2.0.0.7 or a<br>ty has a secondary number in addition to its primary number<br>atekeeper, then the primary number is the number that appears<br>ad calls when the <b>calling-number local</b> command is used. If<br>the gatekeeper, then the registered number is the number that<br>abers are registered with the gatekeeper, then the primary                                                                                   |

### Examples

The following example specifies use of the name and number of the local forwarding party in hairpin-forwarded calls:

```
Router(config)# telephony-service
Router(config-telephony-service)# calling-number local
```

The following examples demonstrate the use of the the **calling-number local** command without the **secondary** keyword.

• The calling number for hairpin calls forwarded from ephone-dn 1 is 1234 in the following example:

```
calling-number local
!
ephone-dn 1
number 1234 secondary 4321 no-reg
```

• The calling number for hairpin calls forwarded from ephone-dn 1 is 4321 in the following example:

```
calling-number local
!
ephone-dn 1
number 1234 secondary 4321 no-reg primary
```

• The calling number for hairpin calls forwarded from ephone-dn 1 is 1234 in the following example:

```
calling-number local
!
ephone-dn 1
number 1234 secondary 4321 no-reg both
```

```
or
```

number 1234 secondary 4321

The following examples demonstrate the use of the the calling-number local secondary command.

• The calling number for hairpin calls forwarded from ephone-dn 1 is 1234 in the following example:

```
calling-number local secondary
!
ephone-dn 1
number 1234 secondary 4321 no-reg
```

• The calling number for hairpin calls forwarded from ephone-dn 1 is 4321 in the following example: calling-number local secondary

! ephone-dn 1 number 1234 secondary 4321 no-reg primary

• The calling number for hairpin calls forwarded from ephone-dn 1 is 4321 in the following example:

```
calling-number local secondary
!
ephone-dn 1
number 1234 secondary 4321 no-reg both
```

or

number 1234 secondary 4321

| <b>Related Commands</b> | Command           | Description                                  |  |
|-------------------------|-------------------|----------------------------------------------|--|
|                         | telephony-service | Enters telephony-service configuration mode. |  |

# clid strip

Γ

To remove the calling-party number from calling-line-ID (CLID) information and to prevent the calling party number from being presented to the called party, use the **clid strip** command in dial-peer configuration mode. To remove the restriction, use the **no** form of this command.

clid strip [name]

no clid strip [name]

| Syntax Description | name         Removes the calling-party name for both incoming and outgoing calls.                                                            |                                                                                                 |                                                                 |  |  |
|--------------------|----------------------------------------------------------------------------------------------------|-------------------------------------------------------------------------------------------------|-----------------------------------------------------------------|--|--|
| Defaults           | Calling-party number and name are included in the CLID information.<br>Dial-peer configuration                                               |                                                                                                 |                                                                 |  |  |
| Command Modes      |                                                                                                    |                                                                                                 |                                                                 |  |  |
| Command History    | Cisco IOS Release                                                                                                    | Cisco CME Version                                                                               | Modification                                                    |  |  |
|                    | 12.2(11)T                                                                                                    | 2.01                                                                                            | This command was introduced.                                    |  |  |
|                    | 12.2(15)ZJ1                                                                                                    | 3.0                                                                                             | The <b>name</b> keyword was added.                              |  |  |
|                    | 12.3(4)T                                                                                                    | 3.0                                                                                             | This command was integrated into Cisco IOS<br>Release 12.3(4)T. |  |  |
|                    | If you want to remove both the number and the name, you must issue the command twice, once with the <b>name</b> keyword.                     |                                                                                                 |                                                                 |  |  |
|                    | name keyword.                                                                                                    |                                                                                                 |                                                                 |  |  |
| Examples           | The following example removes the calling-party number from the CLID information and prevents the calling-party number from being presented: |                                                                                                 |                                                                 |  |  |
|                    | Router(config-dial-peer)# <b>clid strip</b>                                                                                                  |                                                                                                 |                                                                 |  |  |
|                    | The following example removes both the calling-party number and the calling-party name from the caller-ID display:                           |                                                                                                 |                                                                 |  |  |
|                    | ·                                                                                                    | Router(config-dial-peer)# <b>clid strip</b><br>Router(config-dial-peer)# <b>clid strip name</b> |                                                                 |  |  |
| Related Commands   | Command                                                                                                    | Description                                                                                     |                                                                 |  |  |
|                    | clid network-num                                                                                                    | ber Configures a ne<br>calling-party nu                                                         | twork number in the router for CLID and uses it as the umber.   |  |  |

| Command                     | Description                                                                 |
|-----------------------------|-----------------------------------------------------------------------------|
| clid restrict               | Prevents the calling-party number from being presented by CLID.             |
| clid second-number<br>strip | Prevents the second network number from being sent in the CLID information. |

# cor (ephone-dn)

Γ

To apply a class of restriction (COR) to the dial peers associated with a Cisco CallManager Express extension (ephone-dn), use the **cor** command in ephone-dn configuration mode. To disable the COR associated with an extension, use the **no** form of this command.

cor {incoming | outgoing} cor-list-name

no cor {incoming | outgoing}

| Syntax Description | incoming                                                                                     | Specifies a CO                                                                                                    | R list to be used by incoming dial peers.                                                                                                    |  |
|--------------------|----------------------------------------------------------------------------------------------|----------------------------------------------------------------------------------------------------|----------------------------------------------------------------------------------------------------|--|
| eynax beeenpaen    | outgoingSpecifies a COR list to be used by outgoing dial peers.                              |                                                                                                    |                                                                                                    |  |
|                    | cor-list-name                                                                                | COR list name.                                                                                                    |                                                                                                    |  |
| Defaults           | No COR is used by                                                                            | the dial peers associat                                                                                                    | ted with the extension that is being configured.                                                                                                    |  |
| Command Modes      | Ephone-dn configur                                                                           | ation                                                                                                    |                                                                                                    |  |
| Command History    | Cisco IOS Release                                                                            | Cisco CME Version                                                                                                    | Modification                                                                                                    |  |
|                    | 12.2(2)XT                                                                                    | 2.0                                                                                                    | This command was introduced on the Cisco 1750,<br>Cisco 1751, Cisco 2600 series, Cisco 3600 series, and<br>Cisco IAD2420 series.                                                                                                    |  |
|                    | 12.2(8)T                                                                                     | 2.0                                                                                                    | This command was integrated into Cisco IOS Release 12.2(8)T and implemented on the Cisco 3725 and Cisco 3745.                                                                                                    |  |
|                    | 12.2(8)T1                                                                                    | 2.0                                                                                                    | This command was implemented on the Cisco 2600-XM and Cisco 2691.                                                                                                    |  |
|                    | 12.2(11)T                                                                                    | 2.01                                                                                                    | This command was implemented on the Cisco 1760.                                                                                                    |  |
| Usage Guidelines   | denies certain call at provisioned on the c                                                  | tempts on the basis of<br>lial peers. This function<br>ock calls (for example,                                                               | ial peer can use which outgoing dial peer to make a call. COR<br>the incoming and outgoing class of restrictions that have been<br>onality provides flexibility in network design, allows<br>calls to 900 numbers), and applies different restrictions to call |  |
|                    | Each dial peer can be provisioned with an incoming and an outgoing COR list.                 |                                                                                                    |                                                                                                    |  |
| Examples           | -                                                                                            | The following example shows how to set a COR parameter for incoming calls to dial peers associated with the extension that has the dn-tag 1: |                                                                                                    |  |
|                    | Router(config)# <b>ephone-dn 1</b><br>Router(config-ephone-dn)# <b>cor incoming corlist1</b> |                                                                                                    |                                                                                                    |  |

## **Related Co**

| ted Commands | Command            | Description                                                                                  |
|--------------|--------------------|----------------------------------------------------------------------------------------------|
|              | corlist-incoming   | Specifies the COR list to be used when a specified dial peer acts as the incoming dial peer. |
|              | corlist-outgoing   | Specifies the COR list to be used by an outgoing dial peer.                                  |
|              | dial-peer cor list | Defines a COR list name.                                                                     |
|              | ephone-dn          | Enters ephone-dn configuration mode.                                                         |

## create cnf-files

To build the XML configuration files that are required for IP phones used with Cisco IOS Telephony Services V2.1, Cisco CallManager Express 3.0, or later versions, use the **create cnf-files** command in telephony-service configuration mode. To remove the configuration files and disable the automatic generation of configuration files, use the **no** form of this command.

create cnf-files

no create cnf-files

| <b>Syntax Description</b> This command has no arguments or keywords. |  |
|----------------------------------------------------------------------|--|
|----------------------------------------------------------------------|--|

**Defaults** Required XML configuration files are not built.

Command Modes Telephony-service configuration

| Command History | <b>Cisco IOS Release</b> | Cisco CME Release | Modification                                                  |
|-----------------|--------------------------|-------------------|---------------------------------------------------------------|
|                 | 12.2(11)YT               | 2.1               | This command was introduced.                                  |
|                 | 12.2(15)T                | 2.1               | This command was integrated into Cisco IOS Release 12.2(15)T. |

**Usage Guidelines** Use this command to build XML configuration files for Cisco IP phones during initial system setup. The XML files created by this command are located in an in-RAM file system at system:/its.

The **no** form of this command removes configuration files and disables automatic configuration file generation.

**Examples** The following example builds the necessary XML configuration files on the Cisco CallManager Express router:

Router(config)# telephony-service
Router(config-telephony-service)# create cnf-files

| <b>Related Commands</b> | Command           | Description                                  |  |
|-------------------------|-------------------|----------------------------------------------|--|
|                         | telephony-service | Enters telephony-service configuration mode. |  |

# date-format (telephony-service)

To set the date display format on the Cisco IP phones in a Cisco CallManager Express (Cisco CME) system, use the **date-format** command in telephony-service configuration mode. To display the date in the default format, use the **no** form of this command.

### date-format {dd-mm-yy | mm-dd-yy | yy-dd-mm | yy-mm-dd }

### no date-format

| Syntax Description | dd-mm-yy<br>mm-dd-yy<br>yy-dd-mm<br>yy-mm-dd     | • <b>dd</b> —Two-d                       | digit month.                                                                                                    |
|--------------------|--------------------------------------------------|------------------------------------------|----------------------------------------------------------------------------------------------------|
| Defaults           | mm-dd-yy                                         |                                          |                                                                                                    |
| Command Modes      | Telephony-service c                              | onfiguration                             |                                                                                                    |
| Command History    | Cisco IOS Release                                | Cisco CME Version                        | Modification                                                                                                    |
|                    | 12.2(2)XT                                        | 2.0                                      | This command was introduced on the Cisco 1750,<br>Cisco 1751, Cisco 2600 series, Cisco 3600 series, and<br>Cisco IAD2420 series. |
|                    | 12.2(8)T                                         | 2.0                                      | This command was integrated into Cisco IOS Release 12.2(8)T and implemented on the Cisco 3725 and Cisco 3745 routers.            |
|                    | 12.2(8)T1                                        | 2.0                                      | This command was implemented on the Cisco 2600-XM and Cisco 2691.                                                                |
|                    | 12.2(11)T                                        | 2.01                                     | This command was implemented on the Cisco 1760.                                                                                  |
| Examples           | The following exam represented as 17-12          | -                                        | at to date, month, and year, so that December 17, 2003 is                                                                        |
|                    | Router(config)# <b>t</b> @<br>Router(config-tel@ | elephony-service<br>ephony-service)# dat | te-format dd-mm-yy                                                                                                    |
| Related Commands   | Command                                          | Description                              |                                                                                                    |
|                    | telephony-service                                | Enters telephon                          | y-service configuration mode.                                                                                                    |

# description (ephone-dn)

ſ

To display a custom text-string description in the header bar of a Cisco IP Phone 7940 or Cisco IP Phone 7960, use the **description** command in ephone-dn configuration mode. To return to the default, use the **no** form of this command.

description string

no description

| Syntax Description | stringAlphanumeric characters to be displayed in the header bar of the phone<br>display. If spaces appear in the string, enclose the string in quotation marks.<br>The maximum string length is 40 characters, but the string is truncated to 14<br>characters in the display of a Cisco IP Phone 7940 or Cisco IP Phone 7960. |                                                        |                                                                                                    |  |
|--------------------|----------------------------------------------------------------------------------------------------|--------------------------------------------------------|----------------------------------------------------------------------------------------------------|--|
| Defaults           | The extension numb                                                                                                    | er of the first line on t                              | the phone appears in the header bar.                                                                                                    |  |
| Command Modes      | Ephone-dn configur                                                                                                    | ation                                                  |                                                                                                    |  |
| Command History    | Cisco IOS Release                                                                                                    | Cisco CME Version                                      | Modification                                                                                                    |  |
|                    | 12.2(11)T                                                                                                    | 2.01                                                   | This command was introduced.                                                                                                    |  |
|                    | 12.2(11)YT                                                                                                    | 2.1                                                    | The number of characters in the string was modified.                                                                                                    |  |
|                    | 12.2(15)T                                                                                                    | 2.1                                                    | This command was integrated into Cisco IOS<br>Release 12.2(15)T.                                                                                                    |  |
| Usage Guidelines   | versions.<br>You must use this co<br>phone. A typical use                                                                                                    | mmand under the epho<br>e for the <b>description</b> c | ony Services V2.1, Cisco CallManager Express 3.0, or later<br>one-dn that is associated with the first line button on a Cisco IP<br>command is to display in the header bar the entire E.164<br>line button rather than just the extension number, which is the |  |
| Examples           | extension number 50<br>Router(config)# eg<br>Router(config-epho                                                                                                    | 0155:                                                  |                                                                                                    |  |

| <b>Related Commands</b> | Command   | Description                                     |  |
|-------------------------|-----------|-------------------------------------------------|--|
|                         | ephone-dn | Enters ephone-dn configuration mode.            |  |
|                         | number    | Configures a valid number for a Cisco IP phone. |  |

# dialplan-pattern (telephony-service)

To create a global prefix that can be used to expand the extension numbers of inbound and outbound calls into fully qualified E.164 numbers, use the **dialplan-pattern** command in telephony-service configuration mode. To disable the **dialplan-pattern** command settings, use the **no** form of this command.

**dialplan-pattern** tag pattern **extension-length** extension-length [**extension-pattern** extension-pattern] [**no-reg**]

no dialplan-pattern tag [pattern extension-length extension-length extension-pattern] [no-reg]

| Syntax Description | tag               | Dial-plan string tag used before a ten-digit telephone number. The tag number is from 1 to 5.                                                                                                    |  |  |  |
|--------------------|-------------------|----------------------------------------------------------------------------------------------------|--|--|--|
|                    | pattern           | Dial-plan pattern, such as the area code, the prefix, and the first one or two digits of the extension number, plus wild card markers or dots (.) for the remainder of the extension number digits.                                                                                                    |  |  |  |
|                    | extension-length  | Sets the number of extension digits that will appear as a caller ID.                                                                                                    |  |  |  |
|                    | extension-length  | The number of extension digits. The extension length must match the setting for IP phones. The range is from 1 to 32.                                                                                                    |  |  |  |
|                    | extension-pattern | (Optional) Sets an extension number's leading digit pattern when it is different from the E.164 telephone number's leading digits defined in the <i>pattern</i> variable.                                                                                                    |  |  |  |
|                    | extension-pattern | (Optional) The extension number's leading digit pattern. Consists of one or<br>more digits and wild card markers or dots (.). For example, 5 would<br>include extension 500 to 599, 5 would include 5000 to 5999. The<br>extension pattern must match the setting for IP phones in<br>Cisco CallManager mode. |  |  |  |
|                    | no-reg            | (Optional) Prevents the E.164 numbers in the dial peer from registering with the gatekeeper.                                                                                                    |  |  |  |

### **Defaults** No dial-plan pattern prefix exists.

ſ

**Command Modes** Telephony-service configuration

| Command History | <b>Cisco IOS Release</b> | <b>Cisco CME Version</b> | Modification                                                                                                    |
|-----------------|--------------------------|--------------------------|----------------------------------------------------------------------------------------------------|
|                 | 12.1(5)YD                | 1.0                      | This command was introduced on the following platforms:<br>Cisco 2600 series, Cisco 3600 series, Cisco IAD2420<br>series. |
|                 | 12.2(2)XT                | 2.0                      | This command was implemented on the Cisco 1750 and Cisco 1751.                                                            |

| Cisco IOS Release Cisco CME Version |      | Modification                                                                                                    |  |
|-------------------------------------|------|----------------------------------------------------------------------------------------------------|--|
| 12.2(8)T                            | 2.0  | This command was integrated into Cisco IOS Release 12.2(8)T and implemented on the Cisco 3725 and Cisco 3745 routers. |  |
| 12.2(8)T1                           | 2.0  | This command was implemented on the Cisco 2600-XM and Cisco 2691 routers.                                             |  |
| 12.2(11)T                           | 2.01 | This command was implemented on the Cisco 1760.                                                                       |  |
| 12.2(11)YT                          | 2.1  | The extension-pattern keyword was added.                                                                              |  |
| 12.2(15)T                           | 2.1  | This command was integrated into Cisco IOS Release 12.2(15)T.                                                         |  |

#### **Usage Guidelines**

The **dialplan-pattern** command builds additional dial peers. For example, if a hidden Plain Old Telephone System (POTS) dial peer is created, such as the following:

```
Router(config)# dial-peer voice 20001 pots
Router(config-dial-peer)# destination-pattern 1001
Router(config-dial-peer)# voice-port 50/0/2
```

and a dial- plan pattern is created, such as 40855510.., then an additional dial peer will be created that allows calls to both the 1001 and 4085551001 numbers. For example:

```
Router(config)# dial-peer voice 20002 pots
Router(config-dial-peer)# destination-pattern 4085551001
Router(config-dial-peer)# voice-port 50/0/2
```

Both dial peers can be seen with the show dial-peer command.

The **dialplan-pattern** command also creates a global prefix that can be used by inbound calls (calls to an IP phone in a Cisco CME system) and outbound calls (calls made from an IP phone in a Cisco CME system) to expand their extension numbers to fully qualified E.164 numbers.

For inbound calls (calls to an IP phone in a Cisco CME system) where the calling party number matches the dial-plan pattern, the call is considered a local call and has a distinctive ring that identifies the call as internal. Any calling party number that does not match the dial-plan pattern is considered an external call and has a distinctive ring that is different from the internal ringing.

For outbound calls, the **dialplan-pattern** command converts the calling party's extension number to an E.164 calling party number. Outbound calls that do not use an E.164 number and go through a Primary Rate Interface (PRI) connection to the Public Switched Telephony Network (PSTN), may be rejected by the PRI link as the calling party identifier.

A dial-plan pattern is required to register the Cisco IP phone lines with a gatekeeper. Ephone-dn numbers for the Cisco IP phones must match the number the *extension-length* argument. For example, if the extension length is 3, then all extension must be three numbers in length. Otherwise, the extension number cannot be converted to a qualified E.164 number.

If there are multiple patterns, called-party numbers are checked in numeric order, starting with pattern 1, until a match is found or the until last pattern has been checked. The valid dial-plan pattern with the lowest tag is used as a prefix to all local Cisco IP phones.

When **extension-pattern** *extension-length* keyword and argument are used, the leading digits of an extension pattern are stripped and replaced with the corresponding leading digits of the dial-plan. For example, the following command maps all extension numbers 4xx to the PSTN number 40855501xx, so that extension 412 corresponds to 4085550112.

```
Router(config)# telephony-service
Router(config-telephony)# dialplan-pattern 1 4085550100 extension-length 3
extension-pattern 4..
```

The number of *extension-pattern* argument characters must match the *extension-length* argument. For example, if the *extension-length* is three, then the *extension-pattern* can be 8.., 1.., 51., and so forth.

The **no-reg** keyword provides the option of not registering specific numbers to the gatekeeper so that those numbers can be used for other telephony services.

### Examples

The following example shows how to create dial-plan pattern 1 for extension numbers 5000 to 5099 with a prefix of 408555. If an inbound calling party number (4085555044) matches dial-plan pattern 1, then the recipient phone will display an extension (5044) as the caller ID and use an internal ringing tone. If an outbound calling party extension number (5044) matches dial-plan pattern 1, then the calling party extension will be converted to an E.164 number (408555044). The E.164 calling party number that will appear as the caller ID.

```
Router(config)# telephony-service
Router(config-telephony)# dialplan-pattern 1 40855550.. extension-length 4
extension-pattern 50..
```

In the following example the **dialplan-pattern** command creates dial-plan pattern 1 for extensions 800 to 899 with the telephone prefix starting with 4085559. As each number in the extension pattern is declared with the **number** command, two POTs dial-peers are created. In the example, they are 801 (an internal office number) and 4085579001 (an external number).

```
Router(config)# telephony-service
Router(config-telephony)# dialplan-pattern 1 40855590.. extension-length 3
extension-pattern 8..
```

In the following example shows a configuration for two Cisco CME systems. Each is configured with the same **dialplan pattern** commands, but one system uses 50.. and the other uses 60.. for extension numbers. Calls from the "50." system to the "60.." system, and vice versa, are treated as internal calls. Calls that go across a H.323 network and calls that go to a PSTN through an Integrated Service Digital Network (ISDN) interface on one of the configured Cisco CME routers are represented as E.164.

```
Router(config)# telephony-service
Router(config-telephony)# dialplan-pattern 1 40855550.. extension-length 4
extension-pattern 50..
Router(config-telephony)# dialplan-pattern 2 51055560.. extension-length 4
extension-pattern 60..
```

| <b>Related Commands</b> | Command           | Description                                        |
|-------------------------|-------------------|----------------------------------------------------|
|                         | ephone-dn         | Enters ephone directory number configuration mode. |
|                         | telephony-service | Enters telephony-service configuration mode.       |

# directory (telephony-service)

To define the order in which the names of Cisco IP phone users are displayed in the local directory, use the **directory** command in telephony-service configuration mode. To return to the default, use the **no** form of this command.

directory {first-name-first | last-name-first}

no directory {first-name-first | last-name-first}

|                                 | first-name-first                                  | First name is en                                                        | tered first in the Cisco IP phone directory name field.                                                                                   |
|---------------------------------|---------------------------------------------------|-------------------------------------------------------------------------|----------------------------------------------------------------------------------------------------|
|                                 | last-name-first                                   | Last name is en                                                         | tered first in the Cisco IP phone directory name field.                                                                                   |
| Defaults                        | first-name-first                                  |                                                                         |                                                                                                    |
| Command Modes                   | Telephony-service c                               | onfiguration                                                            |                                                                                                    |
| Command History                 | Cisco IOS Release                                 | Cisco CME Version                                                       | Modification                                                                                                    |
|                                 | 12.2(2)XT                                         | 2.0                                                                     | This command was introduced on the Cisco 1750,<br>Cisco 1751, Cisco 2600 series, Cisco 3600 series, and<br>Cisco IAD2420 series.          |
|                                 | 12.2(8)T                                          | 2.0                                                                     | This command was integrated into Cisco IOS Release 12.2(8)T and implemented on the Cisco 2600-XM, Cisco 2691, Cisco 3725, and Cisco 3745. |
|                                 | 12.2(11)T                                         | 2.01                                                                    | This command was implemented on the Cisco 1760.                                                                                           |
|                                 |                                                   |                                                                         |                                                                                                    |
|                                 | made using the <b>nam</b>                         | e command and the <b>n</b>                                              | ocal directory. The directory itself is generated from entries<br><b>umber</b> command in ephone-dn configuration mode.                   |
| Usage Guidelines<br><u>Note</u> | made using the <b>nam</b>                         | e command and the <b>n</b>                                              |                                                                                                    |
|                                 | made using the <b>nam</b><br>The name information | e command and the n<br>on must be entered in<br>file that is accessed w | umber command in ephone-dn configuration mode.                                                                                            |

| Related | Commands |
|---------|----------|
|---------|----------|

Γ

| Command                                                                                             | Description                                                      |  |  |
|----------------------------------------------------------------------------------------------------|------------------------------------------------------------------|--|--|
| name                                                                                                | Specifies a name to be associated with an extension (ephone-dn). |  |  |
| <b>number</b> Specifies a telephone number to be associated with an extent (ephone-dn).             |                                                                  |  |  |
| telephony-service Enters telephony-service configuration mode.                                      |                                                                  |  |  |
| urlProvisions uniform resource locations (URLs) for the display<br>with buttons on Cisco IP phones. |                                                                  |  |  |

## directory entry

To add an entry to a local phone directory that can be displayed on IP phones, use the **directory entry** command in telephony-service configuration mode. To remove a telephone directory listing, use the **no** form of this command.

directory entry { directory-tag number name name | clear }

**no directory entry** {*directory-tag* | **clear**}

| Syntax Description | directory-tag                                                                                          | Digit string that<br>entry. Range is                                        | provides a unique identifier for this particular directory from 1 to 100. |
|--------------------|----------------------------------------------------------------------------------------------------|-----------------------------------------------------------------------------|---------------------------------------------------------------------------|
|                    | <i>number</i> Telephone number or extension for the directory entry, up to 32 char                     |                                                                             |                                                                           |
|                    | name nameName that appears in the directory associated with the number. String or<br>to 24 characters. |                                                                             |                                                                           |
|                    | clear                                                                                                  | Removes all dir                                                             | ectory entries that were made with this command.                          |
| Defaults           | Additional directory                                                                                   | v entries do not exist.                                                     |                                                                           |
| Command Modes      | Telephony-service c                                                                                    | configuration                                                               |                                                                           |
| Command History    | Cisco IOS Release                                                                                      | Cisco CME Version                                                           | Modification                                                              |
|                    | 12.2(15)ZJ                                                                                             | 3.0                                                                         | This command was introduced.                                              |
|                    | 12.3(4)T                                                                                               | 3.0                                                                         | This command was integrated into Cisco IOS Release 12.3(4)T.              |
| Usage Guidelines   | telephone numbers a<br>entries can be made<br>listings are displaye                                    | and names that are ent<br>by administrators usin<br>d in the order in which | •                                                                         |
|                    | A single entry can b                                                                                   | e removed using the r                                                       | o directory entry <i>directory-tag</i> command.                           |
| Examples           | The following exam                                                                                     |                                                                             | e listings to the local directory:                                        |

Γ

| Related Commands | Command           | Description                                  |
|------------------|-------------------|----------------------------------------------|
|                  | telephony-service | Enters telephony-service configuration mode. |

I

## dn-webedit

To enable the ability to add extensions (ephone-dns) through the Cisco CallManager Express graphical user interface (GUI), use the **dn-webedit** command in telephony-service configuration mode. To disable this feature, use the **no** form of this command.

dn-webedit

no dn-webedit

- Syntax Description This command has no arguments or keywords.
- Defaults Disabled
- Command Modes Telephony-service configuration

| Command History | <b>Cisco IOS Release</b> | <b>Cisco CME Version</b> | Modification                                                                                                    |
|-----------------|--------------------------|--------------------------|----------------------------------------------------------------------------------------------------|
|                 | 12.2(2)XT                | 2.0                      | This command was introduced on the following platforms:<br>Cisco 1750, Cisco 1751, Cisco 2600 series,<br>Cisco 3600 series, and Cisco IAD2420 series. |
|                 | 12.2(8)T                 | 2.0                      | This command was integrated into Cisco IOS Release 12.2(8)T and implemented on the Cisco 3725 and Cisco 3745 routers.                                 |
|                 | 12.2(8)T1                | 2.0                      | This command was implemented on the Cisco 2600-XM and Cisco 2691 routers.                                                                             |
|                 | 12.2(11)T                | 2.01                     | This command was implemented on the Cisco 1760.                                                                                                    |

**Usage Guidelines** The **dn-webedit** command enables the adding of extensions through the web-based GUI. If the **dn-webedit** command is enabled, a customer administrator or a system administrator can modify and assign extensions associated with the Cisco CallManager Express router. If this ability is disabled, extensions must be added using the router command-line interface (CLI).

If the set of extension numbers used by the router is part of a larger telephone network, limitations on modification might be needed to ensure network integrity. Disabling the **dn-webedit** command prevents an administrator from allocating phone numbers and prevents assignment of numbers that may already be used elsewhere in the network.

### **Examples**

The following example enables editing of directory numbers through the web-based GUI interface:

Router(config)# **telephony-service** Router(config-telephony-service)# **dn-webedit** 

Γ

| Related Commands | Command           | Description                                     |  |
|------------------|-------------------|-------------------------------------------------|--|
|                  | telephony-service | Enters telephony-service configuration mode.    |  |
| time-webedit     |                   | Enables time setting through the web interface. |  |

## ephone

To enter Ethernet phone (ephone) configuration mode for an IP phone, use the **ephone** command in global configuration mode. To disable the ephone and remove the IP phone configuration, use the **no** form of this command.

ephone phone-tag

**no ephone** phone-tag

| Syntax Description | phone-tag            | tasks. The maxi   | e number that identifies an ephone during configuration<br>mum number is platform-dependent; refer to Cisco IOS<br>nterface (CLI) help. |
|--------------------|----------------------|-------------------|----------------------------------------------------------------------------------------------------|
| Defaults           | No Cisco IP phone i  | s configured.     |                                                                                                    |
| Command Modes      | Global configuration | n                 |                                                                                                    |
| Command History    | Cisco IOS Release    | Cisco CME Version | Modification                                                                                                    |
|                    | 12.1(5)YD            | 1.0               | This command was introduced on the following platforms:<br>Cisco 2600 series, Cisco 3600 series, and Cisco IAD2420<br>series.           |
|                    | 12.2(2)XT            | 2.0               | This command was implemented on the Cisco 1750 and Cisco 1751.                                                                          |
|                    | 12.2(8)T             | 2.0               | This command was integrated into Cisco IOS Release 12.2(8)T and implemented on the Cisco 3725 and Cisco 3745.                           |
|                    | 12.2(8)T1            | 2.0               | This command was implemented on the Cisco 2600-XM and Cisco 2691.                                                                       |
|                    |                      |                   |                                                                                                    |

#### **Usage Guidelines**

The **ephone** command is used to enter ephone configuration mode. Use ephone configuration mode to provision Cisco IP phones in Cisco CallManager Express (Cisco CME) systems.

Before this command can be used for the first time, you must set the maximum number of ephones using the **max-ephones** command in telephony-service configuration mode. The maximum number of ephones varies by router platform and software version. For more information, refer to Cisco IOS CLI help by entering the command name and a question mark at the telephony-service configuration mode prompt:

Router(config-telephony-service) # max-ephones ?

When you are in ephone configuration mode, extensions (ephone-dns) that have already been defined using the **ephone-dn** command can be assigned to buttons on phones using the **button** command. You can also specify the MAC address of the phone instrument using the **mac-address** command. Other commands that are used in ephone configuration mode are described in the appropriate version of the

ſ

Cisco CallManager Express documentation. Note that many of the commands in ephone configuration mode must be followed by a restart of the phone using the **restart** (ephone) or **restart all** (telephony-service) command.

## **Examples** The following example enters ephone configuration mode for a phone with the identifier 4 and assigns ephone-dn 1 to button 1:

Router(config)# ephone 4
Router(config-ephone)# button 1:1

| Related Commands | Command                            | Description                                                                         |
|------------------|------------------------------------|-------------------------------------------------------------------------------------|
|                  | button                             | Assigns a button number to the Cisco IP phone directory number.                     |
|                  | ephone-dn                          | Enters ephone-dn configuration mode.                                                |
|                  | mac-address                        | Configures the MAC address of a Cisco IP phone.                                     |
|                  | max-ephones                        | Configures the maximum number of Cisco IP phones that can be supported by a router. |
|                  | restart (ephone)                   | Performs a fast reboot of a single phone associated with a Cisco CME router.        |
|                  | restart all<br>(telephony-service) | Performs a fast reboot of all phones associated with a Cisco CME router.            |

## ephone-dn

To enter ephone-dn configuration mode to create an extension (ephone-dn) for a Cisco IP phone line, an intercom line, a paging line, a voice-mail port, or a message-waiting indicator (MWI), use the **ephone-dn** command in global configuration mode. To delete an ephone-dn, use the **no** form of this command.

ephone-dn dn-tag [dual-line]

no ephone-dn dn-tag [dual-line]

| Syntax Description | dn-tag    | Unique sequence number that identifies this ephone-dn during configuration tasks. Range is from 1 to the maximum number of ephone-dns allowed on the router platform. Refer to CLI help for the maximum value for this argument. |
|--------------------|-----------|----------------------------------------------------------------------------------------------------|
|                    | dual-line | (Optional) Enables dual-line mode for the ephone-dn. See the "Usage Guidelines" section for restrictions.                                                                                                    |

**Defaults** No ephone-dn is configured.

## **Command Modes** Global configuration

| Command History | Cisco IOS Release | <b>Cisco CME Version</b> | Modification                                                                                                    |
|-----------------|-------------------|--------------------------|----------------------------------------------------------------------------------------------------|
|                 | 12.1(5)YD         | 1.0                      | This command was introduced on the following platforms:<br>Cisco 2600 series, Cisco 3600 series, and Cisco IAD2420<br>series. |
|                 | 12.2(2)XT         | 2.0                      | This command was implemented on the Cisco 1750 and Cisco 1751.                                                                |
|                 | 12.2(8)T          | 2.0                      | This command was integrated into Cisco IOS Release 12.2(8)T and implemented on the Cisco 3725 and Cisco 3745.                 |
|                 | 12.2(8)T1         | 2.0                      | This command was implemented on the Cisco 2600-XM and Cisco 2691.                                                             |
|                 | 12.2(11)T         | 2.01                     | This command was implemented on the Cisco 1760.                                                                               |
|                 | 12.2(15)ZJ        | 3.0                      | The <b>dual-line</b> keyword was added.                                                                                       |
|                 | 12.3(4)T          | 3.0                      | This command was integrated into Cisco IOS<br>Release 12.3(4)T.                                                               |

### **Usage Guidelines**

The **ephone-dn** command is used to enter ephone-dn configuration mode. Use ephone-dn configuration mode to create extensions (ephone-dns) in a Cisco CallManager Express (Cisco CME) system. In ephone-dn configuration mode, you assign to the extension a number using the **number** command, a name to appear in the local directory using the **name** command, and other parameters using various commands.

Before using the **ephone-dn** command, you must set the maximum number of ephone-dns to appear in your system by using the **max-dn** command. The maximum number of ephone-dns that you can create depends on the router platform and software version that you are using. For this information, refer to the appropriate version-specific Cisco CallManager Express documentation or command-line interface (CLI) help.

A dual-line ephone-dn has one virtual voice port and two channels to handle two independent calls. This capacity allows call waiting, call transfer, and conference functions within a single ephone-dn. Dual-line mode is supported on all phone types, but is not appropriate for voice-mail numbers, intercoms, or ephone-dns used for message-waiting indicators, paging, loopback, or hunt groups. Overlays of single-line hunt groups onto dual-line buttons are supported.

Ephone-dns are created in single-line mode if the **dual-line** keyword is not used. Changing an ephone-dn from dual-line mode to single-line mode (and vice versa) requires that you delete the ephone-dn and then recreate it.

#### Examples

The following example enters ephone-dn configuration mode to create the ephone-dn 5576:

Router(config)# ephone-dn 1
Router(config-ephone-dn)# number 5576
Router(config-ephone-dn)# exit

The following example creates an ephone-dn with the number 1001 in dual-line mode. The **no huntstop** command allows calls to continue to hunt to other ephone-dns if this one is busy or does not answer. The **huntstop channel** command disables call hunting to the second channel of this ephone-dn if the first channel is busy or does not answer.

```
Router(config)# ephone-dn 10 dual-line
Router(config-ephone-dn)# number 1001
Router(config-ephone-dn)# no huntstop
Router(config-ephone-dn)# huntstop channel
Router(config-ephone-dn)# exit
```

| <b>Related Commands</b> | Command  | Description                                                                                  |
|-------------------------|----------|----------------------------------------------------------------------------------------------|
|                         | huntstop | Sets the ephone-dn huntstop attribute or the ephone-dn dual-line channel huntstop attribute. |
|                         | max-dn   | Sets the maximum number of ephone-dns that can be supported by a router.                     |
|                         | name     | Associates a name with an extension (ephone-dn).                                             |
|                         | number   | Associates a telephone or extension number with an extension (ephone-dn).                    |

## ephone-hunt

To enter ephone-hunt configuration mode to create a hunt group for use in a Cisco CallManager Express system, use the **ephone-hunt** command in global configuration mode. To delete a hunt group, use the **no** form of this command.

ephone-hunt hunt-tag {sequential | peer}

no ephone-hunt hunt-tag

| Syntax Description | hunt-tag                                                                                                    |                                                                                                    | e number that identifies the ephone hunt group during asks. Range is from 1 to 10.                                                                                                    |  |  |
|--------------------|----------------------------------------------------------------------------------------------------|----------------------------------------------------------------------------------------------------|----------------------------------------------------------------------------------------------------|--|--|
|                    | sequential                                                                                                    | Hunt group in which extensions ring in the order in which they are listed, left to right, when the hunt group is defined. |                                                                                                    |  |  |
|                    | peerHunt group in which the first extension to ring is the number to the right (in<br>the list) of the extension that was the last one to ring when the hunt group<br>was last called. Ringing proceeds in a circular manner, left to right, for the<br>number of hops specified when the ephone hunt group is defined. |                                                                                                    |                                                                                                    |  |  |
| Defaults           | No hunt group is de                                                                                                    | fined.                                                                                                    |                                                                                                    |  |  |
| Command Modes      | Global configuration                                                                                                    | n                                                                                                    |                                                                                                    |  |  |
| Command History    | Cisco IOS Release                                                                                                    | Cisco CME Version                                                                                                    | Modification                                                                                                    |  |  |
|                    | 12.2(15)ZJ                                                                                                    | 3.0                                                                                                    | This command was introduced.                                                                                                    |  |  |
|                    | 12.3(4)T                                                                                                    | 3.0                                                                                                    | This command was integrated into Cisco IOS<br>Release 12.3(4)T.                                                                                                    |  |  |
| Usage Guidelines   | configuration mode<br>A hunt group is a lis<br>number, a pilot num                                                                                                    | to create ephone hunt<br>st of phone numbers th<br>ber that is defined with                                               | er ephone-hunt configuration mode. Use ephone-hunt<br>groups in a Cisco CallManager Express (Cisco CME) system.<br>at are assigned to take turns receiving incoming calls for one<br>h the <b>pilot</b> command. The list of numbers in the hunt group is<br>per in the list is busy or does not answer, the call is redirected |  |  |
|                    | -                                                                                                    |                                                                                                    | aber tried is the final number, which is defined using the <b>final</b>                                                                                                    |  |  |
|                    | number to which ca<br>not answer, the call                                                                                                    | lls are directed is alwa<br>is redirected to the ne                                                                       | n can be sequential or peer. If the order is sequential, the first<br>sys the first number in the list. If that number is busy or does<br>at available number in the list, from left to right. If the order<br>directed is the number to the right of the number in the list                                                    |  |  |

back to the beginning of the list. In peer hunt groups, the **hops** command specifies how many times a call can hop from number to number before going to the final number, after which the call is no longer forwarded.

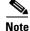

If the number of times that a call is redirected to a new number exceeds 5, the **max-redirect** command must be used to increase the allowable number of redirects in the Cisco CallManager Express system.

To configure a new hunt group, you must specify the **peer** or **sequential** keyword. To change an existing ephone hunt group configuration, the keyword is not required. To change the type of hunt group from peer to sequential or sequential to peer, you must remove the existing hunt group first using the **no** form of the command.

### Examples

The following example defines sequential hunt group number 1. When callers dial extension 5601, the first phone to ring is 5001, then 5002, 5017, and 5028. If none of those extensions answers, the call is forwarded to extension 6000, which is the number for the voice-mail service.

```
Router(config)# ephone-hunt 1 sequential
Router(config-ephone-hunt)# pilot 5601
Router(config-ephone-hunt)# list 5001, 5002, 5017, 5028
Router(config-ephone-hunt)# final 6000
Router(config-ephone-hunt)# preference 1
Router(config-ephone-hunt)# timeout 30
Router(config-ephone-hunt)# exit
```

The following example defines peer hunt group number 2. Callers dial the pilot number 5610 to reach the hunt group. The first extension to ring the first time that this hunt group is called is 5601. If 5601 does not answer, the hunt proceeds from left to right, beginning with the extension directly to the right of 5601, for four hops. If none of those extensions answers before the hops limit is reached, the call is forwarded to extension 6000, which is the number for the voice-mail service.

If extension 5601 answers the first call, then the second time someone calls the hunt group, the first extension to ring is 5602. If this call hops until extension 5617 answers it, then the third time someone calls the hunt group, the first extension to ring is 5633. If extension 5633 does not answer, the call is redirected to extension 5601, and so forth.

```
Router(config)# ephone-hunt 2 peer
Router(config-ephone-hunt)# pilot 5610
Router(config-ephone-hunt)# list 5601, 5602, 5617, 5633
Router(config-ephone-hunt)# final 6000
Router(config-ephone-hunt)# hops 4
Router(config-ephone-hunt)# preference 1
Router(config-ephone-hunt)# timeout 30
Router(config-ephone-hunt)# exit
```

| Related Commands | Command              | Description                                                                                                    |
|------------------|----------------------|----------------------------------------------------------------------------------------------------|
|                  | final                | Defines the last ephone-dn in an ephone hunt group.                                                                                                    |
|                  | hops                 | Defines the number of times that a call is redirected to the next ephone-dn in a peer ephone-hunt-group list before proceeding to the final ephone-dn. |
|                  | list                 | Defines the ephone-dns that participate in an ephone hunt group.                                                                                       |
|                  | max-redirect         | Changes the current number of allowable redirects in a Cisco CME system.                                                                               |
|                  | no-reg (ephone-hunt) | Specifies that the pilot number of this ephone hunt group should not register with the H.323 gatekeeper.                                               |

| Command Description         |                                                                                                    |
|-----------------------------|----------------------------------------------------------------------------------------------------|
| pilot                       | Defines the ephone-dn that is dialed to reach an ephone hunt group.                                                         |
| preference<br>(ephone-hunt) | Sets preference order for the ephone-dn associated with an ephone-hunt-group pilot number.                                  |
| timeout (ephone-hunt)       | Sets the number of seconds after which a call that is not answered is redirected to the next number in the hunt-group list. |

# fastdial

Γ

To create an entry for a personal speed-dial number, use the **fastdial** command in ephone configuration mode. To delete a personal speed-dial number, use the **no** form of this command.

fastdial dial-tag number name name-string

no fastdial dial-tag

| Syntax Description           | dial-tag                                                                                                    |                                                                                                    | ce number that is used to identify this personal speed-dial configuration tasks. Range is from 1 to 24.                                                                                                    |
|------------------------------|----------------------------------------------------------------------------------------------------|----------------------------------------------------------------------------------------------------|----------------------------------------------------------------------------------------------------|
|                              | number                                                                                                    | T                                                                                                    | ber or extension to be dialed.                                                                                                    |
|                              | name name-string                                                                                                    |                                                                                                    | in the Personal Speed Dial menu that consists of a string of umeric characters.                                                                                                    |
| Defaults                     | No personal speed-d                                                                                                    | lial numbers are prese                                                                                                    | ent.                                                                                                    |
| Command Modes                | Ephone configuratio                                                                                                    | n                                                                                                    |                                                                                                    |
| Command History              | Cisco IOS Release                                                                                                    | Cisco CME Version                                                                                                    | Modification                                                                                                    |
| -                            | 12.2(15)ZJ                                                                                                    | 3.0                                                                                                    | This command was introduced.                                                                                                    |
|                              |                                                                                                    |                                                                                                    |                                                                                                    |
|                              | 12.3(4)T                                                                                                    | 3.0                                                                                                    | This command was integrated into Cisco IOS<br>Release 12.3(4)T.                                                                                                    |
| Usage Guidelines             | The <b>fastdial</b> comma                                                                                                    | nd is supported only o                                                                                                    |                                                                                                    |
| Usage Guidelines             | The <b>fastdial</b> comma<br>Phone users access p                                                                                                    | nd is supported only o<br>ersonal speed-dial num<br>ersonal speed-dial num                                                                                                    | Release 12.3(4)T.<br>on the Cisco IP Phone 7940 and the Cisco IP Phone 7960.                                                                                                    |
| -                            | The <b>fastdial</b> comma<br>Phone users access p<br><b>Speed Dial</b> menu. P<br>entered during confi                                                                                                    | nd is supported only or<br>ersonal speed-dial num<br>ersonal speed-dial num<br>guration.                                                                                                    | Release 12.3(4)T.<br>on the Cisco IP Phone 7940 and the Cisco IP Phone 7960.<br>abers through the <b>Directories &gt; Local Services &gt; Personal</b>                                                                                                    |
| Usage Guidelines<br>Examples | The <b>fastdial</b> comma<br>Phone users access p<br><b>Speed Dial</b> menu. P<br>entered during confi<br>The following exam<br>Router (config) <b># eg</b><br>Router (config-epho<br>Router (config-epho<br>Router (config-epho<br>Router (config-epho<br>Router (config-epho | nd is supported only of<br>ersonal speed-dial num<br>ersonal speed-dial num<br>guration.<br>ple creates a directory<br>phone 1<br>pone) # fastdial 1 50<br>pone) # fastdial 2 50<br>pone) # fastdial 3 50<br>pone) # fastdial 3 50<br>pone) # fastdial 4 50 | Release 12.3(4)T.<br>on the Cisco IP Phone 7940 and the Cisco IP Phone 7960.<br>abers through the <b>Directories &gt; Local Services &gt; Personal</b><br>mbers appear on this menu in the order in which they are<br>y of five personal speed-dial numbers for an IP phone:<br>01 name Front Register<br>02 name Security<br>03 name Rear Register                     |
|                              | The <b>fastdial</b> comma<br>Phone users access p<br><b>Speed Dial</b> menu. P<br>entered during confi<br>The following exam<br>Router (config) <b># eg</b><br>Router (config-epho<br>Router (config-epho<br>Router (config-epho<br>Router (config-epho<br>Router (config-epho | nd is supported only of<br>ersonal speed-dial num<br>ersonal speed-dial num<br>guration.<br>ple creates a directory<br>phone 1<br>pone) # fastdial 1 50<br>pone) # fastdial 2 50<br>pone) # fastdial 3 50<br>pone) # fastdial 3 50<br>pone) # fastdial 4 50 | Release 12.3(4)T.<br>on the Cisco IP Phone 7940 and the Cisco IP Phone 7960.<br>abers through the <b>Directories &gt; Local Services &gt; Personal</b><br>mbers appear on this menu in the order in which they are<br>are of five personal speed-dial numbers for an IP phone:<br>01 name Front Register<br>02 name Security<br>03 name Rear Register<br>04 name Office |

# feed

To enable an audio stream for multicast from a external live audio feed connected directly to the router by an FXO or an E&M analog voice port, use the **feed** command in ephone-dn configuration mode. To disable the multicast audio stream, use the **no** form of this command.

feed ip ip-address port port-number [route ip-address] [out-call outcall-number]

no feed ip

| Syntax Description | ip ip-address                                                                                                    |                                                                          | his audio stream is to be used as a multicast source and stination IP address for multicast.                                                                                                    |  |  |
|--------------------|----------------------------------------------------------------------------------------------------|--------------------------------------------------------------------------|----------------------------------------------------------------------------------------------------|--|--|
|                    | port port-numberSpecifies the media port for multicast. Range is from 2000 to 65535. Port<br>2000 is recommended because this port is already used for normal<br>Real-Time Transport Protocol (RTP) media transmissions between IP<br>phones and the Cisco CallManager Express router.              |                                                                          |                                                                                                    |  |  |
|                    | route ip-address(Optional) Indicates specific router interface on which to transmit the IP<br>multicast packets. The default is that the audio stream is automatically<br>output on the interface that corresponds to the address that was configured<br>with the <b>ip source-address</b> command. |                                                                          |                                                                                                    |  |  |
|                    | out-call outcall-numb                                                                                                    | audio feed. If th                                                        | up a call to the outcall number in order to connect to a live<br>his keyword is not used, the live feed is assumed to derive<br>ng call to the ephone-dn that is being configured.                                                                                                    |  |  |
| Defaults           | No multicast audio stre                                                                                                    | eam is enabled on a                                                      | n extension.                                                                                                    |  |  |
| Command Modes      | Ephone-dn configurati                                                                                                    | on                                                                       |                                                                                                    |  |  |
| Command History    | Cisco IOS Release                                                                                                    | Cisco CME Version                                                        | Modification                                                                                                    |  |  |
|                    | 12.2(15)ZJ                                                                                                    | 3.0                                                                      | This command was introduced.                                                                                                    |  |  |
|                    | 12.3(4)T                                                                                                    | 3.0                                                                      | This command was integrated into Cisco IOS<br>Release 12.3(4)T.                                                                                                    |  |  |
| Usage Guidelines   | connected voice call. I<br>system calls out to the<br>assumed that the call i                                                                                                    | f the <b>out-call</b> keyw<br>specified number f<br>s incoming to the ep | for a live feed audio stream is established as an automatically<br>ord is used, the Cisco CallManager Express (Cisco CME)<br>or the audio stream. If the <b>out-call</b> keyword is not used, it is<br>phone-dn. This includes VoIP calls if voice activity detection<br>s for the Cisco CME ephone-dn to establish a call to a local |  |  |

Connection via E&M is the recommended mechanism because it requires minimal external components. The E&M port must be placed in 4-wire operation, using E&M immediate signaling and with the auto-cut-through option enabled. You directly connect a line-level audio feed (standard audio jack) to pins 3 and 6 of an E&M RJ-45 connector. The E&M WAN interface card (WIC) has a built-in audio

transformer that provides appropriate electrical isolation for the external audio source. (The audio connection on the E&M port does not require loop current.) The **signal immediate** and **auto-cut-through** commands disable E&M signaling on this voice port. A G.711 audio packet stream is generated by the digital signal processor (DSP) on the E&M port.

If you are using an FXO voice port for live-feed audio stream instead of an E&M port, connect the source to the FXO voice port. This connection requires an external adapter to supply normal telephone company (telco) battery voltage with the correct polarity to the tip-and-ring leads of the FXO port. The adapter must also provide transformer-based isolation between the external audio source and the tip-and-ring leads of the FXO port.

If the **out-call** keyword is used, an outbound call to the live-feed source is attempted (or reattempted) every 30 seconds until the call is connected to the ephone-dn (extension) for which the **feed** command was configured. Note that this ephone-dn is not associated with a physical phone.

The related **moh** (ephone-dn) and **multicast moh** commands provide the ability to multicast an audio stream that is also being used as the source for Cisco CME system music on hold (MOH).

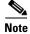

IP phones do not support multicast at 224.x.x.x addresses.

### Examples

L

The following example sets up a call to extension 7777 for a live audio stream and sends it via multicast: Router(config)# ephone-dn 55

Router(config-ephone-dn)# feed ip 239.1.1.1 port 2000 route 10.10.23.3 out-call 7777

| Related Commands | Command                    | Description                                                                                                    |
|------------------|----------------------------|----------------------------------------------------------------------------------------------------|
|                  | auto-cut-through           | Enables call completion when an M-lead response is not provided.                                                 |
|                  | ephone-dn                  | Enters ephone-dn configuration mode to set extension numbers and parameters for individual Cisco IP phone lines. |
|                  | ip source-address          | Identifies the IP address and port through which IP phones communicate with a Cisco CME router.                  |
|                  | moh (ephone-dn)            | Enables music on hold from a live feed and multicast of the MOH audio stream.                                    |
|                  | moh<br>(telephony-service) | Enables music on hold from an audio file.                                                                        |
|                  | multicast moh              | Enables multicast of a music-on-hold audio stream.                                                               |
|                  | signal                     | Specifies the type of signaling for a voice port.                                                                |

# final

To define the last extension (ephone-dn) in an ephone hunt group, use the **final** command in ephone-hunt configuration mode. To remove this number from the hunt group, use the **no** form of this command.

final dn-number

no final dn-number

| Syntax Description           | dn-number                                                                                                    | -                                                                                                    | ber. Can be an ephone-dn primary or secondary number,<br>ber, pilot number of another hunt group, or FXS caller-ID                                                                                                    |
|------------------------------|----------------------------------------------------------------------------------------------------|----------------------------------------------------------------------------------------------------|----------------------------------------------------------------------------------------------------|
| Defaults                     | No final number is d                                                                                                    | efined.                                                                                                    |                                                                                                    |
| Command Modes                | Ephone-hunt configuration                                                                                                    |                                                                                                    |                                                                                                    |
| Command History              | Cisco IOS Release                                                                                                    | Cisco CME Version                                                                                                    | Modification                                                                                                    |
|                              | 12.2(15)ZJ                                                                                                    | 3.0                                                                                                    | This command was introduced.                                                                                                    |
|                              | 12.3(4)T                                                                                                    | 3.0                                                                                                    | This command was integrated into Cisco IOS<br>Release 12.3(4)T.                                                                                                    |
| Usage Guidelines             |                                                                                                    | • •                                                                                                    |                                                                                                    |
|                              | number of the first h                                                                                                    | unt group cannot be o                                                                                                    | configured as a pilot number of another hunt group, the pilo<br>configured as a final number in any hunt group.                                                                                                    |
| Usage Guidelines<br>Examples | number of the first h                                                                                                    | unt group cannot be o<br>ble defines ephone-dr<br>hone-hunt 1 sequen                                                                                                    | configured as a pilot number of another hunt group, the pilo<br>configured as a final number in any hunt group.<br>a 6000 as the last number of hunt group number 1:<br>tial                                                                                                    |
|                              | number of the first h<br>The following examp<br>Router(config)# ep                                                                 | unt group cannot be o<br>ble defines ephone-dr<br>hone-hunt 1 sequen                                                                                                    | configured as a pilot number of another hunt group, the pilot<br>configured as a final number in any hunt group.<br>a 6000 as the last number of hunt group number 1:<br>tial                                                                                                    |
| Examples                     | number of the first h<br>The following examp<br>Router(config)# ep<br>Router(config-epho                                           | unt group cannot be o<br>ble defines ephone-dr<br>hone-hunt 1 sequen<br>ne-hunt) # final 60<br>Description                                                                                | configured as a pilot number of another hunt group, the pilo<br>configured as a final number in any hunt group.<br>a 6000 as the last number of hunt group number 1:<br>tial                                                                                                    |
| Examples                     | number of the first h<br>The following examp<br>Router(config)# ep<br>Router(config-epho<br>Command                                | unt group cannot be o<br>ble defines ephone-dr<br>hone-hunt 1 sequen<br>ne-hunt) # final 60<br>Description<br>Defines an epho<br>Defines the nun                                          | configured as a pilot number of another hunt group, the pilo<br>configured as a final number in any hunt group.<br>a 6000 as the last number of hunt group number 1:<br>tial<br>00                                                                                                    |
| Examples                     | number of the first h<br>The following examp<br>Router(config)# ep<br>Router(config-epho<br>Command<br>ephone-hunt                 | unt group cannot be o<br>ble defines ephone-dr<br>hone-hunt 1 sequen<br>ne-hunt) # final 60<br>Description<br>Defines an epho<br>a peer ephone-h                                          | configured as a pilot number of another hunt group, the pilo<br>configured as a final number in any hunt group.<br>a 6000 as the last number of hunt group number 1:<br>tial<br>oo                                                                                                    |
| Examples                     | number of the first h<br>The following examp<br>Router(config)# ep<br>Router(config-epho<br>Command<br>ephone-hunt<br>hops         | unt group cannot be o<br>ble defines ephone-dr<br>hone-hunt 1 sequen<br>ne-hunt) # final 60<br>Defines an epho<br>Defines the nun<br>a peer ephone-h<br>Defines the eph                   | configured as a pilot number of another hunt group, the pilo<br>configured as a final number in any hunt group.<br>a 6000 as the last number of hunt group number 1:<br>tial<br>oo<br>one hunt group and enters ephone-hunt configuration mode.<br>aber of times that a call is redirected to the next ephone-dn in<br>nunt-group list before proceeding to the final ephone-dn.                                                                                                    |
| Examples                     | number of the first h<br>The following examp<br>Router(config)# ep<br>Router(config-epho<br>Command<br>ephone-hunt<br>hops<br>list | unt group cannot be o<br>ble defines ephone-dr<br>hone-hunt 1 sequen<br>ne-hunt) # final 60<br>Defines an epho<br>Defines the nun<br>a peer ephone-h<br>Defines the eph<br>Changes the cu | configured as a pilot number of another hunt group, the pilo<br>configured as a final number in any hunt group.<br>a 6000 as the last number of hunt group number 1:<br>tial<br>oo<br>one hunt group and enters ephone-hunt configuration mode.<br>aber of times that a call is redirected to the next ephone-dn in<br>nunt-group list before proceeding to the final ephone-dn.<br>one-dns that participate in an ephone hunt group.<br>rrent number of allowable redirects in a Cisco CME system.<br>he pilot number of this ephone hunt group should not register |

Γ

| Command                     | Description                                                                                                    |
|-----------------------------|----------------------------------------------------------------------------------------------------|
| preference<br>(ephone-hunt) | Sets preference order for the ephone-dn associated with an ephone-hunt-group pilot number.                                         |
| timeout (ephone-hunt)       | Sets the number of seconds after which a call that is not answered is redirected to the next number in the ephone-hunt-group list. |

## fxo hook-flash

To enable display of a Flash soft key on a Cisco IP Phone 7940 or a Cisco IP Phone 7960 in a Cisco CallManager Express (Cisco CME) system, use the fxo hook-flash command in telephony-service configuration mode. To disable display of the Flash soft key, use the no form of this command.

fxo hook-flash

no fxo hook-flash

| Syntax Description | This command has no arguments or keywords.                                                             |                                                                                                  |                                                                                                    |
|--------------------|----------------------------------------------------------------------------------------------------|--------------------------------------------------------------------------------------------------|----------------------------------------------------------------------------------------------------|
| Defaults           | The Flash soft key i                                                                                   | s disabled.                                                                                      |                                                                                                    |
| Command Modes      | Telephony-service c                                                                                    | onfiguration                                                                                     |                                                                                                    |
| Command History    | Cisco IOS Release                                                                                      | Cisco CME Version                                                                                | Modification                                                                                                    |
|                    | 12.2(15)ZJ                                                                                             | 3.0                                                                                              | This command was introduced.                                                                                                    |
|                    | 12.3(4)T                                                                                               | 3.0                                                                                              | This command was integrated into Cisco IOS<br>Release 12.3(4)T.                                                                                                    |
| Usage Guidelines   | the phone user. A ne<br>Cisco IP Phone 7944<br>to the Cisco CallMa<br>command.<br>Once a Flash soft ke | ew soft key, labeled Fl<br>0 and Cisco IP Phone<br>nager Express system<br>y has been enabled on | calling and call waiting, require hookflash intervention from<br>ash, has been introduced to provide this functionality for<br>7960 users on Foreign Exchange Office (FXO) lines attached<br>. The Flash soft key is enabled using the <b>fxo hook-flash</b><br>an IP phone, it is available to provide hookflash functionality |
|                    |                                                                                                    |                                                                                                  | P-phone calls. Note that hookflash-controlled services can be                                                                                                    |

onality can be activated only if they are supported by the PSTN connection that is involved in the call. The availability of the Flash soft key does not guarantee that hookflash-based services are actually accessible to the phone user.

The Flash soft key display is automatically disabled for local IP-phone-to-IP-phone calls.

This command must be followed by a quick reboot of the phones using the restart all command.

**Examples** 

The following example enables the Flash soft key on Cisco IP Phone 7940 and Cisco IP Phone 7960 phones in a Cisco CallManager Express system:

Router(config) # telephony-service Router(config-telephony-service) # fxo hook-flash

Γ

| <b>Related Commands</b> | Command                        | Description                                                                     |
|-------------------------|--------------------------------|---------------------------------------------------------------------------------|
|                         | restart (ephone)               | Performs a fast reboot of a single phone associated with a Cisco CME router.    |
|                         | restart<br>(telephony-service) | Performs a fast reboot of one or all phones associated with a Cisco CME router. |
|                         | telephony-service              | Enters telephony-service configuration mode.                                    |

## hold-alert

To set a repeating audible alert notification when a call is on hold on a Cisco IP phone, use the **hold-alert** command in ephone-dn configuration mode. To disable this feature, use the **no** form of this command.

hold-alert timeout {idle | originator | shared }

no hold-alert *timeout* {idle | originator | shared }

| Syntax Description | timeout    | Interval after which an audible alert notification is repeated, in seconds.<br>Range is from 15 to 300. There is no default |  |
|--------------------|------------|----------------------------------------------------------------------------------------------------|--|
|                    | idle       | Alerts only when the phone is idle.                                                                                         |  |
|                    | originator | Alerts whether the phone is idle or busy.                                                                                   |  |
|                    | shared     | Alerts only when the extension is idle but alerts all phones that share the line.                                           |  |

**Defaults** Audible alert notification for on-hold calls is disabled. Only a visual indication is provided.

### **Command Modes** Ephone-dn configuration

| Command History | <b>Cisco IOS Release</b> | <b>Cisco CME Version</b> | Modification                                                                                                    |
|-----------------|--------------------------|--------------------------|----------------------------------------------------------------------------------------------------|
|                 | 12.2(2)XT                | 2.0                      | This command was introduced on the following platforms:<br>Cisco 1750, Cisco 1751, Cisco 2600 series, Cisco 3600<br>series, and Cisco IAD2420 series. |
|                 | 12.2(8)T                 | 2.0                      | This command was integrated into Cisco IOS Release 12.2(8)T and implemented on the Cisco 3725 and Cisco 3745.                                         |
|                 | 12.2(8)T1                | 2.0                      | This command was implemented on the Cisco 2600-XM and Cisco 2691.                                                                                     |
|                 | 12.2(11)T                | 2.01                     | This command was implemented on the Cisco 1760.                                                                                                    |

#### **Usage Guidelines**

**es** The **hold-alert** command sets an audible alert notification on a Cisco IP phone to remind the phone user that a call is on hold. The *timeout* argument specifies the time interval in seconds from the time the call is placed on hold to the time the on-hold audible alert is generated. The alert is repeated every *timeout* seconds.

When the **idle** keyword is enabled, a one-second burst of ringing on the phone is generated on the IP phone that placed the call into the hold state, only if the phone is in the idle state. If the phone is in active use, no on-hold alert is generated.

When the **originator** keyword is enabled, a one-second burst of ringing is generated on the phone that placed the call into the hold state, if the phone is in the idle state. If the phone is in use on another call, an audible beep is generated (call-waiting tone).

I

Γ

When the **shared** keyword is enabled, a one-second ring burst is generated for all the idle phones that share the extension with the on-hold call. Phones that are in use do not receive an audio beep (call-waiting tone) alert. Only the phone that placed the call on hold hears a call-waiting beep if it is busy.

| Examples | The following example sets audible alert notification to idle on the Cisco IP phone for alerting the user about on-hold calls:                                   |  |  |  |
|----------|----------------------------------------------------------------------------------------------------|--|--|--|
|          | <pre>Router(config)# ephone-dn 1 Router(config-ephone-dn)# number 1111 Router(config-ephone-dn)# name phone1 Router(config-ephone-dn)# hold-alert 100 idle</pre> |  |  |  |

| Related Commands | Command   | Description                          |
|------------------|-----------|--------------------------------------|
|                  | ephone-dn | Enters ephone-dn configuration mode. |

## hops

To define the number of times that a call can hop to the next ephone-dn in a peer ephone hunt group before the call proceeds to the final ephone-dn, use the **hops** command in ephone hunt configuration mode. To return to the default number of hops, use the **no** form of this command.

hops number

no hops number

| Syntax Description           | numberNumber of hops before the call proceeds to the final ephone-dn. Range is<br>from 2 to 10. Default is 2. |                   |                                                                                                    |  |  |
|------------------------------|----------------------------------------------------------------------------------------------------|-------------------|----------------------------------------------------------------------------------------------------|--|--|
| Defaults                     | Number of hops is 2                                                                                           |                   |                                                                                                    |  |  |
| Command Modes                | Ephone-hunt configu                                                                                           | uration           |                                                                                                    |  |  |
| Command History              | Cisco IOS Release                                                                                             | Cisco CME Version | Modification                                                                                             |  |  |
|                              | 12.2(15)ZJ                                                                                                    | 3.0               | This command was introduced.                                                                             |  |  |
|                              | 12.3(4)T                                                                                                    | 3.0               | This command was integrated into Cisco IOS<br>Release 12.3(4)T.                                          |  |  |
| Usage Guidelines<br>Examples |                                                                                                    |                   | ne hunt groups in Cisco CallManager Express systems.<br>f hops to 6 for peer hunt group 3:               |  |  |
|                              | Router(config)# <b>ephone-hunt 3 peer</b><br>Router(config-ephone-hunt)# <b>hops 6</b>                        |                   |                                                                                                    |  |  |
| Related Commands             | Command                                                                                                    | Description       |                                                                                                    |  |  |
|                              | ephone-hunt                                                                                                   | Defines an epho   | Defines an ephone hunt group and enters ephone-hunt configuration mode.                                  |  |  |
|                              | final                                                                                                    | Defines the last  | Defines the last ephone-dn in an ephone hunt group.                                                      |  |  |
|                              | list                                                                                                    | Defines the eph   | Defines the ephone-dns that participate in an ephone hunt group.                                         |  |  |
|                              | max-redirect                                                                                                  | Changes the cur   | Changes the current number of allowable redirects in a Cisco CME system.                                 |  |  |
|                              | no-reg (ephone-hu                                                                                             | _                 | Specifies that the pilot number of this ephone hunt group should not register with the H.323 gatekeeper. |  |  |
|                              | pilot                                                                                                    | Defines the eph   | Defines the ephone-dn that is dialed to reach an ephone hunt group.                                      |  |  |

Γ

| Command                     | Description                                                                                                    |
|-----------------------------|----------------------------------------------------------------------------------------------------|
| preference<br>(ephone-hunt) | Sets preference order for the ephone-dn associated with an ephone-hunt-group pilot number.                                  |
| timeout (ephone-hunt)       | Sets the number of seconds after which a call that is not answered is redirected to the next number in the hunt-group list. |

## huntstop (ephone-dn)

To discontinue call hunting behavior for an extension (ephone-dn) or an extension channel, use the **huntstop** command in ephone-dn configuration mode. To disable huntstop, use the **no** form of this command.

huntstop [channel]

### no huntstop [channel]

| Syntax Description | channel(Optional) For dual-line ephone-dns, keeps incoming calls from hunting to<br>the second channel if the first channel is busy or does not answer. |                   |                                                                                                    |  |
|--------------------|----------------------------------------------------------------------------------------------------|-------------------|----------------------------------------------------------------------------------------------------|--|
| Defaults           | Ephone-dn huntstop<br>Channel huntstop is                                                                                                    |                   |                                                                                                    |  |
| Command Modes      | Ephone-dn configur                                                                                                    | ation             |                                                                                                    |  |
| Command History    | Cisco IOS Release                                                                                                    | Cisco CME Version | Modification                                                                                                    |  |
|                    | 12.1(5)YD                                                                                                    | 1.0               | This command was introduced on the following platforms:<br>Cisco 2600 series, Cisco 3600 series, and Cisco IAD2420<br>series. |  |
|                    | 12.2(2)XT                                                                                                    | 2.0               | This command was implemented on the Cisco 1750 and Cisco 1751.                                                                |  |
|                    | 12.2(8)T                                                                                                    | 2.0               | This command was integrated into Cisco IOS Release 12.2(8)T and implemented on the Cisco 3725 and Cisco 3745.                 |  |
|                    | 12.2(8)T1                                                                                                    | 2.0               | This command was implemented on the Cisco 2600-XM and Cisco 2691.                                                             |  |
|                    | 12.2(11)T                                                                                                    | 2.01              | This command was implemented on the Cisco 1760.                                                                               |  |
|                    | 12.2(15)ZJ                                                                                                    | 3.0               | The <b>channel</b> keyword was introduced.                                                                                    |  |
|                    | 12.3(4)T                                                                                                    | 3.0               | This command was integrated into Cisco IOS Release 12.3(4)T.                                                                  |  |

### **Usage Guidelines**

When you use the **huntstop** command without the **channel** keyword, it affects call hunting behavior that relates to ephone-dns (lines or extensions). If the huntstop attribute is set, an incoming call does not roll over (hunt) to another ephone-dn if the called ephone-dn is busy or does not answer and a hunting strategy has been established that includes this ephone-dn. For example, this allows you to prevent hunt-on-busy from redirecting a call from a busy phone into a dial-peer setup with a catch-all default destination. Use the **no huntstop** command to disable huntstop and allow hunting for ephone-dns.

Channel huntstop works in a similar way, but it affects call hunting behavior for the two channels of a single dual-line ephone-dn. If the **huntstop channel** command is used, incoming calls do not hunt to the second channel of an ephone-dn if the first channel is busy or does not answer. For example, an incoming call might search through the following ephone-dns and channels:

ephone-dn 10 (channel 1) ephone-dn 10 (channel 2) ephone-dn 11 (channel 1) ephone-dn 11 (channel 2) ephone-dn 12 (channel 1) ephone-dn 12 (channel 2)

When the **no huntstop channel** command is used (the default), you might have a call ring for 30 seconds on ephone-dn 10 (channel 1) and then after 30 seconds move to ephone-dn 10 (channel 2). This is usually not the behavior that you desire. Also, it is often useful to reserve the second channel of a dual-line ephone-dn for call transfer, call waiting, or conferencing. The **huntstop channel** command tells the system that if the first channel is in use or does not answer, an incoming call should hunt forward to the next ephone-dn in the hunt sequence instead of to the next channel on the same ephone-dn.

#### **Examples**

The following example shows how to disable huntstop for the destination dial peer with the extension 5001. The huntstop for the dial peer is set to OFF and prevents calls to extension 5001 from being rerouted to the on-net H.323 dial peer for the 5... destination when 5001 is busy (the three periods are used as wildcards).

```
ephone-dn 1
number 5001
no huntstop
```

The following example shows a typical configuration in which ephone-dn huntstop (default) is required:

```
ephone-dn 1
number 5001
ephone 4
button 1:1
mac-address 0030.94c3.8724
dial-peer voice 5000 voip
destination-pattern 5...
session target ipv4:192.168.17.225
```

In the previous example, the huntstop attribute is set to ON by default and prevents calls to extension 5001 from being rerouted to the on-net H.323 dial peer for 5... when extension 5001 is busy.

The next example shows another instance in which huntstop is not desired and is explicitly disabled. In this example, ephone 4 is configured with two lines, each with the same extension number 5001. This is done in order to allow the second line to provide call-waiting notification for extension number 5001 when the first line is in use. Setting **no huntstop** on the first line (ephone-dn 1) allows incoming calls to hunt to the second line (ephone-dn 2) on ephone 4 when the ephone-dn 1 line is busy.

Ephone-dn 2 has call forwarding set to extension 6000, which corresponds to a locally attached answering machine connected to a Foreign Exchange Station (FXS) voice port. In this example, the POTS dial peer for extension 6000 also has the dial-peer huntstop attribute explicitly set to prevent further hunting.

ephone-dn 1 number 5001 no huntstop preference 1 call-forward noan 6000 ephone-dn 2 number 5001 preference 2 call-forward busy 6000 call-forward noan 6000 ephone 4 button 1:1 2:2 mac-address 0030.94c3.8724 dial-peer voice 6000 pots destination-pattern 6000 huntstop port 1/0/0 description answering-machine

The next example shows a dual-line ephone-dn configuration in which calls do not hunt to the second channel of any ephone-dn, but they do hunt through the channel 1 for each ephone-dn in the order 10, 11, 12.

ephone-dn 10 dual-line number 1001 no huntstop huntstop channel ephone-dn 11 dual-line number 1001 no huntstop huntstop channel preference 1 ephone-dn 12 dual-line number 1001 no huntstop huntstop channel preference 2

| <b>Related Commands</b> | Command              | Description                                                               |
|-------------------------|----------------------|---------------------------------------------------------------------------|
|                         | ephone-dn            | Enters ephone-dn configuration mode.                                      |
|                         | huntstop (dial-peer) | Disables all further dial-peer hunting if a call fails using hunt groups. |

L

## intercom (ephone-dn)

To create an intercom by programming a pair of extensions (ephone-dns) to automatically call and answer each other, use the **intercom** command in ephone-dn configuration mode. To remove an intercom, use the **no** form of this command.

intercom extension-number [barge-in | no-auto-answer] [label label]

no intercom extension-number

| Syntax Description               | extension-number                         | Telephone num                                         | ber to which intercom calls are placed.                                                                                                    |  |  |
|----------------------------------|------------------------------------------|-------------------------------------------------------|----------------------------------------------------------------------------------------------------|--|--|
| oyman Dooonpiion                 | barge-in                                 | -                                                     | (Optional) Allows inbound intercom calls to force an existing call into the                                                                                                    |  |  |
|                                  | barge-m                                  |                                                       | call-hold state and allows the intercom call to be answered immediately.                                                                                                    |  |  |
|                                  | no-auto-answer                           | (Optional) Disables the intercom auto-answer feature. |                                                                                                    |  |  |
|                                  | label label                              | (Optional) Defi<br>characters.                        | (Optional) Defines an alphanumeric label for the intercom, of up to 30 characters.                                                                                                    |  |  |
| Defaults                         | Intercom functionali                     | ity is disabled                                       |                                                                                                    |  |  |
| Jeldults                         |                                          | ity is disabled.                                      |                                                                                                    |  |  |
|                                  |                                          |                                                       |                                                                                                    |  |  |
|                                  |                                          |                                                       |                                                                                                    |  |  |
|                                  |                                          |                                                       |                                                                                                    |  |  |
| Command Modes                    | Ephone-dn configura                      | ation                                                 |                                                                                                    |  |  |
| Command Modes                    | Ephone-dn configur                       | ation                                                 |                                                                                                    |  |  |
|                                  |                                          |                                                       |                                                                                                    |  |  |
|                                  | Ephone-dn configura<br>Cisco IOS Release | ation<br>Cisco CME Version                            | Modification                                                                                                    |  |  |
| Command Modes<br>Command History |                                          |                                                       | <b>Modification</b><br>This command was introduced on the following platforms:                                                                                                    |  |  |
|                                  | Cisco IOS Release                        | Cisco CME Version                                     |                                                                                                    |  |  |
|                                  | Cisco IOS Release                        | Cisco CME Version                                     | This command was introduced on the following platforms:<br>Cisco 1750, Cisco 1751, Cisco 2600 series, Cisco 3600<br>series, and Cisco IAD2420 series.<br>This command was integrated into Cisco IOS Release                                                   |  |  |
|                                  | Cisco IOS Release                        | <b>Cisco CME Version</b><br>2.0                       | This command was introduced on the following platforms:<br>Cisco 1750, Cisco 1751, Cisco 2600 series, Cisco 3600<br>series, and Cisco IAD2420 series.                                                                                                    |  |  |
|                                  | Cisco IOS Release                        | <b>Cisco CME Version</b><br>2.0                       | This command was introduced on the following platforms:<br>Cisco 1750, Cisco 1751, Cisco 2600 series, Cisco 3600<br>series, and Cisco IAD2420 series.<br>This command was integrated into Cisco IOS Release<br>12.2(8)T and implemented on the Cisco 3725 and |  |  |

**Usage Guidelines** 

This command is used to dedicate a pair of Cisco ephone-dns for use as a "press to talk" two-way intercom between Cisco IP phones. Intercom lines cannot be used in shared-line configurations. If an ephone-dn is configured for intercom operation, it must be associated with one Cisco IP phone only. The intercom attribute causes an IP extension (ephone-dn) to operate in autodial fashion for outbound calls and autoanswer-with-mute for inbound calls.

The **barge-in** keyword allows inbound intercom calls to force an existing call on the called phone into the call-hold state to allow the intercom call to be answered immediately. The **no-auto-answer** keyword creates for the IP phone line a connection that resembles a private line, automatic ringdown (PLAR). The **label** keyword defines a text label for the intercom.

I

Following this command, the intercom ephone-dns are assigned to ephones using the **button** command. Following the **button** command, the **restart** command must be used to initiate a quick reboot of the phones to which this intercom is assigned.

**Examples** 

The following example sets the intercom on Cisco IP phone directory number 1:

Router(config) # ephone-dn 1 Router(config-ephone-dn) number A5001 Router(config-ephone-dn) name "intercom" Router(config-ephone-dn) intercom A5002 barge-in

The following example shows intercom configuration between two Cisco IP phones:

```
ephone-dn 18
number A5001
name "intercom"
 intercom A5002 barge-in
ephone-dn 19
number A5002
name "intercom"
intercom A5001 barge-in
ephone 4
button 1:2 2:4 3:18
 ephone 5
button 1:3 2:6 3:19
```

In the preceding example, ephone-dn 18 and ephone-dn 19 are set as an intercom pair. Ephone-dn 18 is associated with button 3 of Cisco IP phone (ephone) 4, and ephone-dn 19 is associated with button number 3 of Cisco IP phone (ephone) 5. Button 3 on Cisco IP phone 4 and button 3 on Cisco IP phone 5 are set as a pair to provide intercom service to each other.

The intercom feature acts as a combination speed-dial PLAR and autoanswer with mute. If the barge-in keyword is set on the ephone-dn that receives the intercom call, the existing call is forced into the hold state, and the intercom call is accepted. If the phone user has the handset off hook (that is, not in speakerphone mode), the user hears a warning beep, and the intercom call is immediately connected with two-way audio. If the phone user is using speakerphone mode, the intercom connects with the microphone mute activated.

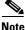

Note

Any caller can dial in to an intercom extension, and a call to an intercom extension that is originated by a nonintercom caller triggers an automatic answer exactly like a legitimate intercom call. To prevent nonintercom originators from manually dialing an intercom destination, you can use alphabetic characters when you assign numbers to intercom extensions using the **number** command. These characters cannot be dialed from a normal phone but can be dialed by preprogrammed intercom extensions whose calls are made by the router.

| Related Commands | Command   | Description                                                                                              |
|------------------|-----------|----------------------------------------------------------------------------------------------------|
|                  | button    | Associates ephone-dns with individual buttons on Cisco IP phones and specifies ring behavior per button. |
|                  | ephone-dn | Enters ephone-dn configuration mode.                                                                     |
|                  | number    | Associates a telephone or extension number with an extension (ephone-dn).                                |

Γ

| Command                        | Description                                                                     |
|--------------------------------|---------------------------------------------------------------------------------|
| restart (ephone)               | Performs a fast reboot of a single phone associated with a Cisco CME router.    |
| restart<br>(telephony-service) | Performs a fast reboot of one or all phones associated with a Cisco CME router. |

## ip source-address (telephony-service)

To identify the IP address and port through which IP phones communicate with a Cisco CallManager Express (Cisco CME) router, use the **ip source-address** command in telephony-service configuration mode. To disable the router from receiving messages from Cisco IP phones, use the **no** form of this command.

ip source-address ip-address [port port] [any-match | strict-match]

no ip source-address

| Syntax Description | ip-address   | Preexisting router IP address, typically one of the addresses of the Ethernet port of the router.                            |  |  |
|--------------------|--------------|----------------------------------------------------------------------------------------------------|--|--|
|                    | port port    | (Optional) TCP/IP port number to use for Skinny Client Control Protocol (SCCP). Range is from 2000 to 9999. Default is 2000. |  |  |
|                    | any-match    | (Optional) Disables strict IP address checking for registration. This is the default.                                        |  |  |
|                    | strict-match | (Optional) Requires strict IP address checking for registration.                                                             |  |  |

#### Defaults Port number: 2000 Server address match: any-match

#### Command Modes Telephony-service configuration

| Command History | Cisco IOS Release | <b>Cisco CME Version</b> | Modification                                                                                                    |  |  |
|-----------------|-------------------|--------------------------|----------------------------------------------------------------------------------------------------|--|--|
|                 | 12.1(5)YD         | 1.0                      | This command was introduced on the following platforms:<br>Cisco 2600 series, Cisco 3600 series, and Cisco IAD2420<br>series. |  |  |
|                 | 12.2(2)XT         | 2.0                      | This command was implemented on the Cisco 1750 and Cisco 1751.                                                                |  |  |
|                 | 12.2(8)T          | 2.0                      | This command was integrated into Cisco IOS Release 12.2(8)T and implemented on the Cisco 3725 and Cisco 3745.                 |  |  |
|                 | 12.2(8)T1         | 2.0                      | This command was implemented on the Cisco 2600-XM and Cisco 2691.                                                             |  |  |
|                 | 12.2(11)T         | 2.01                     | This command was implemented on the Cisco 1760.                                                                               |  |  |
|                 |                   |                          |                                                                                                    |  |  |

#### **Usage Guidelines**

**nes** This is a mandatory command. The Cisco CallManager Express router cannot communicate with the Cisco CME phones if the IP address is not provided. If the port number is not provided, the default is port 2000. The IP address is usually the IP address of the Ethernet port to which the phones are connected.

Use the **any-match** keyword to instruct the router to permit Cisco IP phone registration, and use the **strict-match** keyword to instruct the router to reject IP phone registration attempts if the IP server address used by the phone does not match the source address exactly.

This command enables a router to receive messages from Cisco IP phones through the specified IP address and port.

Prior to Cisco IOS Telephony Services (Cisco ITS) V2.1, this command helped the router to autogenerate the SEPDEFAULT.cnf file, which was stored in the Flash memory of the router. The SEPDEFAULT.cnf file contains the IP address of one of the Ethernet ports of the router to which the phone should register. In ITS V2.1, Cisco CME 3.0, and later versions, the configuration files have been moved to system:/its/. The file named Flash:SEPDEFAULT.cnf that was used with previous Cisco ITS versions is now obsolete, but is retained as system:/its/SEPDEFAULT.cnf to support upgrades from older phone firmware.

For systems using ITS V2.1, Cisco CME 3.0, or later versions, the IP phones receive their initial configuration information and phone firmware from the TFTP server associated with the router. In most cases, the phones obtain the IP address of their TFTP server using the **option 150** command and Dynamic Host Configuration Protocol (DHCP). For Cisco ITS or Cisco CME operation, the TFTP server address obtained by the Cisco IP phones should point to the router IP address. The Cisco IP phones attempt to transfer a configuration file called XmlDefault.cnf.xml. This file is automatically generated by the router through the **ip source-address** command and is placed in router memory. The XmlDefault.cnf.xml file contains the IP address that the phones use to register for service, using the Skinny Client Control Protocol (SCCP). This IP address should correspond to a valid Cisco CME router IP address (and may be the same as the router TFTP server address).

Similarly, when an analog telephone adapter (ATA) such as the ATA-186 is attached to the Cisco CME router, the ATA receives very basic configuration information and firmware from the TFTP server XmlDefault.cnf.xml file. The XmlDefault.cnf.xml file is automatically generated by the Cisco CME router with the **ip source-address** command and is placed in the router's Flash memory.

 Examples
 The following example sets the IP source address and port:

 Router(config)# telephony-service

 Router(config-telephony-service)# ip source-address 10.6.21.4 port 2000 strict-match

| Related Commands | Command           | Description                                  |
|------------------|-------------------|----------------------------------------------|
|                  | telephony-service | Enters telephony-service configuration mode. |

## keepalive (ephone)

To set the length of the time interval between successive keepalive messages from the Cisco CallManager Express router to a particular IP phone, use the **keepalive** command in ephone configuration mode. To reset this length to the default value, use the **no** form of this command.

keepalive seconds

no keepalive

| Syntax Description | seconds                                                                                                    | Interval time, in              | n seconds. Range is from 10 to 65535. Default is 30.                                                                                      |  |  |
|--------------------|----------------------------------------------------------------------------------------------------|--------------------------------|----------------------------------------------------------------------------------------------------|--|--|
| Defaults           | 30 seconds                                                                                                    |                                |                                                                                                    |  |  |
| Command Modes      | Ephone configuration                                                                                                    | n                              |                                                                                                    |  |  |
| Command History    | Cisco IOS Release                                                                                                    | Cisco CME Version              | Modification                                                                                                    |  |  |
|                    | 12.2(15)T                                                                                                    | 2.1                            | This command was introduced.                                                                                                    |  |  |
| Usage Guidelines   | If the router fails to receive three successive keepalive messages, it considers the phone to be out of service until the phone reregisters.                                   |                                |                                                                                                    |  |  |
|                    | This command allows the keepalive interval to be set for individual phones so that wireless phone batteries are not run down too quickly by overly frequent keepalive signals. |                                |                                                                                                    |  |  |
|                    |                                                                                                    | · ·                            | hand and the <b>keepalive</b> (ephone) command are set to different<br>using the <b>keepalive</b> (ephone) command is used for that phone |  |  |
| Examples           | The following exam                                                                                                    | ple sets the keepalive         | interval to 300 seconds:                                                                                                    |  |  |
|                    | Router(config)# <b>eg</b><br>Router(config-epho                                                                                                    | ohone 1<br>one)# keepalive 300 |                                                                                                    |  |  |
| Related Commands   | Command                                                                                                    | Description                    |                                                                                                    |  |  |
|                    | ephone                                                                                                    | Enters ephone of               | configuration mode.                                                                                                    |  |  |
|                    | keepalive<br>(telephony-service)                                                                                                    |                                | terval for keepalive messages between IP phones and the ter.                                                                              |  |  |

Γ

## keepalive (telephony-service)

To set the length of the time interval between successive keepalive messages from the Cisco CallManager Express router to IP phones, use the **keepalive** command in telephony-service configuration mode. To reset this length to the default value, use the **no** form of this command.

**keepalive** seconds

no keepalive

| Syntax Description | seconds                                                                                                    | Interval time, in                                                     | seconds. Range is from 10 to 65535. Default is 30.                                                                            |  |  |  |
|--------------------|----------------------------------------------------------------------------------------------------|-----------------------------------------------------------------------|----------------------------------------------------------------------------------------------------|--|--|--|
| Defaults           | 30 seconds                                                                                                    |                                                                       |                                                                                                    |  |  |  |
| Command Modes      | Telephony-service c                                                                                                    | onfiguration                                                          |                                                                                                    |  |  |  |
| Command History    | Cisco IOS Release                                                                                                    | Cisco CME Version                                                     | Modification                                                                                                    |  |  |  |
| ,                  | 12.1(5)YD                                                                                                    | 1.0                                                                   | This command was introduced on the following platforms:<br>Cisco 2600 series, Cisco 3600 series, and Cisco IAD2420<br>series. |  |  |  |
|                    | 12.2(2)XT                                                                                                    | 2.0                                                                   | This command was implemented on the Cisco 1750 and Cisco 1751.                                                                |  |  |  |
|                    | 12.2(8)T                                                                                                    | 2.0                                                                   | This command was integrated into Cisco IOS Release 12.2(8)T and implemented on the Cisco 3725 and Cisco 3745.                 |  |  |  |
|                    | 12.2(8)T1                                                                                                    | 2.0                                                                   | This command was implemented on the Cisco 2600-XM and Cisco 2691.                                                             |  |  |  |
|                    | 12.2(11)T                                                                                                    | 2.01                                                                  | This command was implemented on the Cisco 1760.                                                                               |  |  |  |
| Usage Guidelines   | If the router fails to service until the pho                                                                                                    |                                                                       | ve keepalive messages, it considers the phone to be out of                                                                    |  |  |  |
|                    | If the <b>keepalive</b> (telephony-service) command and the <b>keepalive</b> (ephone) command are set to different time intervals, the value that is set for the <b>keepalive</b> (ephone) command is used for that phone only. |                                                                       |                                                                                                    |  |  |  |
| Examples           | The following exam                                                                                                    | The following example sets the keepalive time interval to 40 seconds: |                                                                                                    |  |  |  |
|                    | Router(config)# <b>telephony-service</b><br>Router(config-telephony-service)# <b>keepalive 40</b>                                                                                                    |                                                                       |                                                                                                    |  |  |  |

| <b>Related Commands</b> | Command            | Description                                                                                              |
|-------------------------|--------------------|----------------------------------------------------------------------------------------------------|
|                         | keepalive (ephone) | Sets the time interval for keepalive messages between a particular IP phone<br>and the Cisco CME router. |
|                         | telephony-service  | Enters telephony-service configuration mode.                                                             |

## keyphone (ephone)

To designate a Cisco IP phone as a marked phone when using the Cisco CallManager Express XML API, use the **keyphone** command in ephone configuration mode. To remove the keyphone designation, use the **no** form of this command.

keyphone

no keyphone

| Syntax Description | This command has no arguments or keywords. |
|--------------------|--------------------------------------------|
|--------------------|--------------------------------------------|

**Defaults** The phone that is being configured is not a key phone.

**Command Modes** Ephone configuration

| Command History | <b>Cisco IOS Release</b> | <b>Cisco CME Version</b> | Modification                               |
|-----------------|--------------------------|--------------------------|--------------------------------------------|
|                 | 12.2(15)ZJ               | 3.0                      | This command was introduced.               |
|                 | 12.3(4)T                 | 3.0                      | This command was integrated into Cisco IOS |
|                 |                          |                          | Release 12.3(4)T.                          |

# **Usage Guidelines** This command marks a Cisco IP phone as a "key" phone to be tracked while using the XML API. The XML API can be instructed to report the status of only the key phones in the system for network management purposes, for example.

This command is only used with the XML API.

**Examples** The following example sets the phone with the phone tag of 1 as a marked phone for the XML API: Router(config)# ephone 1 Router(config-ephone)# keyphone

| <b>Related Commands</b> | Command | Description                       |
|-------------------------|---------|-----------------------------------|
|                         | ephone  | Enters ephone configuration mode. |

## label

To create a text identifier instead of a phone-number display for an extension on an IP phone console, use the **label** command in ephone-dn configuration mode. To delete a label, use the **no** form of this command.

label string

no label string

| Syntax Description | string                                                                | Alphanumeric s               | string of up to 30 characters.                                 |
|--------------------|-----------------------------------------------------------------------|------------------------------|----------------------------------------------------------------|
| Defaults           | No label is defined.                                                  |                              |                                                                |
| Command Modes      | Ephone-dn configur                                                    | ation                        |                                                                |
| Command History    | Cisco IOS Release                                                     | Cisco CME Version            | Modification                                                   |
|                    | 12.2(15)ZJ                                                            | 3.0                          | This command was introduced.                                   |
|                    | 12.3(4)T                                                              | 3.0                          | This command was integrated into Cisco IOS Release 12.3(4)T.   |
| Examples           | restart command.                                                      | nle creates three nhone      | e labels to appear in place of three phone numbers on IP phone |
| Lyampies           | console displays:                                                     | pre creates three phone      | rabels to appear in place of three phone numbers on it phone   |
|                    | Router(config)# <b>er</b><br>Router(config-epho<br>Router(config-epho | one-dn)# <b>label user</b> : | 10                                                             |
|                    | Router(config)# <b>er</b><br>Router(config-epho<br>Router(config-epho | one-dn)# <b>label user</b>   | 20                                                             |
|                    | Router(config)# <b>er</b><br>Router(config-epho<br>Router(config-epho | one-dn)# <b>label user</b> : | 30                                                             |
|                    |                                                                       |                              |                                                                |

Γ

| Command Description                                                                                           |               |  |
|----------------------------------------------------------------------------------------------------|---------------|--|
| ephone-dn Enters ephone-dn configuration mode.                                                                |               |  |
| number         Associates a telephone or extension number with an extension (ephone<br>in a Cisco CME system. |               |  |
| <b>restart (ephone)</b> Performs a fast reboot of a single phone associated with a Cisco Cl                   |               |  |
| restart Performs a fast reboot of one or all phones associated with a Cisco                                   |               |  |
| (telephony-service)                                                                                           | vice) router. |  |

#### list

## list

|                    | hunt group, use the l     |                                               | abers of a Cisco CallManager Express (Cisco CME) ephone<br>ne-hunt configuration mode. To remove a list from the router<br>amand. |
|--------------------|---------------------------|-----------------------------------------------|----------------------------------------------------------------------------------------------------|
|                    | list dn-number, d         | dn-number[, dn-numb                           | er]                                                                                                    |
|                    | no list                   |                                               |                                                                                                    |
| Syntax Description | dn-number                 |                                               | one-dn) number. There must be two to ten numbers in the<br>and each number must be an ephone-dn primary or secondary              |
| Defaults           | No list is defined.       |                                               |                                                                                                    |
| Command Modes      | Ephone-hunt configu       | iration                                       |                                                                                                    |
| Command History    | Cisco IOS Release         | Cisco CME Version                             | Modification                                                                                                    |
|                    | 12.2(15)ZJ                | 3.0                                           | This command was introduced.                                                                                                    |
|                    | 12.3(4)T                  | 3.0                                           | This command was integrated into Cisco IOS<br>Release 12.3(4)T.                                                                   |
| Usage Guidelines   |                           | • •                                           | ndded or deleted from the hunt group list at one time. You<br>list or remove one number from a list.                              |
| Examples           | The following exam        | nle creates sequential                        | hunt group number 7, which contains four ephone-dns:                                                                              |
|                    | Router(config)# <b>ep</b> | hone-hunt 7 sequen                            |                                                                                                    |
| Related Commands   | Command                   | Description                                   |                                                                                                    |
|                    | ephone-hunt               | Defines an epho                               | one hunt group and enters ephone-hunt configuration mode.                                                                         |
|                    | final                     | Defines the last                              | ephone-dn in an ephone hunt group.                                                                                                |
|                    | hops                      |                                               | ber of times that a call is redirected to the next ephone-dn in<br>nunt-group list before proceeding to the final ephone-dn.      |
|                    | max-redirect              | Changes the cu<br>Express system              | rrent number of allowable redirects in a Cisco CallManager .                                                                      |
|                    | no-reg (ephone-hur        | <b>nt</b> ) Specifies that the with the H.323 | e pilot number of this ephone hunt group should not register gatekeeper.                                                          |

Γ

| Command                                                                                                 | Description                                                                                                    |  |
|----------------------------------------------------------------------------------------------------|----------------------------------------------------------------------------------------------------|--|
| pilot                                                                                                   | Defines the ephone-dn that is dialed to reach an ephone hunt group.                                                         |  |
| preferenceSets preference order for the ephone-dn associated with an<br>ephone-hunt-group pilot number. |                                                                                                    |  |
| timeout (ephone-hunt)                                                                                   | Sets the number of seconds after which a call that is not answered is redirected to the next number in the hunt-group list. |  |

## load (telephony-service)

To associate a type of Cisco IP phone with a phone firmware file, use the **load** command in telephony-service configuration mode. To disassociate a type of phone from a phone firmware file, use the **no** form of this command.

load phone-type firmware-file

no load phone-type

| Control Description                          | 1 .                                                                            |                                                        |                                                                                                    |
|----------------------------------------------|--------------------------------------------------------------------------------|--------------------------------------------------------|----------------------------------------------------------------------------------------------------|
| Syntax Description                           | phone-type                                                                     | •••                                                    | ne. The following choices are valid:                                                                                                    |
|                                              |                                                                                |                                                        | co IP Phone 7902G.                                                                                                    |
|                                              |                                                                                | • <b>7905</b> —Cisc                                    | co IP Phone 7905G.                                                                                                    |
|                                              |                                                                                | • <b>7910</b> —Cisc                                    | co IP Phone 7910G.                                                                                                    |
|                                              |                                                                                | • <b>7912</b> —Cisc                                    | co IP Phone 7912G.                                                                                                    |
|                                              |                                                                                | • <b>7914</b> —Cisc                                    | co IP Phone 7914 Expansion Module.                                                                                                    |
|                                              |                                                                                | • <b>7935</b> —Cisc                                    | co IP Conference Station 7935.                                                                                                    |
|                                              |                                                                                | • 7960-7940-                                           | -Cisco IP Phone 7960G and Cisco IP Phone 7940G.                                                                                                    |
|                                              |                                                                                | • ATA—Cisc                                             | to ATA-186 and Cisco ATA-188.                                                                                                    |
|                                              | firmware-file                                                                  |                                                        | e IP phone firmware to be associated with the IP phone type.<br>e type except ATA, do not use the .bin file extension.<br>ase-sensitive.                                                                                                    |
| Defaults                                     | No default behavior                                                            | or values                                              |                                                                                                    |
| Command Modes                                | Telephony-service c                                                            | onfiguration                                           | Modification                                                                                                    |
| Command Modes                                | Telephony-service c<br>Cisco IOS Release                                       | onfiguration<br>Cisco CME Version                      | Modification                                                                                                    |
| Command Modes                                | Telephony-service c                                                            | onfiguration                                           | <b>Modification</b><br>This command was introduced on the following platforms:<br>Cisco 2600 series, Cisco 3600 series, and Cisco IAD2420<br>series.                                                                                                    |
| Command Modes                                | Telephony-service c<br>Cisco IOS Release                                       | onfiguration<br>Cisco CME Version                      | This command was introduced on the following platforms:<br>Cisco 2600 series, Cisco 3600 series, and Cisco IAD2420                                                                                                    |
| Command Modes                                | Telephony-service c<br>Cisco IOS Release<br>12.1(5)YD                          | onfiguration<br>Cisco CME Version<br>1.0               | This command was introduced on the following platforms:<br>Cisco 2600 series, Cisco 3600 series, and Cisco IAD2420<br>series.<br>This command was implemented on the Cisco 1750 and                                                                                                    |
| Command Modes                                | Telephony-service c<br>Cisco IOS Release<br>12.1(5)YD<br>12.2(2)XT             | onfiguration<br>Cisco CME Version<br>1.0<br>2.0        | This command was introduced on the following platforms:<br>Cisco 2600 series, Cisco 3600 series, and Cisco IAD2420<br>series.<br>This command was implemented on the Cisco 1750 and<br>Cisco 1751.<br>This command was integrated into Cisco IOS<br>Release 12.2(8)T and implemented on the Cisco 3725 and                                                                     |
| Defaults<br>Command Modes<br>Command History | Telephony-service c<br>Cisco IOS Release<br>12.1(5)YD<br>12.2(2)XT<br>12.2(8)T | onfiguration<br>Cisco CME Version<br>1.0<br>2.0<br>2.0 | This command was introduced on the following platforms:<br>Cisco 2600 series, Cisco 3600 series, and Cisco IAD2420<br>series.<br>This command was implemented on the Cisco 1750 and<br>Cisco 1751.<br>This command was integrated into Cisco IOS<br>Release 12.2(8)T and implemented on the Cisco 3725 and<br>Cisco 3745.<br>This command was implemented on the Cisco 2600-XM |

| Cisco IOS Release | <b>Cisco CME Version</b> | Modification                                                                                     |
|-------------------|--------------------------|--------------------------------------------------------------------------------------------------|
| 12.2(15)T         | 2.1                      | This command was integrated into Cisco IOS Release 12.2(15)T.                                    |
| 12.2(15)ZJ        | 3.0                      | The following keywords were added to this command: <b>7902</b> , <b>7905</b> , and <b>7912</b> . |
| 12.3(4)T          | 3.0                      | This command was integrated into Cisco IOS Release 12.3(4)T.                                     |

#### **Usage Guidelines**

This command updates the Cisco CallManager Express (Cisco CME) configuration file for the specified type of IP phone to add the name of the correct firmware file that the phone should load. This filename also provides the version number for the phone firmware that is in the file. Later, whenever a phone is started up or rebooted, the phone reads the configuration file to determine the name of the firmware file that it should load and then looks for that firmware file on the TFTP server.

Cisco IP phones update themselves with new phone firmware whenever they are initially started up or rebooted.

A separate **load** command is needed for each type of phone. The Cisco IP Phone 7960 and Cisco IP Phone 7940 have the same phone firmware and share the **7960-7940** keyword.

When specifying the phone firmware filename in this command, for every phone type except ATA, do not use the .bin file extension. For example, if the firmware file for Cisco IP Phone 7914 Expansion Modules is named W05473955.bin, you enter the **load 7914 W05473955** command.

Following the **load** command, you use the **tftp-server** command to enable TFTP access to the file by Cisco IP phones. Note that the **tftp-server** command does require that you use the file extension as part of the filename.

The load command must be followed by a reboot of the phones using the reset command.

## **Examples** The following example identifies the Cisco IP phone firmware file that is used by the Cisco IP Phone 7960 and Cisco IP Phone 7910 and then defines the Cisco CME router Flash memory as the location of the phone firmware file:

Router(config)# telephony-service
Router(config-telephony-service)# load 7960-7940 P00303020209
Router(config-telephony-service)# load 7910 P00403020209
Router(config-telephony-service)# exit
Router(config)# tftp-server flash:P00303020209.bin
Router(config)# tftp-server flash:P00403020209.bin

| <b>Related Commands</b> | Command           | Description                                               |
|-------------------------|-------------------|-----------------------------------------------------------|
|                         | reset             | Resets a Cisco IP phone.                                  |
|                         | telephony-service | Enters telephony-service configuration mode.              |
| tftp-server             |                   | Enables TFTP access to firmware files on the TFTP server. |

## log password

To set a local password for an XML API query, use the **log password** command in telephony-service configuration mode. To remove the password definition, use the **no** form of this command.

log password password-string

no log password password-string

| Syntax Description | password-string                                                                                                    |                                          | that is a password for XML API queries. Maximum length . Longer strings are truncated. |  |
|--------------------|----------------------------------------------------------------------------------------------------|------------------------------------------|----------------------------------------------------------------------------------------|--|
| Defaults           | No password is define                                                                                                    | ned.                                     |                                                                                        |  |
| Command Modes      | Telephony-service c                                                                                                    | onfiguration                             |                                                                                        |  |
| Command History    | Cisco IOS Release                                                                                                    | Cisco CME Version                        | Modification                                                                           |  |
|                    | 12.2(15)ZJ                                                                                                    | 3.0                                      | This command was introduced.                                                           |  |
|                    | 12.3(4)T                                                                                                    | 3.0                                      | This command was integrated into Cisco IOS<br>Release 12.3(4)T.                        |  |
| Usage Guidelines   | The local password is used to authenticate XML API requests on the network management server. If the password is not set, an XML API query fails local authentication. |                                          |                                                                                        |  |
|                    | The password string                                                                                                    | is stored as plain text                  | . No encryption is supported.                                                          |  |
| Examples           | The following exam                                                                                                    | ple defines a local pas                  | sword for XML API requests:                                                            |  |
|                    | Router(config)# <b>te</b><br>Router(config-tele                                                                                                    | elephony-service<br>ephony-service)# log | g password ewvpil                                                                      |  |
| Related Commands   | Command                                                                                                    | Description                              |                                                                                        |  |
|                    | telephony-service                                                                                                    | Enters telephon                          | y-service configuration mode.                                                          |  |

## log table

Γ

To set parameters for the table used to capture phone events used for the XML API, use the **log table** command in telephony-service configuration mode. To reset parameters to their default values, use the **no** form of this command.

log table {max-size entries | retain-timer minutes}

no log table {max-size | retain-timer}

| Syntax Description | max-size entries                                                                     | Number of entr                                                            | ies in the log table. Range is from 0 to 1000. Default is 150.                                                                                                    |
|--------------------|--------------------------------------------------------------------------------------|---------------------------------------------------------------------------|----------------------------------------------------------------------------------------------------|
|                    | retain-timer minute                                                                  | Number of minu Default is 15.                                             | ites to retain entries in the log table. Range is from 2 to 500.                                                                                                    |
| Defaults           | max-size: 150<br>retain-timer: 15                                                    |                                                                           |                                                                                                    |
| Command Modes      | Telephony-service co                                                                 | onfiguration                                                              |                                                                                                    |
| Command History    | Cisco IOS Release                                                                    | Cisco CME Version                                                         | Modification                                                                                                    |
|                    | 12.2(15)ZJ                                                                           | 3.0                                                                       | This command was introduced.                                                                                                    |
|                    | 12.3(4)T                                                                             | 3.0                                                                       | This command was integrated into Cisco IOS<br>Release 12.3(4)T.                                                                                                    |
| Usage Guidelines   | and unregistering and<br>maximum number of<br><b>retain-timer</b> keywor<br>deleted. | d extension status, an<br>Fevents, or entries, th<br>d sets the number of | captures and time stamps events, such as phones registering<br>d stores them in an internal buffer. This command sets the<br>at can be stored in the table. One event equals one entry. The<br>minutes that events are kept in the buffer before they are<br><b>how fb-its-log</b> command. |
| Examples           | 30 minutes:<br>Router(config)# te<br>Router(config-tele                              | <b>lephony-service</b><br>phony-service)# <b>log</b>                      | size of the table at 750 events and sets the retention time at<br>g table max-size 750<br>g table retain-timer 30                                                                                                    |

| <b>Related Commands</b> | Command           | Description                                                                                                    |  |  |
|-------------------------|-------------------|----------------------------------------------------------------------------------------------------|--|--|
|                         | show fb-its-log   | Displays information about the Cisco CallManager Express XML API configuration, statistics on XML API queries, and event logs. |  |  |
|                         | telephony-service | Enters telephony-service configuration mode.                                                                                   |  |  |

## login (telephony-service)

To define when users of IP phones in a Cisco CallManager Express (Cisco CME) system are logged out automatically, use the **login** command in telephony-service configuration mode. To revert to the default length of time before automatic logout, use the **no** form of this command.

login [timeout [minutes]] [clear time]

no login

| Syntax Description | timeout    | (Optional) Deactivates logins a given number of minutes after a phone becomes idle.                                                                                                    |
|--------------------|------------|----------------------------------------------------------------------------------------------------|
|                    | minutes    | (Optional) Number of minutes for which an IP phone can be idle before it is logged out automatically. Range is from 5 to 1440. Default is 60.                                             |
|                    | clear time | (Optional) Deactivates user login for all IP phones at the specified time of day, using 00:00 to 24:00 on a 24-hour clock. For example, 10:30 p.m. is 22:30. Default is 24:00 (midnight). |

| Defaults | minutes: 60                  |
|----------|------------------------------|
|          | clear time: 24:00 (midnight) |

Command Modes Telephony-service configuration

| Command History | <b>Cisco IOS Release</b> | Cisco CME Version | Modification                                                    |
|-----------------|--------------------------|-------------------|-----------------------------------------------------------------|
|                 | 12.2(15)ZJ               | 3.0               | This command was introduced.                                    |
|                 | 12.3(4)T                 | 3.0               | This command was integrated into Cisco IOS<br>Release 12.3(4)T. |

#### **Usage Guidelines**

The **login** command is used in conjunction with the **pin** command to define the capability for individual phone users to override call blocking. Call blocking on IP phones is defined in the following way. First, one or more patterns of outgoing digits are defined using the **after-hours block pattern** command. Next, one or more time periods during which calls that match those patterns are to be blocked are defined using the **after-hours date** or **after-hours day** command or both. By default, all IP phones in a Cisco CME system are restricted if at least one pattern and at least one time period are defined. Individual phones can be exempted from call blocking using the **after-hour exempt** command. Individual users on specified phones can override call blocking by logging in with their PINs. Those logins are terminated at a specific time or after a specified period of idleness, as directed by the parameters in this command.

The **login** command applies only to IP phones that have soft keys, such as the Cisco IP Phone 7940 and the Cisco IP Phone 7960.

This command must be followed by a quick reboot of the phones using the restart all command.

When a Cisco CME router is rebooted, the login status for all phones is reset to the default.

#### Examples

The following example sets the login deactivation to occur after a 2-hour idle time and after 11:30 p.m. Router(config)# **telephony-service** 

Router(config-telephony-service) # login timeout 120 clear 2330

|  | Command                        | Description                                                                                                    |
|--|--------------------------------|----------------------------------------------------------------------------------------------------|
|  | after-hour exempt              | Specifies that an IP phone does not have any of its outgoing calls blocked even though call blocking has been defined.                      |
|  | after-hours block<br>pattern   | Defines a pattern of digits for blocking outgoing calls from IP phones.                                                                     |
|  | after-hours date               | Defines a recurring period based on date during which outgoing calls that match defined block patterns are blocked on IP phones.            |
|  | after-hours day                | Defines a recurring period based on day of the week during which outgoing calls that match defined block patterns are blocked on IP phones. |
|  | pin                            | Sets a global/individual PIN for phone users to deactivate call blocking during nonwork hours.                                              |
|  | restart (ephone)               | Performs a fast reboot of a single phone associated with a<br>Cisco CallManager Express (Cisco CME) router.                                 |
|  | restart<br>(telephony-service) | Performs a fast reboot of one or all phones associated with a Cisco CallManager Express (Cisco CME) router.                                 |
|  | show ephone login              | Displays the login states of all phones.                                                                                                    |
|  | telephony-service              | Enters telephony-service configuration mode.                                                                                                |

## loopback-dn

I

To create a virtual loopback voice port (loopback-dn) to establish a demarcation point for VoIP calls and supplementary services, use the **loopback-dn** command in ephone-dn configuration mode. To delete a loopback-dn configuration, use the **no** form of this command.

loopback-dn dn-tag [forward number-of-digits | strip number-of-digits] [prefix prefix-digit-string] [suffix suffix-digit-string] [retry seconds] [auto-con] [codec {g711alaw | g711ulaw}]

no loopback-dn

| Syntax Description | dn-tag                               | Unique sequence number that identifies the ephone-dn that is being paired<br>for loopback with the ephone-dn that is currently being configured. The<br>paired ephone-dn must be one that is already defined in the system.                                                                                                    |
|--------------------|--------------------------------------|----------------------------------------------------------------------------------------------------|
|                    | <b>forward</b><br>number-of-digits   | (Optional) Number of digits in the original called number to forward to the other ephone-dn in the loopback-dn pair. Range is from 1 to 32 digits. Default is to forward all digits.                                                                                                    |
|                    | strip number-of-digits               | (Optional) Number of leading digits to be stripped from the original called<br>number before forwarding to the other ephone-dn in the loopback-dn pair.<br>Range is from 1 to 32 digits. Default is to not strip any digits.                                                                                                    |
|                    | <b>prefix</b><br>prefix-digit-string | (Optional) Defines a string of digits to add in front of the forwarded called<br>number. Maximum number of digits in the string is 32. Default is that no<br>prefix is defined.                                                                                                    |
|                    | suffix suffix-digit-string           | (Optional) Defines a string of digits to add to the end of the forwarded called<br>number. Maximum number of digits in the string is 32. Default is that no<br>suffix is defined. If you add a suffix that starts with the pound character (#),<br>the string must be enclosed in quotation marks.                                                                                                    |
|                    | retry seconds                        | (Optional) Number of seconds to wait before retrying the loopback target<br>when it is busy or unavailable. Range is from 0 to 32767. Default is that retry<br>is disabled and appropriate call-progress tones are passed to the call<br>originator.                                                                                                    |
|                    | auto-con                             | (Optional) Immediately connects the call and provides in-band alerting<br>while waiting for the far-end destination to answer. Default is that automatic<br>connection is disabled.                                                                                                    |
|                    | codec                                | (Optional) Explicitly forces the G.711 a-law or G.711 mu-law voice coding type to be used for calls that pass through the loopback-dn. This overrides the G.711 coding type that is negotiated for the call and provides mu-law to a-law conversion if needed. Default is that Real-Time Transport Protocol (RTP) voice packets are passed through the loopback-dn without considering the G.711 coding type negotiated for the calls. |
|                    | g711alaw                             | G.711 a-law, 64000 bits per second, for T1.                                                                                                    |
|                    | g711ulaw                             | G.711 mu-law, 64000 bits per second, for E1.                                                                                                    |

| Defaults | All calls are set to forward all digits and not to strip any digits.                                                    |  |  |  |
|----------|----------------------------------------------------------------------------------------------------|--|--|--|
|          | Prefix is not defined.                                                                                                  |  |  |  |
|          | Suffix is not defined.                                                                                                  |  |  |  |
|          | Retry is disabled.                                                                                                    |  |  |  |
|          | Automatic connection is disabled.                                                                                       |  |  |  |
|          | RTP voice packets are passed through the loopback-dn without considering the G.711 coding type negotiated for the call. |  |  |  |
|          | -                                                                                                    |  |  |  |

#### **Command Modes** Ephone-dn configuration

| Command History | <b>Cisco IOS Release</b> | <b>Cisco CME Version</b> | Modification                                                                                                    |
|-----------------|--------------------------|--------------------------|----------------------------------------------------------------------------------------------------|
|                 | 12.2(2)XT                | 2.0                      | This command was introduced on the following platforms:<br>Cisco 1750, Cisco 1751, Cisco 2600 series,<br>Cisco 3600 series, and Cisco IAD2420 series.              |
|                 | 12.2(2)XT3               | 2.0                      | The <b>suffix</b> keyword was added.                                                                                                    |
|                 | 12.2(8)T                 | 2.0                      | This command was integrated into Cisco IOS<br>Release 12.2(8)T and implemented on the Cisco 3725 and<br>Cisco 3745 routers. The <b>auto-con</b> keyword was added. |
|                 | 12.2(8)T1                | 2.0                      | This command was implemented on the Cisco 2600-XM and Cisco 2691 routers.                                                                                          |
|                 | 12.2(11)T                | 2.01                     | This command was integrated into Cisco IOS<br>Release 12.2(11)T and the <b>suffix</b> keyword was added.                                                           |
|                 | 12.2(11)YT               | 2.1                      | This command was integrated into Cisco IOS<br>Release 12.2(11)YT and the <b>strip</b> keyword was added.                                                           |
|                 | 12.2(11)YT2              | 2.1                      | The <b>codec</b> keyword was added.                                                                                                    |
|                 | 12.2(15)T                | 2.1                      | This command was integrated into Cisco IOS<br>Release 12.2(15)T.                                                                                                   |

#### **Usage Guidelines**

The **loopback-dn** command is used to configure two ephone-dn virtual voice ports as back-to-back-connected voice-port pairs. A call presented on one side of the loopback-dn pair is reoriginated as a new call on the opposite side of the loopback-dn pair. The **forward**, **strip**, **prefix**, and **suffix** keywords can be used to manipulate the original called number that is presented to the incoming side of the loopback-dn pair to generate a modified called number to use when reoriginating the call at the opposite side of the loopback-dn pair. For loopback-dn configurations, you must always configure ephone-dn virtual voice ports as cross-coupled pairs.

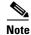

Use of loopback-dn configurations within a VoIP network should be restricted to resolving critical network interoperability service problems that cannot otherwise be solved. Loopback-dn configurations are intended to be used in VoIP network interworking situations in which the only other alternative would be to make use of back-to-back-connected physical voice ports. Loopback-dn configurations emulate the effect of a back-to-back physical voice-port arrangement without the expense of the physical voice-port hardware. A disadvantage of loopback-dn configurations is that, because digital signal processors (DSPs) are not involved in a loopback-dn arrangement, the configuration does not support interworking or transcoding between calls that use different voice codecs. In many cases, the use of back-to-back

I

physical voice ports that do use DSPs to resolve VoIP network interworking issues is preferred, because it introduces fewer restrictions in terms of supported codecs and call flows. Also, loopback-dns do not support T.38 fax relay.

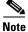

We recommend that you create the basic ephone-dn configuration for both ephone-dn entries before configuring the loopback-dn option under each ephone-dn. The loopback-dn mechanism should be used only in situations where the voice call parameters for the calls on either side of the loopback-dn use compatible configurations; for example, compatible voice codec and DTMF relay parameters. Loopback-dn configurations should be used only for G.711 voice calls.

The loopback-dn arrangement allows an incoming telephone call to be terminated on one side of the loopback-dn port pair and a new pass-through outgoing call to be originated on the other side of the loopback-dn port pair. The loopback-dn port pair normally works with direct cross-coupling of their call states; the alerting call state on the outbound call segment is associated with the ringing state on the inbound call segment.

The loopback-dn mechanism allows for call operations (such as call transfer and call forward) that are invoked for the call segment on one side of the loopback-dn port pair to be isolated from the call segment that is present on the opposite side of the loopback-dn port pair. This approach is useful when the endpoint devices associated with the two different sides have mismatched call transfer and call forward requests to be serviced on one side of the loopback-dn port pair by creating hairpin-routed calls when necessary. The loopback-dn arrangement avoids the propagation of call transfer and call forward requests to endpoint devices that do not support these functions.

The **loopback-dn** command provides options for controlling the called-number digits that are passed through from the incoming side to the outgoing side. The available digits can be manipulated with the **forward**, **strip**, **prefix**, and **suffix** keywords.

The **forward** keyword defines the number of digits in the original called number to forward to the other ephone-dn in the loopback-dn pair. The default is set to forward all digits. The **strip** keyword defines the number of leading digits to be stripped from the original called number before forwarding to the other ephone-dn in the loopback-dn pair. The default is set to not strip any digits. The **forward** and **strip** commands are mutually exclusive and can be used with any combination of the **prefix** and **suffix** keywords.

The prefix keyword defines a string of digits to add in front of the forwarded number.

The **suffix** keyword is most commonly used to add a terminating "#" (pound-sign) character to the end of the forwarded number to indicate that no more digits should be expected. The pound-sign character indicates to the call-routing mechanism that is processing the forwarded number that the forwarded number is complete. Providing an explicit end-of-number character also avoids a situation in which the call-processing mechanism waits for the interdigit timeout period to expire before routing the call onward using the forwarded number.

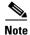

The Cisco IOS command-line interface (CLI) requires that arguments with character strings that start with the pound-sign (#) character be enclosed within quotation marks; for example, "#".

The **retry** keyword is used to suppress a far-end busy indication on the outbound call segment. Instead of returning a busy signal to the call originator (on the incoming call segment), a loopback-dn presents alerting or ringing tone to the caller and then periodically retries the call to the final far-end destination (on the outgoing call segment). This is not bidirectional. To prevent calls from being routed into the idle

**Examples** 

outgoing side of the loopback-dn port pair during the idle interval that occurs between successive outgoing call attempts, configure the outgoing side of the loopback-dn without a number so that there is no number to match for the inbound call.

The **auto-con** keyword is used to configure a premature trigger for a connected state for an incoming call segment while the outgoing call segment is still in the alerting state. This setup forces the voice path to open for the incoming call segment and support the generation of in-band call progress tones for busy, alerting, or ringback. The disadvantage of the **auto-con** keyword is premature opening of the voice path during the alerting stage and also triggering of the beginning of billing for the call before the call has been answered by the far end. These disadvantages should be considered carefully before you use the **auto-con** keyword.

The **codec** keyword is used to explicitly select the a-law or mu-law type of G.711 and to provide a-law to mu-law conversion if needed. Setting the codec type on one side of the loopback-dn forces the selection of a-law or mu-law for voice packets that are transmitted from that side of the loopback-dn. To force the a-law or mu-law G.711 codec type for both voice packet directions, set the codec type on both sides of the loopback-dn. Loopback-dn configurations are used only with G.711 calls. Other voice codec types are not supported.

The following example creates a loopback-dn configured with the **forward** and **prefix** keywords:

```
Router(config)# ephone-dn 7
Router(config-ephone-dn)# loopback-dn 15 forward 5 prefix 41
```

The following example creates a loopback-dn that appends the pound-sign (#) character to forwarded numbers to indicate the end of the numbers:

```
Router(config)# ephone-dn 7
Router(config-ephone-dn)# loopback-dn 16 suffix "#"
```

The following example shows a loopback-dn configuration that pairs ephone-dns 15 and 16. An incoming call (for example, from VoIP) to 4085550101 matches ephone-dn 16. The call is then reoriginated from ephone-dn 15 and sent to extension 50101. Another incoming call (for example, from a local IP phone) to extension 50151 matches ephone-dn 15. It is reoriginated from ephone-dn 16 and sent to 4085550151.

```
ephone-dn 15
number 5015.
loopback-dn 16 forward 5 prefix 40855
caller-id local
no huntstop
!
!
ephone-dn 16
number 408555010.
loopback-dn 15 forward 5
caller-id local
no huntstop
'
```

#### **Related Commands**

| Command                    | Description                                                                                                    |  |
|----------------------------|----------------------------------------------------------------------------------------------------|--|
| ephone-dn                  | Enters ephone-dn configuration mode.                                                                                     |  |
| show ephone-dn<br>loopback | Displays information about loopback ephone-dns that have been created in a Cisco CallManager Express (Cisco CME) system. |  |

## mac-address

To associate the MAC address of a Cisco IP phone with an ephone configuration in a Cisco CallManager Express (Cisco CME) system, use the **mac-address** command in ephone configuration mode. To disassociate the MAC address from an ephone configuration, use the **no** form of this command.

**mac-address** [mac-address]

no mac-address

| Syntax Description | mac-address          | Identifying MA<br>on the bottom o | C address of an IP phone, which is found on a sticker located f the phone.                                                   |
|--------------------|----------------------|-----------------------------------|----------------------------------------------------------------------------------------------------|
| Defaults           | No default behavior  | or values                         |                                                                                                    |
| Command Modes      | Ephone configuration | n                                 |                                                                                                    |
| Command History    | Cisco IOS Release    | Cisco CME Version                 | Modification                                                                                                    |
| ,                  | 12.1(5)YD            | 1.0                               | This command was introduced on the following platforms<br>Cisco 2600 series, Cisco 3600 series, and Cisco IAD2420<br>series. |
|                    | 12.2(2)XT            | 2.0                               | This command was implemented on the Cisco 1750 and Cisco 1751.                                                               |
|                    | 12.2(8)T             | 2.0                               | This command was integrated into Cisco IOS Release 12.2(8)T and implemented on the Cisco 3725 and Cisco 3745.                |
|                    | 12.2(8)T1            | 2.0                               | This command was implemented on the Cisco 2600-XM and Cisco 2691.                                                            |
|                    | 12.2(11)T            | 2.01                              | This command was implemented on the Cisco 1760.                                                                              |
|                    | 12.2(15)ZJ           | 3.0                               | The <i>mac-address</i> argument was made optional to enable automatic MAC address assignment after registration of phones.   |
|                    | 12.3(4)T             | 3.0                               | This command was integrated into Cisco IOS Release 12.3(4)T.                                                                 |

#### Usage Guidelines

I

Use this command to specify the MAC address of a specific Cisco IP phone in order to physically identify the Cisco IP phone in a Cisco CME configuration. The MAC address of each Cisco IP phone is printed on a sticker that is placed on the bottom of the phone.

If you choose to register phones before configuring them, the **mac-address** command can be used during configuration without entering the *mac-address* argument. The Cisco CME system detects MAC addresses and automatically populates phone configurations with their corresponding MAC addresses and phone types. This capability is not supported for voice-mail ports and is supported only by

Cisco CME 3.0 and later versions. To use this capability, enable Cisco CME by using the following commands: **max-ephones**, **max-dn**, **create cnf-files**, and **ip source-address**. After these commands have been used, phones can start to register. Then, when you are configuring a registered ephone and you use the **mac-address** command with no argument, the MAC address of the phone is automatically read into the configuration. The equivalent functionality is available through the Cisco CME GUI.

If you choose to configure phones before registering them, the MAC address for each ephone must be entered during configuration.

## **Examples** The following example associates the MAC address CFBA.321B.96FA with the IP phone that has phone-tag 22:

Router(config)# ephone 22
Router(config-ephone)# mac-address CFBA.321B.96FA

| Related Commands | Command                   | Description                                                                                                    |
|------------------|---------------------------|----------------------------------------------------------------------------------------------------|
|                  | create cnf-files          | Builds the XML configuration files that are required for IP phones used with Cisco IOS Telephony Services V2.1, Cisco CallManager Express 3.0, or later versions. |
|                  | ephone                    | Enters ephone configuration mode.                                                                                                    |
|                  | ip source-address         | Identifies the IP address and port through which IP phones communicate with a Cisco CallManager Express (Cisco CME) router.                                       |
|                  | max-dn                    | Sets the maximum number of extensions (ephone-dns) to be supported by a Cisco CME router.                                                                         |
|                  | max-ephones               | Sets the maximum number of IP phones (ephones) to be supported by a Cisco CME router.                                                                             |
|                  | show ephone<br>registered | Displays status and information for registered IP phones.                                                                                                    |

## max-conferences

To set the maximum number of three-party conferences simultaneously supported by the Cisco CallManager Express (Cisco CME) router, use the **max-conferences** command in telephony-service configuration mode. To reset this number to the default, use the **no** form of this command.

max-conferences max-conference-number

#### no max-conferences

| Syntax Description | max-conference number | Maximum number of three-party conferences supported simultaneously by<br>the router. This number is platform-dependent, and the default is half the<br>maximum for each platform. The following are the maximum values for this<br>argument: |  |
|--------------------|-----------------------|----------------------------------------------------------------------------------------------------|--|
|                    |                       | <ul> <li>Cisco 1750, Cisco 1751, Cisco 2600 series, and Cisco 3640 routers—8 conferences.</li> </ul>                                                                                                    |  |
|                    |                       | • Cisco 3660, Cisco 3725, and Cisco 3745 routers—16 conferences.                                                                                                    |  |

#### Defaults

Half the maximum number of simultaneous three-party conferences for each platform

Command Modes Telephony-service configuration

| Command History | <b>Cisco IOS Release</b> | <b>Cisco CME Version</b> | Modification                                                                                                    |
|-----------------|--------------------------|--------------------------|----------------------------------------------------------------------------------------------------|
|                 | 12.2(2)XT                | 2.0                      | This command was introduced on the following platforms:<br>Cisco 1750, Cisco 1751, Cisco 2600 series, Cisco 3600<br>series, and Cisco IAD2420 series. |
|                 | 12.2(8)T                 | 2.0                      | This command was integrated into Cisco IOS Release 12.2(8)T and implemented on the Cisco 3725 and Cisco 3745.                                         |
|                 | 12.2(8)T1                | 2.0                      | This command was implemented on the Cisco 2600-XM and Cisco 2691.                                                                                     |
|                 | 12.2(11)T                | 2.01                     | This command was implemented on the Cisco 1760.                                                                                                    |

#### Usage Guidelines

ſ

This command supports three-party conferences for local and on-net calls only when all conference participants are using the G.711 codec. Conversion between G.711 mu-law and a-law is supported. Mixing of the media streams is supported by the Cisco IOS processor. The maximum number of simultaneous conferences is limited to the platform-specific maximum.

#### Examples The following example sets the maximum number of conferences for a Cisco IP phone to 4: Router(config)# telephony-service Router(config-telephony-service)# max-conferences 4

| Related Commands | Command           | Description                                  |  |
|------------------|-------------------|----------------------------------------------|--|
|                  | telephony-service | Enters telephony-service configuration mode. |  |

### max-dn (telephony-service)

To set the maximum number of extensions (ephone-dns) to be supported by a Cisco CallManager Express (Cisco CME) router, use the **max-dn** command in telephony-service configuration mode. To reset this number to the default, use the **no** form of this command.

max-dn max-directory-numbers

no max-dn

| Syntax Description | <i>max-directory-numbers</i> Maximum number of extensions (ephone-dns) supported by the rout maximum number is version- and platform-dependent; refer to Cisco command-line interface (CLI) help. The default is 0. |                   |                                                                                                    |  |
|--------------------|----------------------------------------------------------------------------------------------------|-------------------|----------------------------------------------------------------------------------------------------|--|
| Defaults           | max-directory-numb                                                                                                    | pers: 0           |                                                                                                    |  |
| Command Modes      | Telephony-service c                                                                                                    | onfiguration      |                                                                                                    |  |
| Command History    | Cisco IOS Release                                                                                                    | Cisco CME Version | Modification                                                                                                    |  |
|                    | 12.1(5)YD                                                                                                    | 1.0               | This command was introduced on the following platforms:<br>Cisco 2600 series, Cisco 3600 series, and Cisco IAD2420<br>series. |  |
|                    | 12.2(2)XT                                                                                                    | 2.0               | This command was implemented on the Cisco 1750 and Cisco 1751.                                                                |  |
|                    | 12.2(8)T                                                                                                    | 2.0               | This command was integrated into Cisco IOS Release 12.2(8)T and implemented on the Cisco 3725 and Cisco 3745.                 |  |
|                    | 12.2(8)T1                                                                                                    | 2.0               | This command was implemented on the Cisco 2600-XM and Cisco 2691.                                                             |  |
|                    | 12.2(11)T                                                                                                    | 2.01              | This command was implemented on the Cisco 1760.                                                                               |  |

#### **Usage Guidelines**

The **max-dn** command limits the number of extensions (ephone-dns) available in a Cisco CME system. The maximum number of extensions is platform- and version-dependent. Use CLI help to determine the maximum number of extensions you can set, as shown in this example:

Router(config-telephony-service)# max-dn ? <1-192> Maximum directory numbers supported

The max-ephones command similarly limits the number of IP phones in a Cisco CME system.

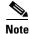

You can increase the number of allowable extensions to the maximum; but after the maximum allowable number is configured, you cannot reduce the limit without rebooting the router.

After using this command, configure individual extensions using the Cisco CME GUI or the router CLI in ephone-dn configuration mode.

#### Examples

The following example sets the maximum number of extensions (ephone-dns) to 12:

Router(config)# telephony-service Router(config-telephony-service)# max-dn 12

# Related Commands Command Description ephone-dn Enters ephone-dn configuration mode. max-ephones Configures the maximum number of Cisco IP phones that can be supported by the router. telephony-service Enters telephony-service configuration mode.

ſ

## max-ephones (telephony-service)

To set the maximum number of Cisco IP phones to be supported by a Cisco CallManager Express (Cisco CME) router, use the **max-ephones** command in telephony-service configuration mode. To reset this number to the default, use the **no** form of this command.

**max-ephones** *max-phones* 

no max-ephones

| max-phones                            | maximum numb                                                                                                    | ber of phones supported by the Cisco CME router. The<br>ber is version- and platform-dependent; refer to Cisco IOS<br>nterface (CLI) help. Default is 0.                                                                                                    |
|---------------------------------------|----------------------------------------------------------------------------------------------------|----------------------------------------------------------------------------------------------------|
| 0 phones                              |                                                                                                    |                                                                                                    |
| Telephony-service c                   | onfiguration                                                                                                    |                                                                                                    |
| Cisco IOS Release                     | Cisco CME Version                                                                                                    | Modification                                                                                                    |
| 12.1(5)YD                             | 1.0                                                                                                    | This command was introduced on the following platforms:<br>Cisco 2600 series, Cisco 3600 series, and Cisco IAD2420<br>series.                                                                                                    |
| 12.2(2)XT                             | 2.0                                                                                                    | This command was implemented on the Cisco 1750 and Cisco 1751.                                                                                                    |
| 12.2(8)T                              | 2.0                                                                                                    | This command was integrated into Cisco IOS Release 12.2(8)T and implemented on the Cisco 3725 and Cisco 3745.                                                                                                    |
| 12.2(8)T1                             | 2.0                                                                                                    | This command was implemented on the Cisco 2600-XM and Cisco 2691.                                                                                                    |
| maximum number ye<br>maximum number o | ou can set is platform<br>f ephones you can set                                                                                                    | •                                                                                                    |
|                                       |                                                                                                    | c-ephones :                                                                                                    |
| The <b>max-dn</b> comma               | nd similarly limits the                                                                                                    | e number of extensions (ephone-dns) in a Cisco CME system.                                                                                                    |
|                                       |                                                                                                    | ut after the maximum allowable number is configured, you ones without rebooting the router.                                                                                                    |
|                                       | 0 phones<br>Telephony-service c<br>Cisco IOS Release<br>12.1(5)YD<br>12.2(2)XT<br>12.2(8)T<br>12.2(8)T1<br>The max-ephones c<br>maximum number y<br>maximum number o<br>Router (config-tele<br><1-48> Maximum<br>The max-dn comma<br>You can increase the | maximum number command-line i         0 phones         Telephony-service configuration <b>Cisco IOS Release Cisco CME Version 12.1(5)YD 1.0 1.0 12.2(2)XT 2.0 12.2(8)T 2.0 12.2(8)T1 2.0 The max-ephones</b> command limits the numaximum number of ephones you can set is platform-maximum number of ephones you can set.         Router (config-telephony-service) # max<br><1-48> Maximum phones to support         The max-dn command similarly limits the |

#### Examples

The following example sets the maximum number of Cisco IP phones in a Cisco CME system to 24: Router(config)# telephony-service Router(config-telephony-service)# max-ephones 24

| <b>Related Commands</b> | Command           | Description                                                                             |
|-------------------------|-------------------|-----------------------------------------------------------------------------------------|
|                         | ephone            | Enters ephone configuration mode.                                                       |
|                         | max-dn            | Sets the maximum number of extensions (ephone-dns) that can be supported by the router. |
|                         | telephony-service | Enters telephony-service configuration mode.                                            |

## max-redirect

ſ

To change the number of times that a call can be redirected by call forwarding or transfer within a Cisco CallManager Express (Cisco CME) system, use the **max-redirect** command in telephony-service configuration mode. To revert to the default number of redirects, use the **no** form of this command.

max-redirect number

no max-redirect

| Syntax Description           | number                             | Number of perm       | nissible redirects. Range is from 5 to 20. Default is 5.        |
|------------------------------|------------------------------------|----------------------|-----------------------------------------------------------------|
| Defaults                     | Number of redirects                | is 5.                |                                                                 |
| Command Modes                | Telephony-service c                | onfiguration         |                                                                 |
| Command History              | Cisco IOS Release                  | Cisco CME Version    | Modification                                                    |
|                              | 12.2(15)ZJ                         | 3.0                  | This command was introduced.                                    |
|                              | 12.3(4)T                           | 3.0                  | This command was integrated into Cisco IOS<br>Release 12.3(4)T. |
| Usage Guidelines             | This command supp default 5 times. | orts Cisco CME ephor | he hunt groups by allowing calls to be redirected more than the |
|                              |                                    |                      |                                                                 |
| Examples                     | The following exam                 | ple sets the maximum | number of redirects to 8:                                       |
| Examples                     | Router(config)# te                 | -                    |                                                                 |
| Examples<br>Related Commands | Router(config)# te                 | elephony-service     |                                                                 |

## moh (ephone-dn)

To enable music on hold (MOH) from an external live audio feed (standard line-level audio connection) connected directly to the router by an FXO or an E&M analog voice port, use the **moh** command in ephone-dn configuration mode. To disable MOH from a live feed or to disable the outcall number or multicast capability, use the **no** form of this command

**moh** [out-call outcall-number] [ip ip-address port port-number [route ip-address]]

**no moh** [**out-call** *outcall-number* | **ip**]

| Syntax Description        | out-call outcall-numb                                                | MOH feed. If the                                       | <ul> <li>(Optional) Sets up a call to the outcall number in order to connect to the MOH feed. If this keyword is not used, the live feed is assumed to derive from an incoming call to the ephone-dn under which this command is used.</li> <li>(Optional) Indicates that this audio stream is to be used as a multicast source as well as the MOH source and specifies the destination IP address for multicast.</li> <li>(Optional) Specifies the media port for multicast. Range is from 2000 to 65535. Port 2000 is recommended because this port is already used for normal Real-Time Transport Protocol (RTP) media transmissions between IP phones and the Cisco CallManager Express router.</li> </ul> |  |  |
|---------------------------|----------------------------------------------------------------------|--------------------------------------------------------|----------------------------------------------------------------------------------------------------|--|--|
|                           | ip ip-address                                                        | as well as the M                                       |                                                                                                    |  |  |
|                           | <b>port</b> port-number                                              | 65535. Port 200<br>normal Real-Ti                      |                                                                                                    |  |  |
|                           | route ip-address                                                     | multicast packe<br>automatically o                     | cates specific router interface on which to transmit the IP<br>ets. The default is that the MOH multicast stream is<br>utput on the interface that corresponds to the address that was<br>in the <b>ip source-address</b> command.                                                                                                    |  |  |
|                           |                                                                      | configured with                                        | i me ip source-address command.                                                                                                    |  |  |
| Defaults                  | MOH is disabled on a                                                 |                                                        | i ne ip source-address command.                                                                                                    |  |  |
| Defaults<br>Command Modes | MOH is disabled on a<br>Ephone-dn configurat                         | n extension.                                           | i ne ip source-address command.                                                                                                    |  |  |
|                           | Ephone-dn configurat                                                 | n extension.                                           | Modification                                                                                                    |  |  |
| Command Modes             | Ephone-dn configurat<br>Cisco IOS Release                            | n extension.                                           |                                                                                                    |  |  |
| Command Modes             | Ephone-dn configurat<br>Cisco IOS Release<br>12.2(11)YT              | n extension.<br>ion<br><b>Cisco CME Version</b>        | Modification                                                                                                    |  |  |
| Command Modes             | Ephone-dn configurat<br>Cisco IOS Release<br>12.2(11)YT<br>12.2(15)T | n extension.<br>ion<br><b>Cisco CME Version</b><br>2.1 | Modification         This command was introduced.         This command was integrated into Cisco IOS Release                                                                                                    |  |  |

#### **Usage Guidelines**

**s** This command takes the specified live-feed audio stream and uses it as MOH for a Cisco CallManager Express (CME) system. The connection for the live-feed audio stream is established as an automatically connected voice call. If the **out-call** keyword is used, the type of connection can include VoIP calls if voice activity detection (VAD) is disabled. The typical operation is for the MOH ephone-dn to establish a call to a local router E&M voice port.

Connection via E&M is the recommended mechanism because it requires minimal external components. The E&M port must be placed in 4-wire operation, using E&M immediate signaling and with the **auto-cut-through** option enabled. You directly connect a line-level audio feed (standard audio jack) to pins 3 and 6 of an E&M RJ-45 connector. The E&M WAN interface card (WIC) has a built-in audio transformer that provides appropriate electrical isolation for the external audio source. (The audio connection on the E&M port does not require loop current.) The **signal immediate** and **auto-cut-through** commands disable E&M signaling on this voice port. A G.711 audio packet stream is generated by the digital signal processor (DSP) on the E&M port.

If you are using an FXO voice port for live-feed MOH instead of an E&M port, connect the MOH source to the FXO voice port. This connection requires an external adapter to supply normal telephone company (telco) battery voltage with the correct polarity to the tip-and-ring leads of the FXO port. The adapter must also provide transformer-based isolation between the external audio source and the tip-and-ring leads of the FXO port.

Music from a live feed is continuously fed into the MOH playout buffer instead of being read from an audio file in Flash memory. There is typically a two-second delay with live-feed MOH.

If the **out-call** keyword is used, an outbound call to the MOH live-feed source is attempted (or reattempted) every 30 seconds until the call is connected to the ephone-dn (extension) that has been configured for MOH. Note that this ephone-dn is not associated with any physical phone.

If the **moh** (ephone-dn) command is used without any keywords or arguments, the ephone-dn will accept an incoming call and use the audio stream from the call as the source for the MOH stream, displacing any audio stream that is available from a Flash file. To accept an incoming call, the ephone-dn must have an extension or phone number configured for it. A typical usage would be for an external H.323-based server device to call the ephone-dn to deliver an audio stream to the Cisco CME system. Normally, only a single ephone-dn would be configured like this. If there is more than one ephone configured to accept incoming calls for MOH, the first ephone-dn that is successfully connected to a call (incoming or outgoing) is the MOH source for the system.

MOH can also be derived from an audio file when you use the **moh** command in telephony-service configuration mode with the *filename* argument. There can be only one MOH stream at a time in a Cisco CME system, and if both an audio file and a live feed have been specified for the MOH stream, the router seeks the live feed from the **moh** (ephone-dn) command first. If the live feed is found, the router displaces the audio file source. If the live feed is not found or fails at any time, the router falls back to the audio file source that was specified in the **moh** (telephony-service) command.

If you use the **ip** keyword to specify a multicast address in this command, the audio stream is sent to the multicast address in addition to serving as the MOH source. Additionally, if you specify a different multicast address using the **multicast moh** command under telephony-service configuration mode, the audio stream is also sent to the multicast address that you named in that command. It is therefore possible to send the live-feed audio stream to MOH and to two different multicast addresses: the one that is directly configured under the **moh** (ephone-dn) command and the one that is indirectly configured under the **multicast moh**.

A related command, the **feed** command, provides the ability to multicast an audio stream that is not the MOH audio stream.

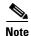

IP phones do not support multicast at 224.x.x.x addresses.

Examples

The following example establishes a live music-on-hold source by setting up a call to extension 7777:

Router(config)# ephone-dn 55 Router(config-ephone-dn)# moh out-call 7777

| Command                    | Description                                                                                                    |  |  |
|----------------------------|----------------------------------------------------------------------------------------------------|--|--|
| auto-cut-through           | Enables call completion when an M-lead response is not provided.                                                      |  |  |
| ephone-dn                  | Enters ephone-dn configuration mode to set directory numbers and parameters for individual Cisco IP phone extensions. |  |  |
| feed                       | Enables multicast of an audio stream that is different from the music-on-hold audio stream.                           |  |  |
| ip source-address          | Identifies the IP address and port through which IP phones communicate with a Cisco CME router.                       |  |  |
| moh<br>(telephony-service) | Enables music on hold from an audio file.                                                                             |  |  |
| multicast moh              | Enables multicast of the music-on-hold audio stream.                                                                  |  |  |
| signal                     | Specifies the type of signaling for a voice port.                                                                     |  |  |

# moh (telephony-service)

Γ

To generate an audio stream from a file for music on hold (MOH) in a Cisco CallManager Express (Cisco CME) system, use the **moh** command in telephony-service configuration mode. To disable the MOH audio stream from this file, use the **no** form of this command.

moh filename

no moh

| Syntax Description | filename                                                                                                    |                                                                                                    | dio file to use for the MOH audio stream. The file must be<br>memory on the Cisco CME router.                                    |
|--------------------|----------------------------------------------------------------------------------------------------|----------------------------------------------------------------------------------------------------|----------------------------------------------------------------------------------------------------|
| Defaults           | Tone on hold (a peri                                                                                                    | odic beep is played to                                                                                                    | the caller)                                                                                                    |
| Command Modes      | Telephony-service c                                                                                                    | onfiguration                                                                                                    |                                                                                                    |
| Command History    | Cisco IOS Release                                                                                                    | Cisco CME Version                                                                                                    | Modification                                                                                                    |
|                    | 12.2(2)XT                                                                                                    | 2.0                                                                                                    | This command was introduced on the Cisco 1750,<br>Cisco 1751, Cisco 2600 series, Cisco 3600 series, and<br>Cisco IAD2420 series. |
|                    | 12.2(8)T                                                                                                    | 2.0                                                                                                    | This command was integrated into Cisco IOS Release 12.2(8)T and implemented on the Cisco 3725 and Cisco 3745.                    |
|                    | 12.2(8)T1                                                                                                    | 2.0                                                                                                    | This command was implemented on the Cisco 2600-XM and Cisco 2691.                                                                |
| Usage Guidelines   | on-net VoIP and PST<br>Cisco CME system I<br>Audio files that are u<br>can be in .au or .way<br>mu-law data format.<br>If you want to replac<br>capability using the<br>Router (config-tele<br>Router (config-tele<br>Router (config-tele<br>Router (config-tele | TN callers who are on<br>hear a repeating tone y<br>used for MOH must be<br>y file format; however<br>e or modify the audio<br><b>no moh</b> command. The<br>phony-service) <b># mol</b><br>ephony-service) <b># mol</b> | moh<br>1 file2<br>emoving the original file, the MOH mechanism stops working                                                     |

A related command, the **moh** command in ephone-dn configuration mode, can be used to establish a MOH audio stream from a live feed. If you configure both commands, MOH falls back to playing music from the audio file if the live music feed is interrupted.

The multicast moh command allows you to use the MOH stream for a multicast broadcast.

When the **multicast moh** and **debug ephone moh** commands are both enabled, if you also use the **no moh** command, the debug output can be excessive and flood the console. Multicast MOH should be disabled before using the **no moh** command when the **debug ephone moh** command is enabled.

#### Examples

The following example enables music on hold and specifies a music file:

Router(config)# telephony-service
Router(config-telephony-service)# moh minuet.wav

| Command           | Description                                          |  |  |
|-------------------|------------------------------------------------------|--|--|
| debug ephone moh  | Displays diagnostic information for music on hold.   |  |  |
| moh (ephone-dn)   | Enables music on hold from a live audio feed.        |  |  |
| multicast moh     | Enables multicast of the music-on-hold audio stream. |  |  |
| telephony-service | Enters telephony-service configuration mode.         |  |  |

# multicast moh

To use the music-on-hold (MOH) audio stream as a multicast source in a Cisco CallManager Express (Cisco CME) system, use the **multicast moh** command in telephony-service configuration mode. To disable multicast use of the MOH stream, use the **no** form of this command.

multicast moh ip-address port port-number [route ip-address-list]

no multicast moh

| Syntax Description | ip-address                                                                                                    | Specifies the de                                                                                                    | estination IP address for multicast.                                                                                                    |  |
|--------------------|----------------------------------------------------------------------------------------------------|----------------------------------------------------------------------------------------------------|----------------------------------------------------------------------------------------------------|--|
|                    | port port-number                                                                                                    | Specifies the media port for multicast. Range is from 2000 to 65535. Po<br>2000 is recommended because this port is already used for normal<br>Real-Time Transport Protocol (RTP) media transmissions between IP<br>phones and the Cisco CME router.                                                                                                    |                                                                                                    |  |
|                    | route ip-address-list                                                                                                    | (Optional) Indicates specific router interfaces over which to transmit the IP multicast packets. Up to four IP addresses can be listed, each separated from the other by a space. The default is that the MOH multicast stream is automatically output on the interfaces that correspond to the address that was configured with the <b>ip source-address</b> command. |                                                                                                    |  |
| Defaults           | No multicast is enable                                                                                                    | d.                                                                                                    |                                                                                                    |  |
| Command Modes      | Telephony-service cor                                                                                                    | ifiguration                                                                                                    |                                                                                                    |  |
| Command History    | Cisco IOS Release                                                                                                    | Cisco CME Version                                                                                                    | Modification                                                                                                    |  |
| commanu mistory    |                                                                                                    |                                                                                                    |                                                                                                    |  |
| command mistory    | 12.2(15)ZJ                                                                                                    | 3.0                                                                                                    | This command was introduced.                                                                                                    |  |
| Sommanu mistory    |                                                                                                    | 3.0<br>3.0                                                                                                    | This command was introduced.<br>This command was integrated into Cisco IOS<br>Release 12.3(4)T.                                                                                                    |  |
|                    | 12.3(4)T<br>This command enable                                                                                                    | 3.0<br>s multicast of the au                                                                                                    | This command was integrated into Cisco IOS                                                                                                    |  |
|                    | This command enable<br>system. A related com<br>external live feed and                                                                                                    | 3.0<br>s multicast of the au<br>mand, the <b>moh</b> (epi<br>optionally enables i                                                                                                    | This command was integrated into Cisco IOS<br>Release 12.3(4)T.<br>Idio stream that is designated for MOH in a Cisco CME<br>hone-dn) command, creates a MOH audio stream from an<br>nulticast on that stream. These two commands can be used                                                                |  |
|                    | 12.3(4)T         This command enable         system. A related com         external live feed and         concurrently to provid                                                           | 3.0<br>s multicast of the au<br>mand, the <b>moh</b> (ep)<br>optionally enables a<br>e multicast of a live                                                                                                    | This command was integrated into Cisco IOS<br>Release 12.3(4)T.<br>ndio stream that is designated for MOH in a Cisco CME<br>hone-dn) command, creates a MOH audio stream from an<br>nulticast on that stream. These two commands can be used<br>-feed MOH audio stream to two different multicast addresses |  |
| Usage Guidelines   | 12.3(4)T         This command enable system. A related comexternal live feed and concurrently to provid Another related commaudio stream.         When the multicast m no moh command, the | s multicast of the au<br>mand, the <b>moh</b> (epi<br>optionally enables i<br>e multicast of a live<br>and, the <b>feed</b> comm<br><b>noh</b> and <b>debug eph</b><br>e debug output can b                                                                                                    | This command was integrated into Cisco IOS<br>Release 12.3(4)T.<br>ndio stream that is designated for MOH in a Cisco CME<br>hone-dn) command, creates a MOH audio stream from an                                                                                                    |  |

ſ

#### Examples

The following example enables multicast of the MOH audio stream at multicast address 239.10.16.4 and names two router interfaces over which to send the multicast packets.

```
Router(config)# telephony-service
Router(config-telephony-service)# moh minuet.au
Router(config-telephony-service)# multicast moh 239.10.16.4 port 2000 route 10.10.29.17
10.10.29.33
```

| Command                    | Description                                                                                     |  |  |
|----------------------------|-------------------------------------------------------------------------------------------------|--|--|
| feed                       | Enables multicast of an audio stream that is not the music-on-hold audio stream.                |  |  |
| ip source-address          | Identifies the IP address and port through which IP phones communicate with a Cisco CME router. |  |  |
| moh (ephone-dn)            | Enables music on hold from a live audio feed.                                                   |  |  |
| moh<br>(telephony-service) | Enables music on hold from an audio file.                                                       |  |  |
| telephony-service          | Enters telephony-service configuration mode.                                                    |  |  |

### mwi

To enable a specific Cisco IP phone extension (ephone-dn) to receive message-waiting indication (MWI) notification from an external voice-messaging system, use the **mwi** command in ephone-dn configuration mode. To disable this feature, use the **no** form of this command.

mwi {off | on | on-off}

no mwi {off | on | on-off}

| Syntax Description | off                 |                                                                                                    | phone extension to process MWI to OFF, using either the ary phone number.                                                                                                    |  |  |
|--------------------|---------------------|----------------------------------------------------------------------------------------------------|----------------------------------------------------------------------------------------------------|--|--|
|                    | on                  | Sets a Cisco IP phone extension to process MWI to ON, using either the main or secondary phone number. |                                                                                                    |  |  |
|                    | on-off              |                                                                                                    | Sets a Cisco IP phone extension to process MWI to both ON and OFF, using either the main or secondary phone number.                                                          |  |  |
| Defaults           | MWI notification is | disabled on an extens                                                                                  | ion.                                                                                                    |  |  |
|                    |                     |                                                                                                    |                                                                                                    |  |  |
| Command Modes      | Ephone-dn configur  | ation                                                                                                  |                                                                                                    |  |  |
| Command Modes      | Ephone-dn configura | ation<br>Cisco CME Version                                                                             | Modification                                                                                                    |  |  |
|                    |                     |                                                                                                    | <b>Modification</b><br>This command was introduced on the following platforms:<br>Cisco 1750, Cisco 1751, Cisco 2600 series,<br>Cisco 3600 series, and Cisco IAD2420 series. |  |  |
|                    | Cisco IOS Release   | Cisco CME Version                                                                                      | This command was introduced on the following platforms:<br>Cisco 1750, Cisco 1751, Cisco 2600 series,                                                                        |  |  |

**Usage Guidelines** 

ſ

This command enables a Cisco IP phone extension to receive MWI notification from an external voice-messaging system for all the Cisco IP phones connected to the Cisco CallManager Express (CME) router. This extension is a "dummy" extension and is not associated with any physical phone. The external voice-messaging system is able to communicate MWI status by making telephone calls to the dummy extension number, with the MWI information embedded in either the called or calling-party IP phone number.

This command cannot be used unless the **number** command is already configured for this extension (ephone-dn).

I

#### **Examples** The following example sets MWI to on:

Router(config)# ephone-dn 1 Router(config-ephone-dn) number 8000 Router(config-ephone-dn) mwi on The following example sets MWI to off.

```
Router(config)# ephone-dn 2
Router(config-ephone-dn) number 8001
Router(config-ephone-dn) mwi off
```

The following example sets MWI to both on and off for the primary and secondary number, where the MWI information is embedded in the calling-party number:

```
Router(config)# ephone-dn 3
Router(config-ephone-dn) number 8002 secondary 8003
Router(config-ephone-dn) mwi on-off
```

In the example above, a call placed by the voice-mail system to 8002 turns on the MWI light for the extension number indicated by the calling-party number for the MWI call. A call placed to 8003 turns off the MWI light.

The following example sets MWI to both on and off for the primary and secondary number, where the MWI information is embedded in the called-party number:

```
Router(config)# ephone-dn 20
Router(config-ephone-dn) number 8000*....*1 secondary 8000*....*2
Router(config-ephone-dn) mwi on-off
```

In the example above, a call placed by the voice-mail system to 8000\*5001\*1 turns on the MWI light for extension 5001. A call placed to 8000\*5001\*2 turns off the MWI light.

| <b>Related Commands</b> | Command                               | Description                                                                                                    |
|-------------------------|---------------------------------------|----------------------------------------------------------------------------------------------------|
|                         | ephone-dn                             | Enters ephone-dn configuration mode.                                                                             |
|                         | mwi expires                           | Sets the expiration timer for registration for either the client or the server.                                  |
|                         | mwi sip (ephone-dn)                   | Subscribes an extension in a Cisco CallManager Express router to receive MWI notification from a SIP MWI server. |
|                         | mwi sip-server<br>(telephony-service) | Configures the IP address and port number for an external SIP-based MWI server.                                  |
|                         | number                                | Associates a telephone or extension number with an extension (ephone-dn) in a Cisco CME system.                  |

# mwi expires

Γ

To set the expiration timer for registration for the message-waiting indication (MWI) client or server, use the **mwi expires** command in telephony-service configuration mode. To disable the timer, use the **no** form of this command.

mwi expires seconds

no mwi expires seconds

| Syntax Description | seconds                                                        | Expiration ti (24 hours). | me, in seconds. Range is from 600 to 99999. Default is 86400                                                                                          |
|--------------------|----------------------------------------------------------------|---------------------------|----------------------------------------------------------------------------------------------------|
| Defaults           | 86400 seconds (24 h                                            | nours)                    |                                                                                                    |
| Command Modes      | Telephony-service c                                            | onfiguration              |                                                                                                    |
| Command History    | Cisco IOS Release                                              | Cisco CME Versio          | on Modification                                                                                                    |
|                    | 12.2(2)XT                                                      | 2.0                       | This command was introduced on the following platforms:<br>Cisco 1750, Cisco 1751, Cisco 2600 series, Cisco 3600<br>series, and Cisco IAD2420 series. |
|                    | 12.2(8)T                                                       | 2.0                       | This command was integrated into Cisco IOS Release 12.2(8)T and implemented on the Cisco 3725 and Cisco 3745.                                         |
|                    | 12.2(8)T1                                                      | 2.0                       | This command was implemented on the Cisco 2600-XM and Cisco 2691.                                                                                     |
| Examples           | The following exam<br>Router(config)# te<br>Router(config-tele | elephony-service          | ion timer to 1000 seconds:<br>mwi expires 1000                                                                                                    |
| Related Commands   | Command                                                        | Des                       | cription                                                                                                    |
|                    | mwi relay (telepho                                             |                           | bles the Cisco CME router to relay MWI information to remote to IP phones.                                                                            |
|                    | mwi sip-server<br>(telephony-service)                          |                           | figures the IP address and port number for the external based MWI server.                                                                             |
|                    |                                                                |                           |                                                                                                    |

# mwi relay

To enable a Cisco CallManager Express (Cisco CME) router to relay message-waiting indication (MWI) notification to remote Cisco IP phones, use the **mwi relay** command in telephony-service configuration mode. To disable MWI relay, use the **no** form of this command.

mwi relay

no mwi relay

| Syntax Description | This command has no arguments or keywords. |
|--------------------|--------------------------------------------|
|--------------------|--------------------------------------------|

**Defaults** MWI is not enabled.

**Command Modes** Telephony-service configuration

| Command History | Cisco IOS Release | Cisco CME Version | Modification                                                                                                    |
|-----------------|-------------------|-------------------|----------------------------------------------------------------------------------------------------|
|                 | 12.2(2)XT         | 2.0               | This command was introduced on the following platforms:<br>Cisco 1750, Cisco 1751, Cisco 2600 series, Cisco 3600<br>series, and Cisco IAD2420 series. |
|                 | 12.2(8)T          | 2.0               | This command was integrated into Cisco IOS Release 12.2(8)T and implemented on the Cisco 3725 and Cisco 3745.                                         |
|                 | 12.2(8)T1         | 2.0               | This command was implemented on the Cisco 2600-XM and Cisco 2691.                                                                                     |

**Usage Guidelines** Use this command to enable the Cisco CME router to relay MWI notification to remote Cisco IP phones. The router at the central site acts as a notifier after this command is used.

Examples

The following example enables MWI relay:

Router(config)# **telephony-service** Router(config-telephony-service)# **mwi relay** 

| S | Command                | Description                                                              |  |
|---|------------------------|--------------------------------------------------------------------------|--|
|   | mwi expires            | Sets the expiration timer for registration for the client or the server. |  |
|   | show mwi relay clients | Displays registration information for MWI relay clients.                 |  |
|   | telephony-service      | Enters telephony-service configuration mode.                             |  |

### mwi sip

To subscribe an extension in a Cisco CallManager Express (Cisco CME) system to receive message-waiting indication (MWI) from a SIP-based MWI server, use the **mwi sip** command in ephone-dn configuration mode. To remove the configuration, use the **no** form of this command.

mwi sip

no mwi sip

| Syntax Description | This command has no arguments or keywords. |
|--------------------|--------------------------------------------|
|--------------------|--------------------------------------------|

**Defaults** An extension is not subscribed to receive MWI.

**Command Modes** Ephone-dn configuration

| Command History | Cisco IOS Release | Cisco CME Version | Modification                                                                                                    |
|-----------------|-------------------|-------------------|----------------------------------------------------------------------------------------------------|
|                 | 12.2(2)XT         | 2.0               | This command was introduced on the following platforms:<br>Cisco 1750, Cisco 1751, Cisco 2600 series,<br>Cisco 3600 series, and Cisco IAD2420 series. |
|                 | 12.2(8)T          | 2.0               | This command was integrated into Cisco IOS Release 12.2(8)T and implemented on the Cisco 3725 and Cisco 3745.                                         |
|                 | 12.2(8)T1         | 2.0               | This command was implemented on the Cisco 2600-XM and Cisco 2691.                                                                                     |

Use this command to subscribe an extension in a Cisco CME router to receive MWI notification from a SIP-based MWI server, and use the **mwi sip-server** command to specify the IP address and port number for the external SIP-based MWI server. This function integrates a Cisco CME router with a SIP-protocol-based MWI service.

#### Examples

The following example subscribes extension 5001 to receive MWI notification from an external Session Initiation Protocol (SIP) MWI server and requests the SIP MWI server to send MWI notification messages through SIP to the Cisco CME router for extension 5001:

```
Router(config) ephone-dn 1
Router(config-ephone-dn) number 5001
Router(config-ephone-dn) name MWI
Router(config-ephone-dn) mwi sip
Router(config) telephony-service
Router(config-telephony-service) mwi sip-server 172.30.0.5
```

| Related | Commands |
|---------|----------|
|---------|----------|

| ommands | Command                               | Description                                                                      |
|---------|---------------------------------------|----------------------------------------------------------------------------------|
|         | ephone-dn                             | Enters ephone-dn configuration mode.                                             |
|         | mwi sip-server<br>(telephony-service) | Configures the IP address and port number for the external SIP-based MWI server. |
|         | show mwi relay clients                | Displays registration information for MWI relay clients.                         |

# mwi sip-server

ſ

To configure the IP address and port number for an external SIP-based message-waiting indication (MWI) server, use the **mwi sip-server** command in telephony-service configuration mode. To disable the MWI server functionality, use the **no** form of this command.

**mwi sip-server** *ip-address* [**transport tcp** | **transport udp**] [**port** *port-number*] [**reg-e164**] [**unsolicited**]

no mwi sip-server ip-address

| Syntax Description               | ip-address                                                                                                    | IP address of th                                                                                                    | e MWI server.                                                                                                    |  |
|----------------------------------|----------------------------------------------------------------------------------------------------|----------------------------------------------------------------------------------------------------|----------------------------------------------------------------------------------------------------|--|
|                                  | transport tcp                                                                                                    | (Optional) Selects TCP as the transport layer protocol. This is the default                                                                                 |                                                                                                    |  |
|                                  |                                                                                                    | transport protocol.                                                                                                    |                                                                                                    |  |
|                                  | transport udp                                                                                                    | (Optional) Selects UDP as the transport layer protocol.                                                                                                    |                                                                                                    |  |
|                                  | <b>port</b> port-number                                                                                                    | (Optional) Specifies port number for the MWI server. Range is from 2000 to 9999. Default is 5060.                                                           |                                                                                                    |  |
|                                  | reg-e164                                                                                                    | (Optional) Registers an E.164 number with a SIP proxy or registrar rather than<br>an extension number. Registering with an extension number is the default. |                                                                                                    |  |
|                                  | unsolicited                                                                                                    | (Optional) Sends SIP NOTIFY for MWI without any need to send a SUBSCRIBE from the Cisco CallManager Express router.                                         |                                                                                                    |  |
| Defaults                         | Transport layer protocol: TCP<br>Port number: 5060 (SIP standard port)<br>Registration: with an extension number<br>Telephony-service configuration |                                                                                                    |                                                                                                    |  |
| Command Modes                    | Registration: with an                                                                                                    | n extension number                                                                                                    |                                                                                                    |  |
| Command Modes<br>Command History | Registration: with an                                                                                                    | n extension number                                                                                                    | Modification                                                                                                    |  |
|                                  | Registration: with an Telephony-service c                                                                                                    | n extension number<br>onfiguration                                                                                                    | Modification<br>This command was introduced on the following platforms:<br>Cisco 1750, Cisco 1751, Cisco 2600 series,<br>Cisco 3600 series, and Cisco IAD2420 series.                                                                                                    |  |
|                                  | Registration: with an Telephony-service c                                                                                                    | n extension number<br>onfiguration<br>Cisco CME Version                                                                                                    | This command was introduced on the following platforms:<br>Cisco 1750, Cisco 1751, Cisco 2600 series,                                                                                                    |  |
|                                  | Registration: with an<br>Telephony-service c<br>Cisco IOS Release<br>12.2(2)XT                                                                      | n extension number<br>onfiguration<br><b>Cisco CME Version</b><br>2.0                                                                                       | This command was introduced on the following platforms:<br>Cisco 1750, Cisco 1751, Cisco 2600 series,<br>Cisco 3600 series, and Cisco IAD2420 series.<br>This command was integrated into Cisco IOS<br>Release 12.2(8)T and implemented on the Cisco 3725 and                                                                     |  |
|                                  | Registration: with an<br>Telephony-service c<br>Cisco IOS Release<br>12.2(2)XT<br>12.2(8)T                                                          | n extension number<br>onfiguration<br>Cisco CME Version<br>2.0<br>2.0                                                                                       | This command was introduced on the following platforms:<br>Cisco 1750, Cisco 1751, Cisco 2600 series,<br>Cisco 3600 series, and Cisco IAD2420 series.<br>This command was integrated into Cisco IOS<br>Release 12.2(8)T and implemented on the Cisco 3725 and<br>Cisco 3745.<br>This command was implemented on the Cisco 2600-XM |  |

# **Usage Guidelines** Use this command to configure the IP address of an external SIP MWI server. This IP address is used with the **mwi sip** (ephone-dn) command to subscribe individual ephone-dn extension numbers to the notification list of the MWI SIP server. A SIP MWI client runs TCP by default.

The **transport tcp** keyword is the default setting. The **transport udp** keyword allows you to integrate with a SIP MWI client. The optional **port** keyword is used to specify a port number other than 5060, the default. The default registration is with an extension number, so the **reg-e164** keyword allows you to register with an E.164 ten-digit number.

#### Examples

The following example sets MWI for the SIP server and sets individual ephone-dn extension numbers to the MWI SIP server's notification list:

Router(config) ephone-dn 1
Router(config-ephone-dn) number 5001
Router(config-ephone-dn) name Accounting
Router(config-ephone-dn) mwi sip
Router(config-ephone-dn) exit
Router(config) telephony-service
Router(config-telephony-service) mwi sip-server 192.168.0.5 transport udp

| Related Commands | Command                | Description                                                                                                    |
|------------------|------------------------|----------------------------------------------------------------------------------------------------|
|                  | mwi (ephone-dn)        | Configures specific Cisco IP phone directory numbers to receive MWI notification from an external voice-mail system. |
|                  | mwi expires            | Sets the expiration timer for registration for the client or the server.                                             |
|                  | mwi sip (ephone-dn)    | Subscribes an extension in a Cisco CME router to receive MWI notification from a SIP MWI server.                     |
|                  | show mwi relay clients | Displays the registration information for MWI relay clients.                                                         |
|                  | telephony-service      | Enters telephony-service configuration mode.                                                                         |